/ Perfect Charging / Perfect Welding / **Solar Energy**

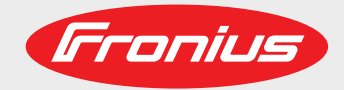

**Fronius Tauro 50-3 Fronius Tauro ECO 50-3 Fronius Tauro ECO 99-3 Fronius Tauro ECO 100-3** Instructions de service

FR

Onduleur couplé au réseau

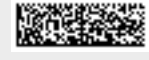

42,0426,0307,FR 016-27092021

Fronius prints on elemental chlorine free paper (ECF) sourced from certified sustainable forests (FSC).

## **Sommaire**

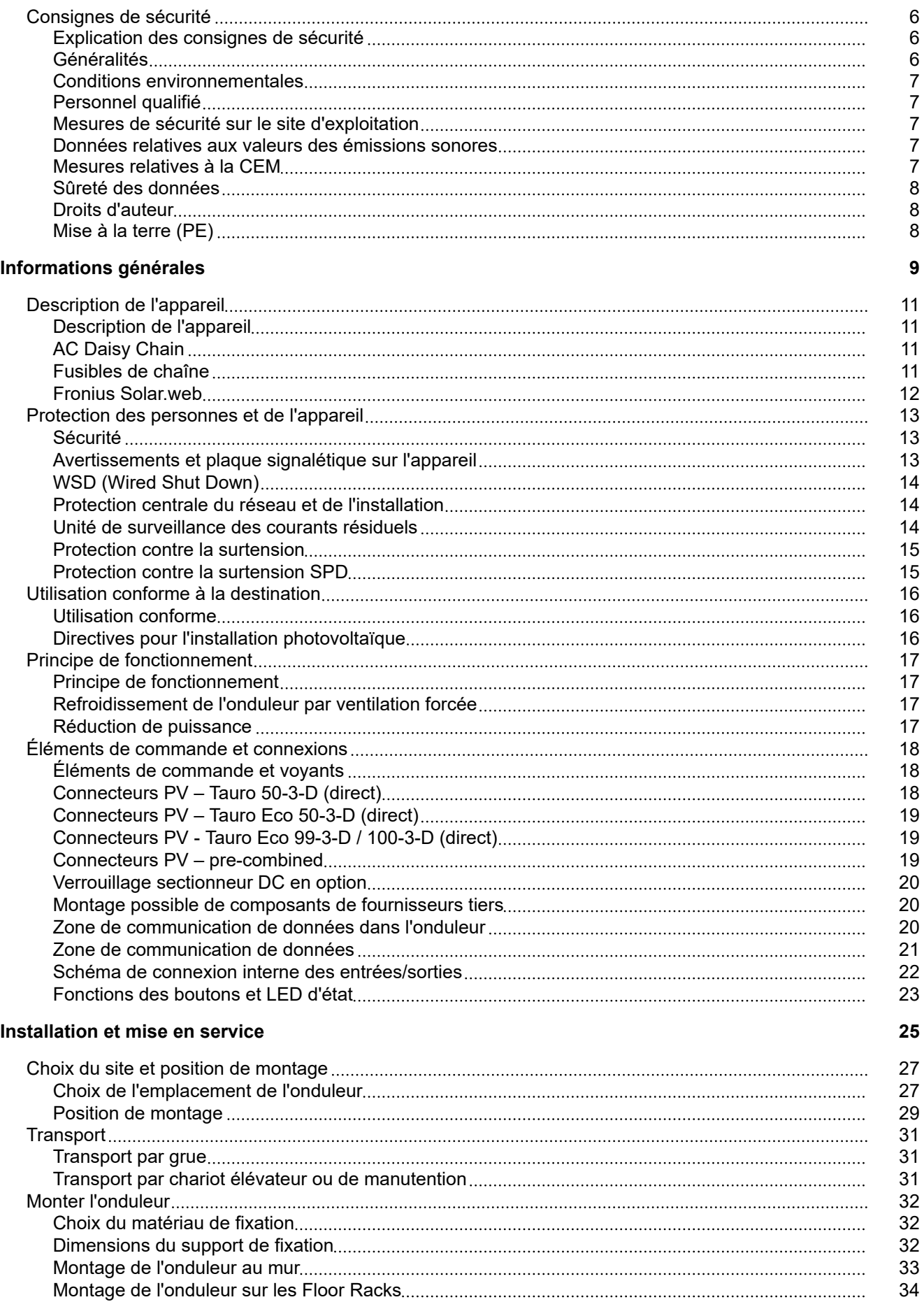

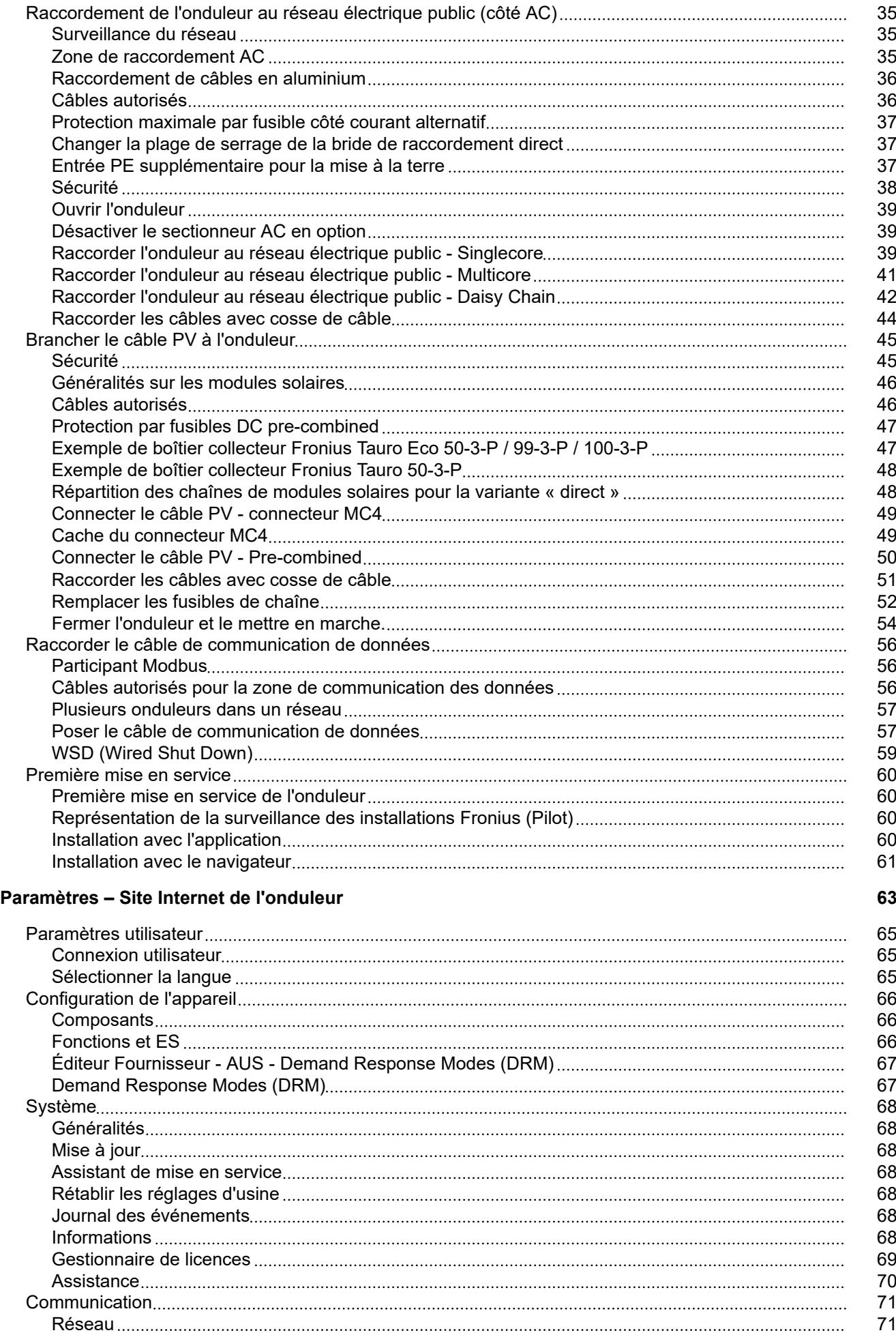

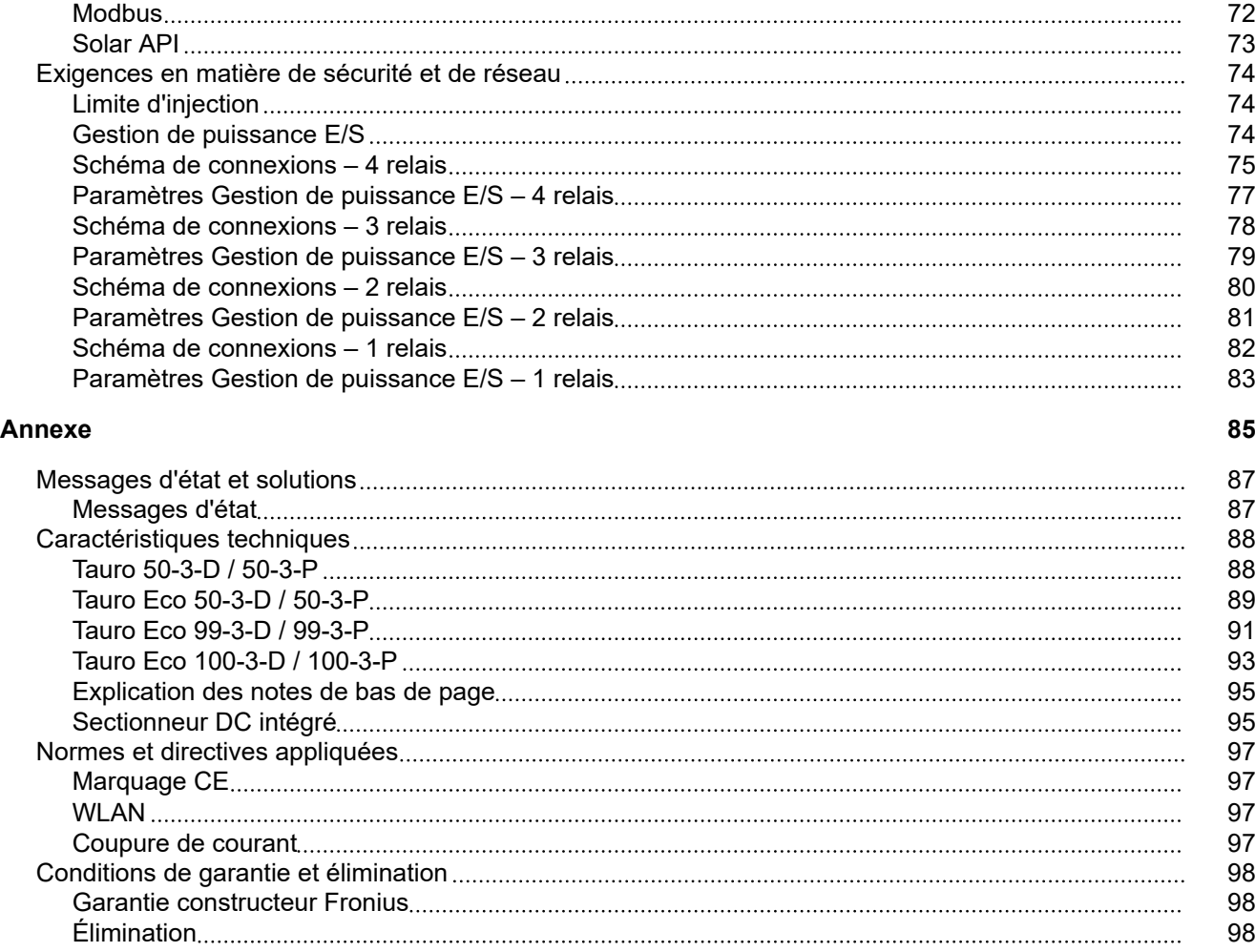

### <span id="page-5-0"></span>**Consignes de sécurité**

**Explication des consignes de sécurité**

### **AVERTISSEMENT!**

#### **Signale une situation potentiellement dangereuse.**

Si elle n'est pas évitée, elle peut entraîner la mort ou des blessures graves.

#### $\bigwedge$ **ATTENTION!**

#### **Signale une situation susceptible de provoquer des dommages.**

Si elle n'est pas évitée, elle peut entraîner des blessures légères ou minimes, ainsi que des dommages matériels.

### *REMARQUE!*

**Signale la possibilité de mauvais résultats de travail et de dommages sur l'équipement.**

Soyez extrêmement attentif lorsque vous voyez l'un des symboles illustrés dans le chapitre « Consignes de sécurité ».

**Généralités** Cet appareil est fabriqué selon l'état actuel de la technique et tient compte des consignes techniques de sécurité en vigueur. En cas d'erreur de manipulation ou de mauvaise utilisation, il existe un risque :

- de blessure et de mort pour l'utilisateur ou des tiers :
- de dommages pour l'appareil et les autres biens de l'exploitant.

Toutes les personnes concernées par la mise en service et la remise en état de l'appareil doivent :

- posséder les qualifications correspondantes ;
- Connaître le maniement des installations électriques ;
- lire attentivement et suivre avec précision les prescriptions des présentes instructions de service.

En complément des présentes instructions de service, les consignes générales et locales en vigueur concernant la prévention des accidents et la protection de l'environnement doivent être respectées.

Concernant les avertissements de sécurité et de danger présents sur l'appareil, veiller à :

- leur lisibilité permanente ;
- ne pas les détériorer ;
- ne pas les retirer ;
- ne pas les recouvrir, ni coller d'autres autocollants par-dessus, ni les peindre.

Mettre l'appareil en service uniquement si tous les dispositifs de protection sont entièrement opérationnels. Si les dispositifs de protection ne sont pas pleinement opérationnels, il existe un risque :

- de blessure et de mort pour l'utilisateur ou des tiers ;
- de dommages pour l'appareil et les autres biens de l'exploitant.

Les dispositifs de sécurité dont la fonctionnalité n'est pas totale doivent être remis en état par une entreprise spécialisée agréée avant la mise en marche de l'appareil.

Ne jamais mettre hors circuit ou hors service les dispositifs de protection.

<span id="page-6-0"></span>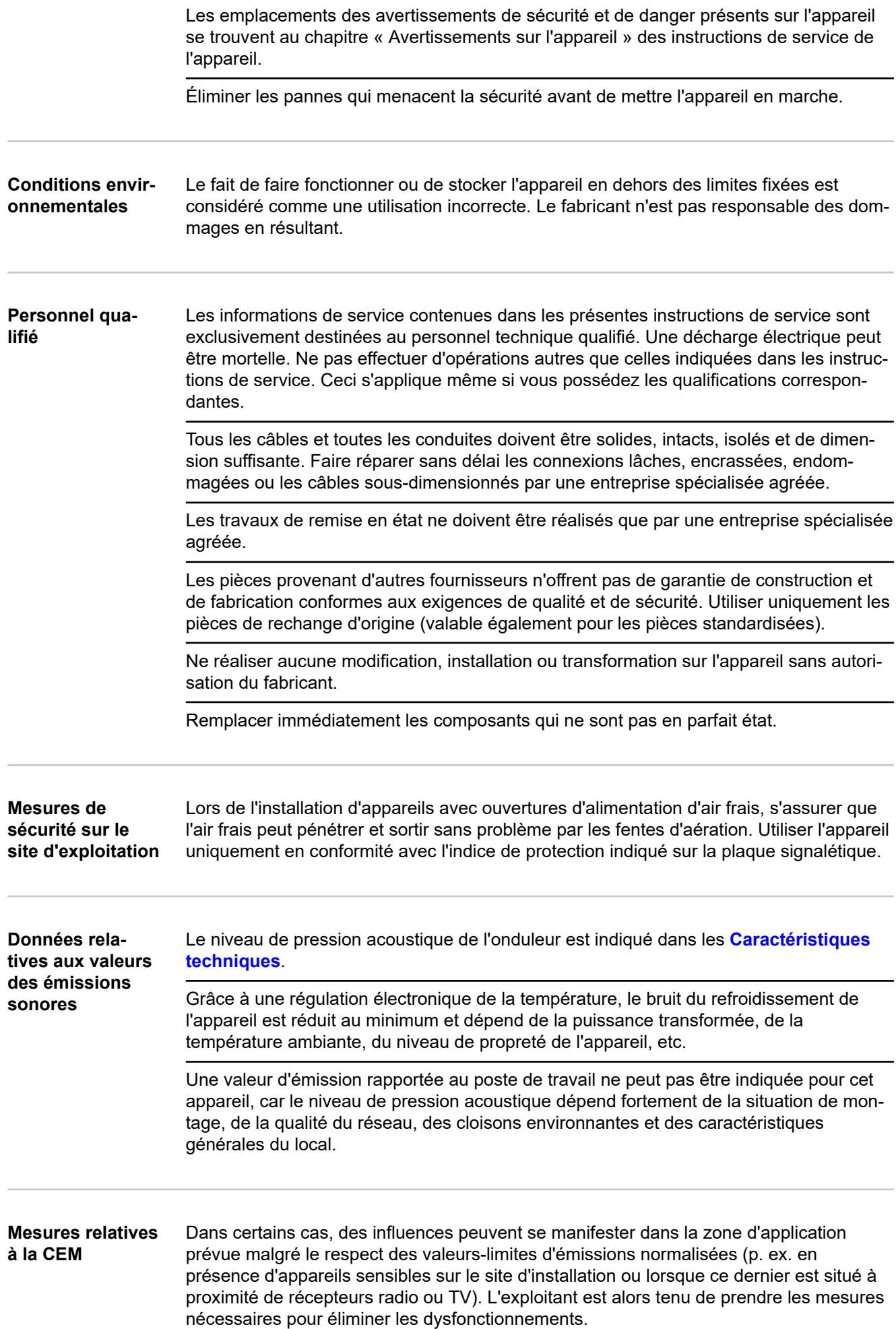

<span id="page-7-0"></span>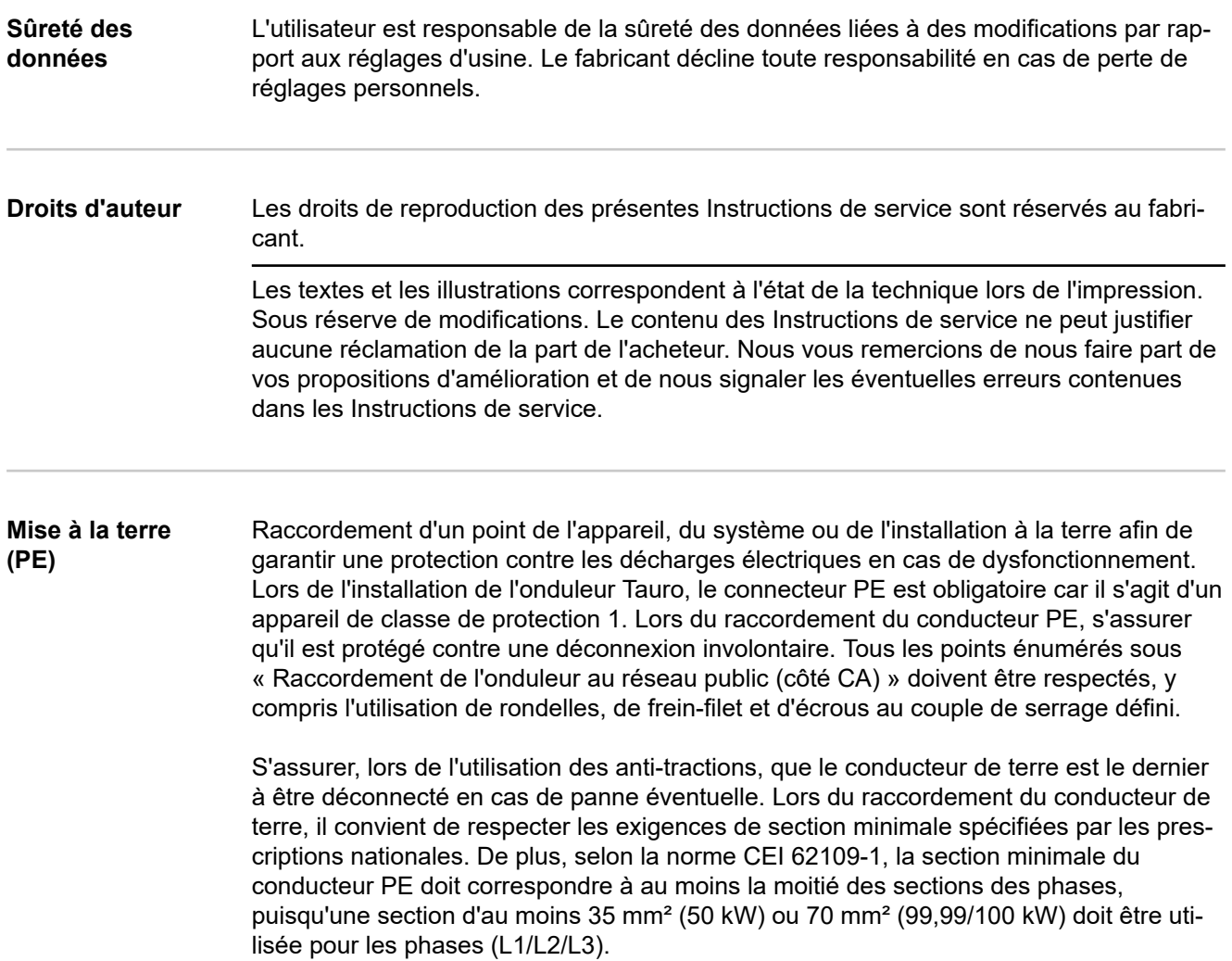

# <span id="page-8-0"></span>**Informations générales**

### <span id="page-10-0"></span>**Description de l'appareil**

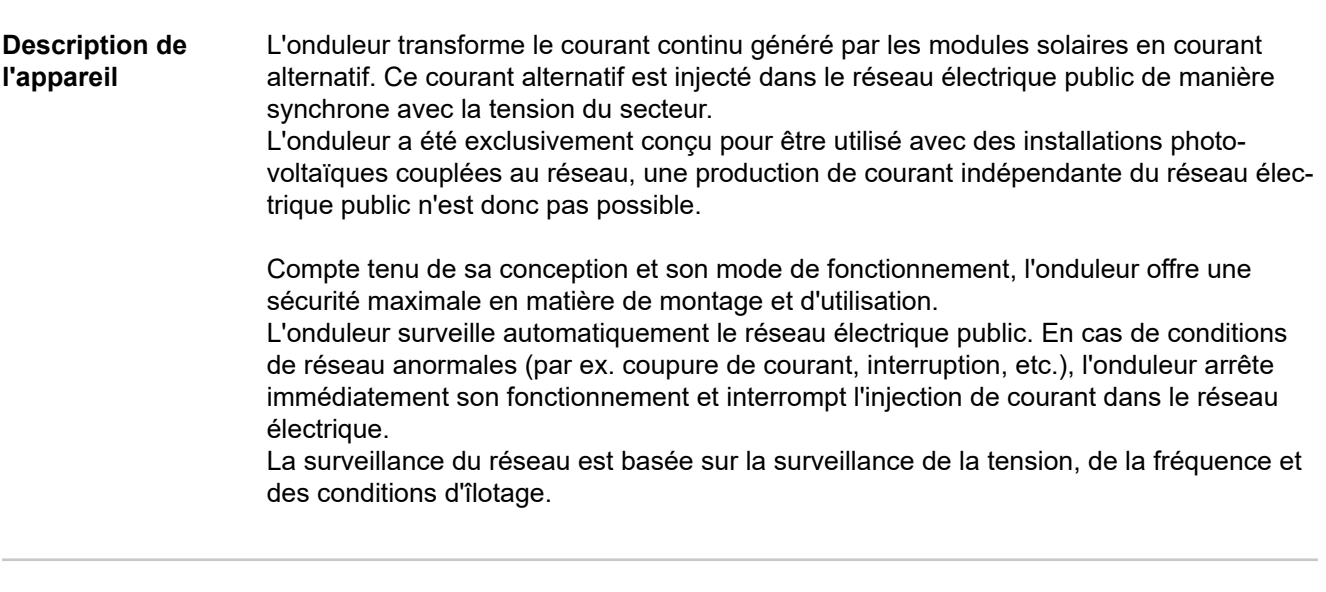

**AC Daisy Chain** Avec la variante de l'onduleur « AC Daisy Chain », le câble AC peut être directement acheminé de l'onduleur vers un autre onduleur. Cela permet d'interconnecter rapidement plusieurs onduleurs Tauro jusqu'à une puissance de sortie maximale de 200 kW.

> La section minimale du câble est définie par le fusible au point de raccordement au réseau. Il est possible de choisir une section de câble plus importante à tout moment. Les normes nationales en vigueur doivent être prises en compte et appliquées.

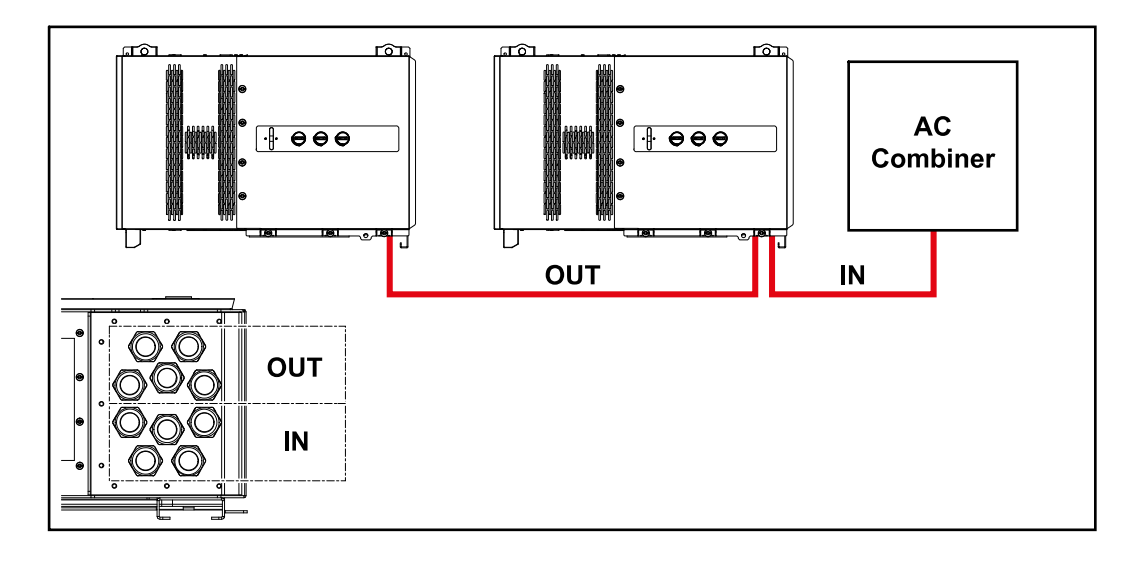

### **Fusibles de chaîne**

### **S'applique uniquement aux types d'appareils Fronius Tauro 50-3-D / Eco 50-3-D / Eco 99-3-D / Eco 100-3-D (direct) :**

L'utilisation de fusibles de chaîne dans le Fronius Tauro permet une protection supplémentaire des modules solaires.

Le courant de court-circuit maximal  $I_{SC}$ , le courant inverse maximal du module  $I_R$  ou les indications de valeurs de fusibles de chaîne maximales dans la fiche technique des modules du module solaire correspondant sont déterminants pour la protection des modules solaires.

<span id="page-11-0"></span>Les dispositions nationales en matière de protection par fusibles doivent être observées. L'installateur électrique est responsable de la sélection des fusibles de chaîne appropriés.

Pour le remplacement des fusibles de chaîne, voir le chapitre **[Remplacer les fusibles](#page-51-0)  [de chaîne](#page-51-0)** à la page **[52](#page-51-0)**.

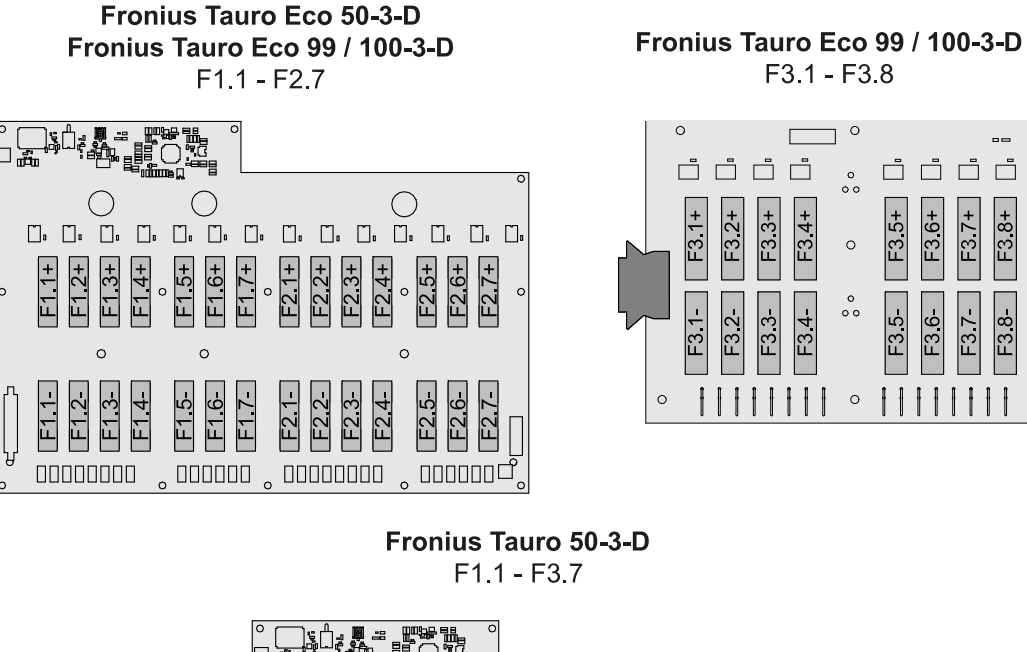

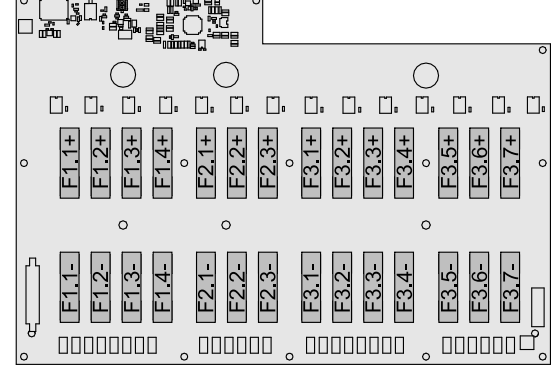

### **Fronius Solar.web**

Avec Fronius Solar.web ou Fronius Solar.web Premium, l'installation photovoltaïque peut facilement être surveillée et analysée par le propriétaire et l'installateur. Grâce à une configuration correspondante, l'onduleur transmet des données telles que la puissance, les rendements, la consommation et le bilan énergétique à Fronius Solar.web. Pour plus d'informations, voir **[Solar.web – Surveillance et analyse](https://www.fronius.com/de-de/germany/solarenergie/installateure-partner/produkte-loesungen/monitoring-digitale-tools/pv-anlagen-monitoring-solarweb#!/tabs/fc8f18f1-979e-4dfc-beb2-b3e3361e25c8)**.

La configuration s'effectue via l'assistant de mise en service, voir le chapitre **[Installation](#page-59-0)  [avec l'application](#page-59-0)** à la page **[60](#page-59-0)** ou **[Installation avec le navigateur](#page-60-0)** à la page **[61](#page-60-0)**.

### **Conditions requises pour la configuration :**

- Connexion Internet (téléchargement : 512 kBit/s min., chargement : 256 kBit/s min.)\*.
- Compte d'utilisateur sur **[solarweb.com](https://www.solarweb.com/)**.
- Configuration terminée via l'assistant de mise en service.
- \* Ces données ne constituent pas la garantie absolue d'un fonctionnement parfait. Des taux d'erreur élevés dans la transmission, des variations de réception ou des interruptions de transmission peuvent avoir une influence négative sur le transfert de données. Fronius recommande de tester la connexion Internet sur site avec des exigences minimales.

### <span id="page-12-0"></span>Sécurité **AVERTISSEMENT!**

**Danger en cas d'erreur de manipulation et d'erreur en cours d'opération.** Cela peut entraîner des dommages corporels et matériels graves.

- Toutes les fonctions et tous les travaux décrits dans le présent document doivent uniquement être exécutés par du personnel qualifié.
- Le présent document doit être lu et compris.
- Toutes les instructions de service des composants périphériques, en particulier les consignes de sécurité, doivent être lues et comprises.

### **AVERTISSEMENT!**

### **Danger dû à des champs électromagnétiques. Des champs électromagnétiques sont générés pendant le fonctionnement.**

Répercussions possibles sur l'état de santé des personnes telles que les porteurs de stimulateurs cardiaques.

Ne pas rester à une distance de moins de 20 cm de l'onduleur pendant une période prolongée.

### **Avertissements et plaque signalétique sur l'appareil**

Des avertissements et symboles de sécurité sont placés sur et dans l'onduleur. Ces avertissements et symboles de sécurité ne doivent être ni retirés, ni recouverts. Ils permettent de prévenir les erreurs de manipulation pouvant être à l'origine de graves dommages corporels et matériels.

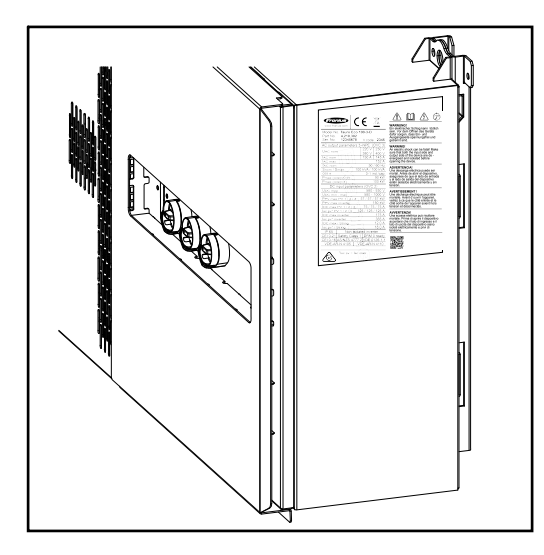

Un numéro à 4 chiffres (coded production date) est imprimé tout en bas de la plaque signalétique. Il est possible de calculer la date de production de l'appareil à partir de ce numéro.

Il suffit de soustraire le chiffre 11 aux deux premiers chiffres pour obtenir l'année de production.

Les deux derniers chiffres représentent la semaine calendaire au cours de laquelle l'appareil a été produit.

Exemple : valeur sur la plaque signalétique = **3205 32** - 11 = 21 → Année de production 2021

**05** = Semaine calendaire 05

### **Symboles sur la plaque signalétique :**

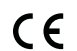

Marquage CE - confirme la conformité aux directives et règlements européens applicables.

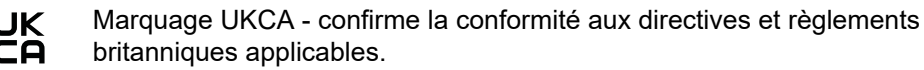

<span id="page-13-0"></span>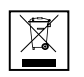

Directive DEEE - Les déchets d'équipements électriques et électroniques doivent être collectés de manière séparée et recyclés dans le respect de l'environnement, conformément à la directive européenne et à la législation nationale.

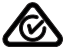

Marquage RCM - conforme aux exigences australiennes et néo-zélandaises.

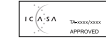

Marquage ICASA - conforme aux exigences de l'ICASA (Independent Communications Authority of South Africa).

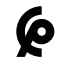

Marquage CMIM - conforme aux exigences d'IMANOR (Institut Marocain de Normalisation) concernant les règles d'importation et aux normes marocaines.

### **Symboles de sécurité :**

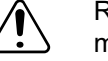

Risque de dommages corporels et matériels graves suite à une erreur de manipulation.

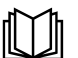

N'utiliser les fonctions décrites qu'après avoir lu et compris l'intégralité des documents suivants :

- les présentes instructions de service ;
- toutes les instructions de service des composants périphériques de l'installation photovoltaïque, en particulier les consignes de sécurité.

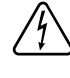

Tension électrique dangereuse.

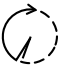

Attendre l'expiration de la durée de décharge des condensateurs avant d'ouvrir

### **Texte des avertissements :**

l'appareil !

### **AVERTISSEMENT !**

Une décharge électrique peut être mortelle. Avant d'ouvrir l'appareil, veiller à ce que le côté entrée et le côté sortie soient isolés et séparés.

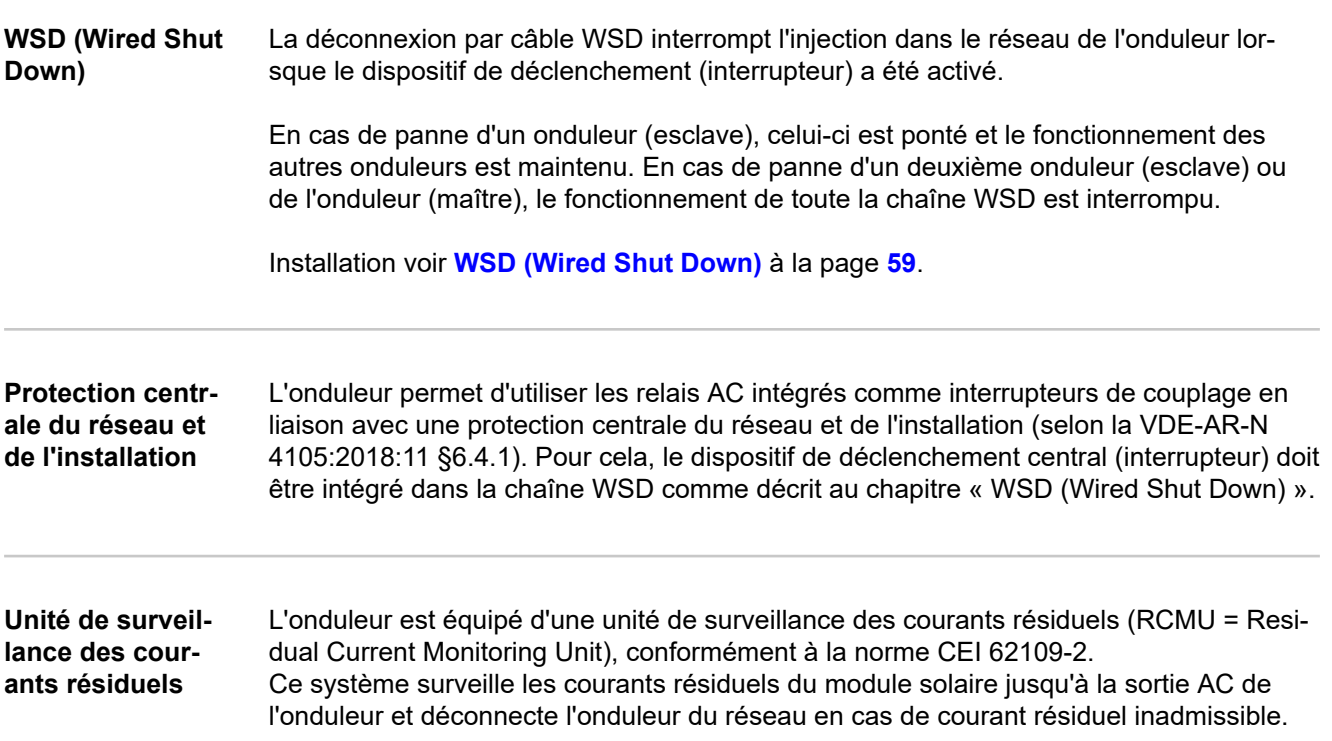

### <span id="page-14-0"></span>**Protection contre la surtension**

L'onduleur est équipé côtés DC et AC d'une protection intégrée contre la surtension selon la norme CEI 62109-2. La protection contre la surtension protège l'installation contre les dommages en cas de surtension.

### **Protection contre la surtension SPD**

La protection contre la surtension (Surge Protective Device - SPD) protège contre les surtensions temporaires et détourne les courants de choc (par ex. la foudre). Basé sur un concept global de protection contre la foudre, le SPD contribue à la protection des composants périphériques PV.

 $\boxed{1}$  $\frac{1}{12}$ 

> Si la protection contre la surtension est déclenchée, la couleur de l'indicateur passe du vert au rouge (affichage mécanique).

Il est possible d'obtenir une indication numérique lorsqu'une protection contre la ◉ surtension s'est déclenchée. Pour régler cette fonction, voir le PDF « SPD Auslösung / Temporary SPD Triggering » dans l'onglet Service & Support à l'adresse www.fronius.com

### **IMPORTANT !**

Après le réglage de la fonction susmentionnée, l'onduleur réagira également si le câble de signal bipolaire de la protection contre la surtension est interrompu ou endommagé.

## <span id="page-15-0"></span>**Utilisation conforme à la destination**

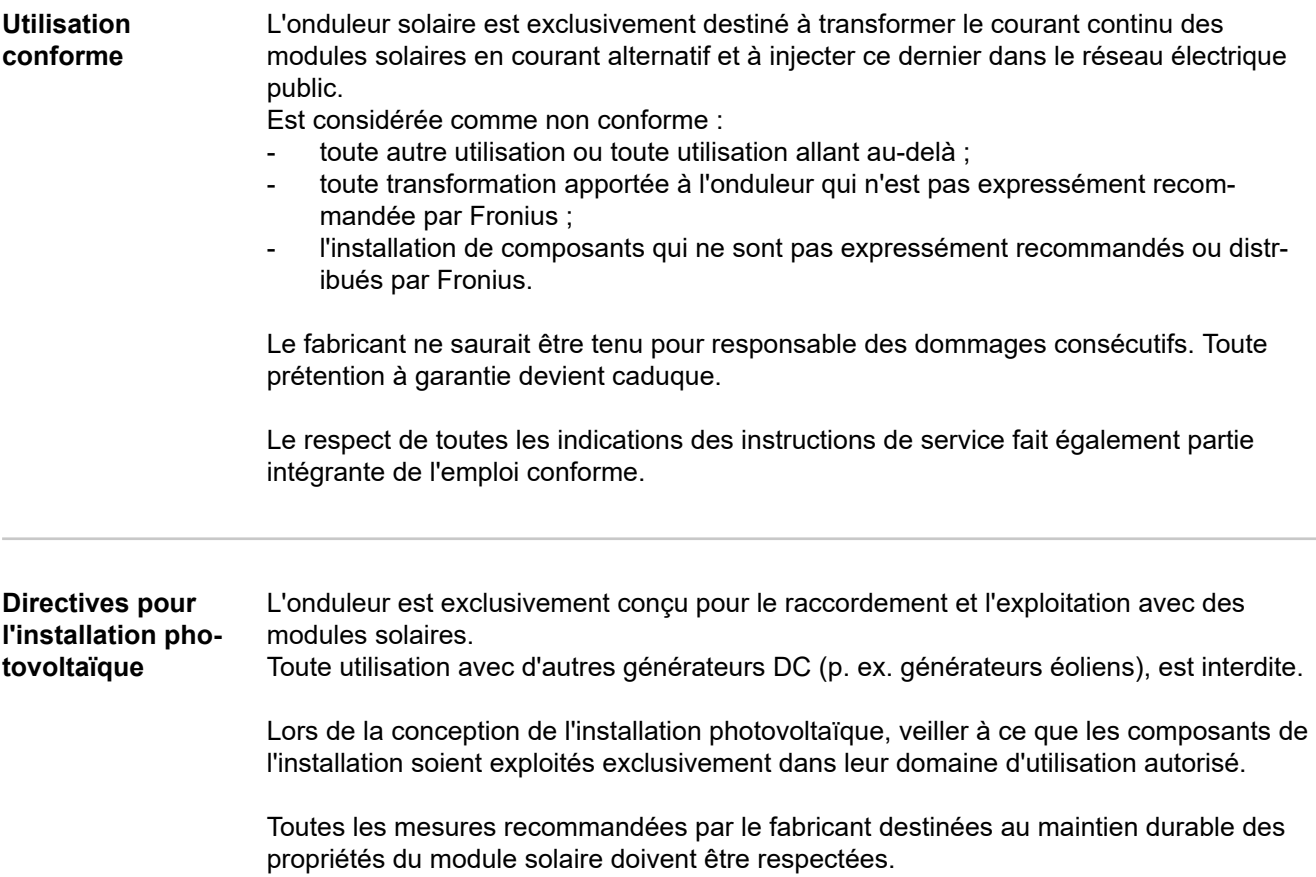

<span id="page-16-0"></span>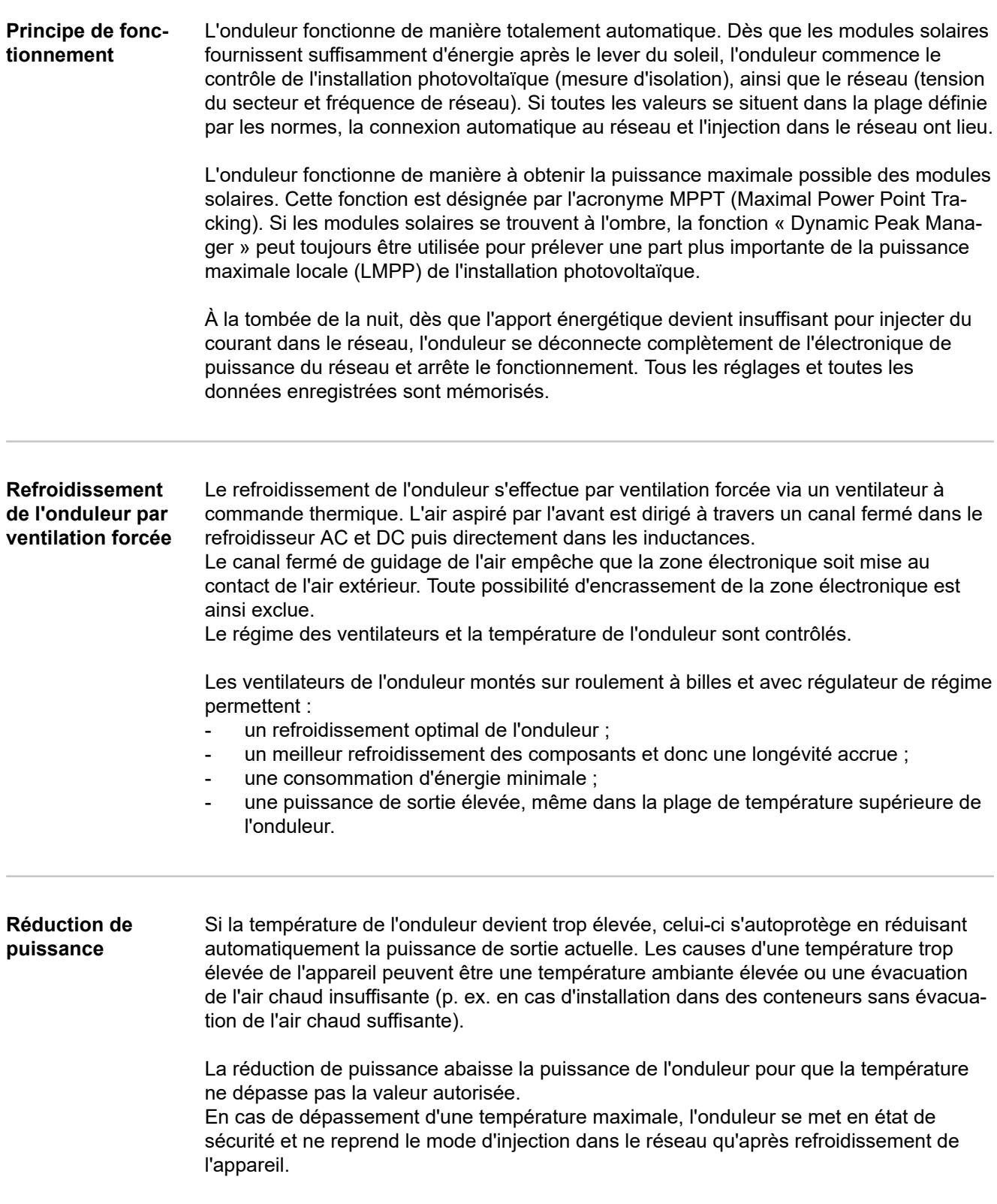

## <span id="page-17-0"></span>**Éléments de commande et connexions**

### **Éléments de commande et voyants**

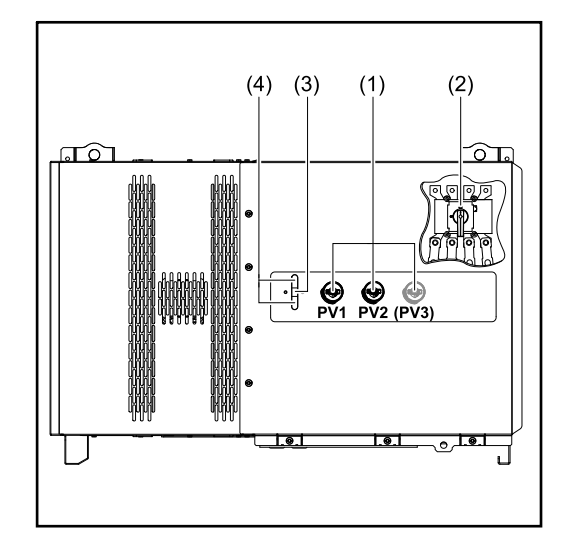

### **(1) Sectionneur DC** Interrompt la connexion électrique entre les modules solaires et l'onduleur. Selon le type d'appareil, deux ou trois sectionneurs DC sont installés. Les sectionneurs DC peuvent être protégés contre la mise en marche par un cadenas. **(2) Sectionneur AC en option** Le sectionneur AC en option déconnecte l'onduleur du réseau **(3) Bouton Fonction** Pour plus d'informations sur le bouton Fonction, voir **[Fonctions](#page-22-0)  [des boutons et LED d'état](#page-22-0) (4) LED d'état** Pour plus d'informations sur les LED d'état, voir **[Fonctions des](#page-22-0)  [boutons et LED d'état](#page-22-0)**

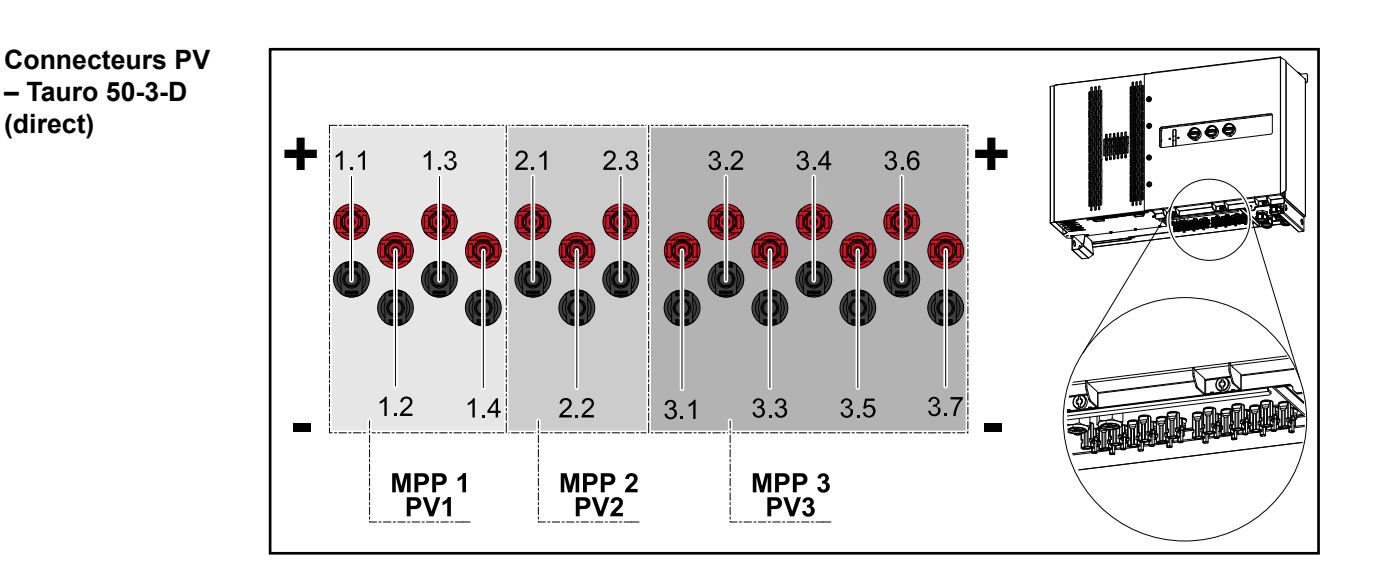

<span id="page-18-0"></span>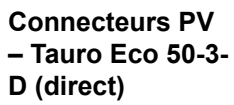

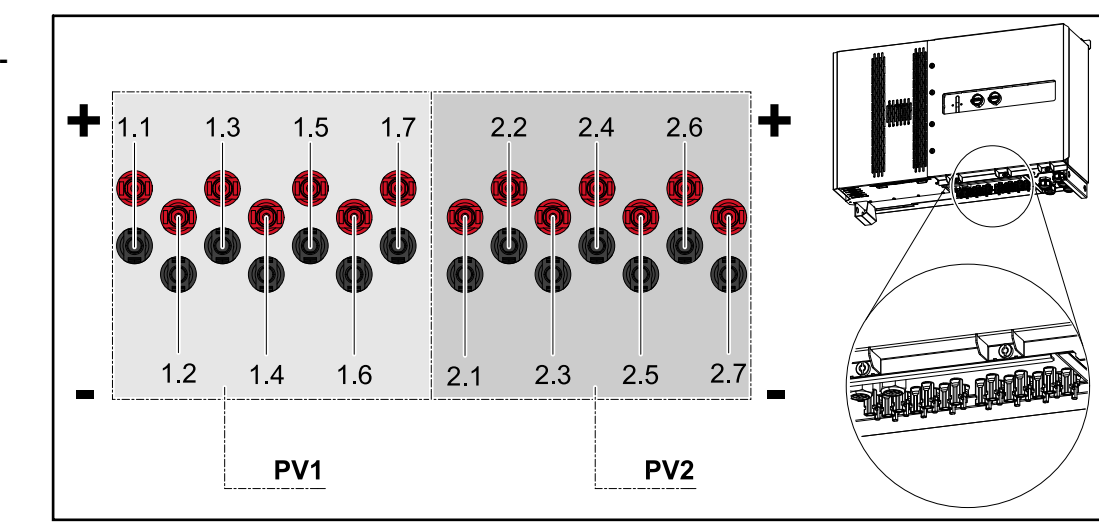

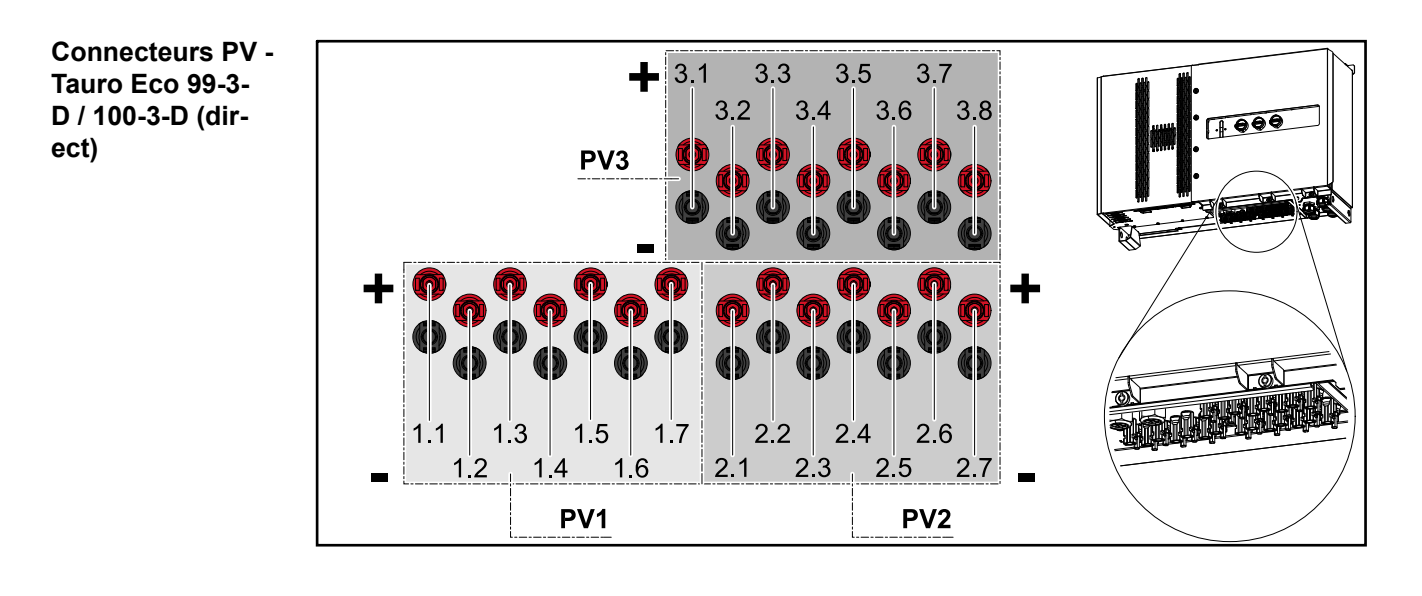

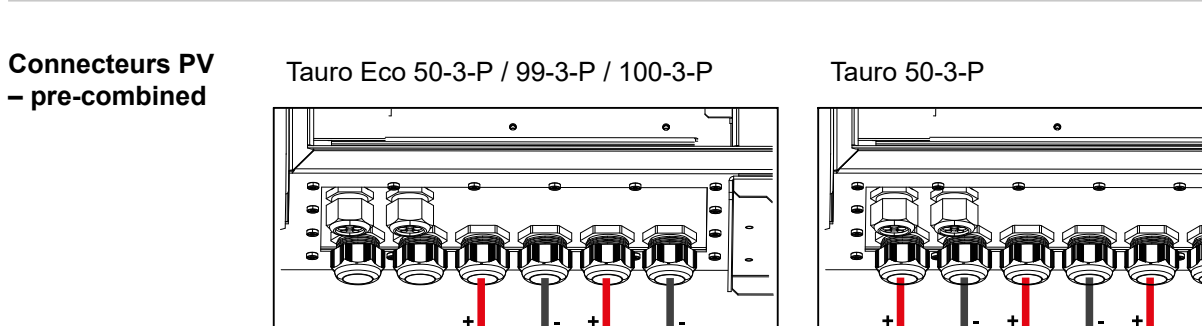

### <span id="page-19-0"></span>**Verrouillage sectionneur DC en option**

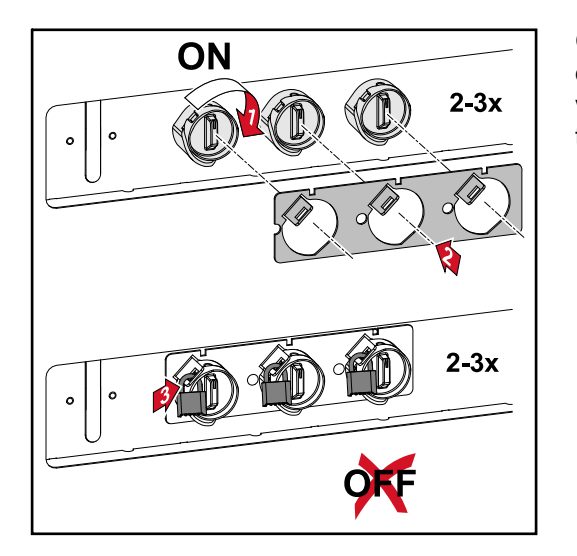

Grâce au verrouillage du sectionneur DC disponible en option, l'onduleur peut être verrouillé pour éviter tout arrêt involontaire.

### **Montage possible de composants de fournisseurs tiers**

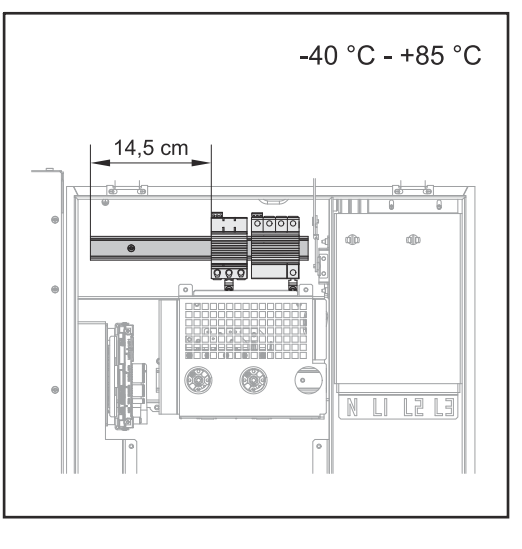

Un emplacement est prévu pour le montage de composants de fournisseurs tiers au-dessus de la zone de raccordement DC. Des composants d'une largeur maximale de 14,5 cm (8 TE) peuvent être montés sur le profilé chapeau. Les composants doivent présenter une résistance à la température de ‑40 °C à +85 °C.

**Zone de communication de données dans l'onduleur**

La zone de communication de données (circuit imprimé Pilot) est située au-dessus des connecteurs DC dans l'onduleur.

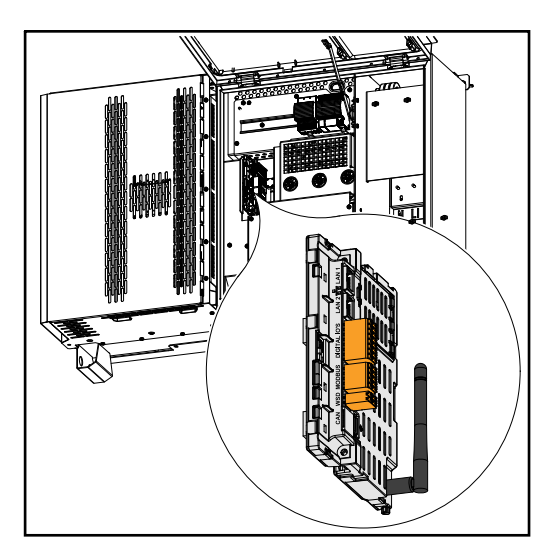

### <span id="page-20-0"></span>**Zone de communication de données**

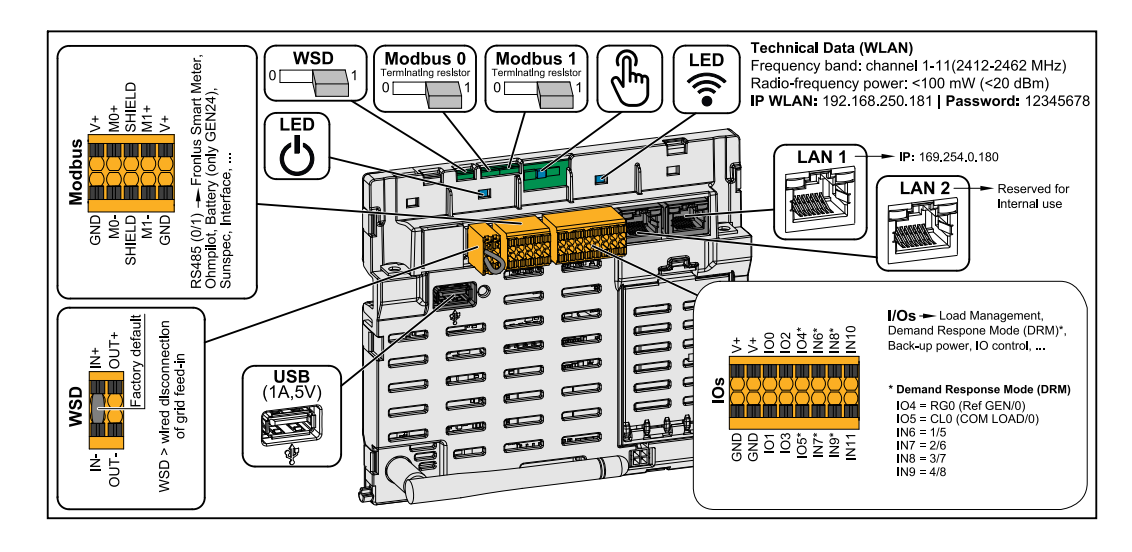

Borne de raccordement Push-in pour l'installation de Modbus 0, Modbus 1, 12 V et GND (Ground)

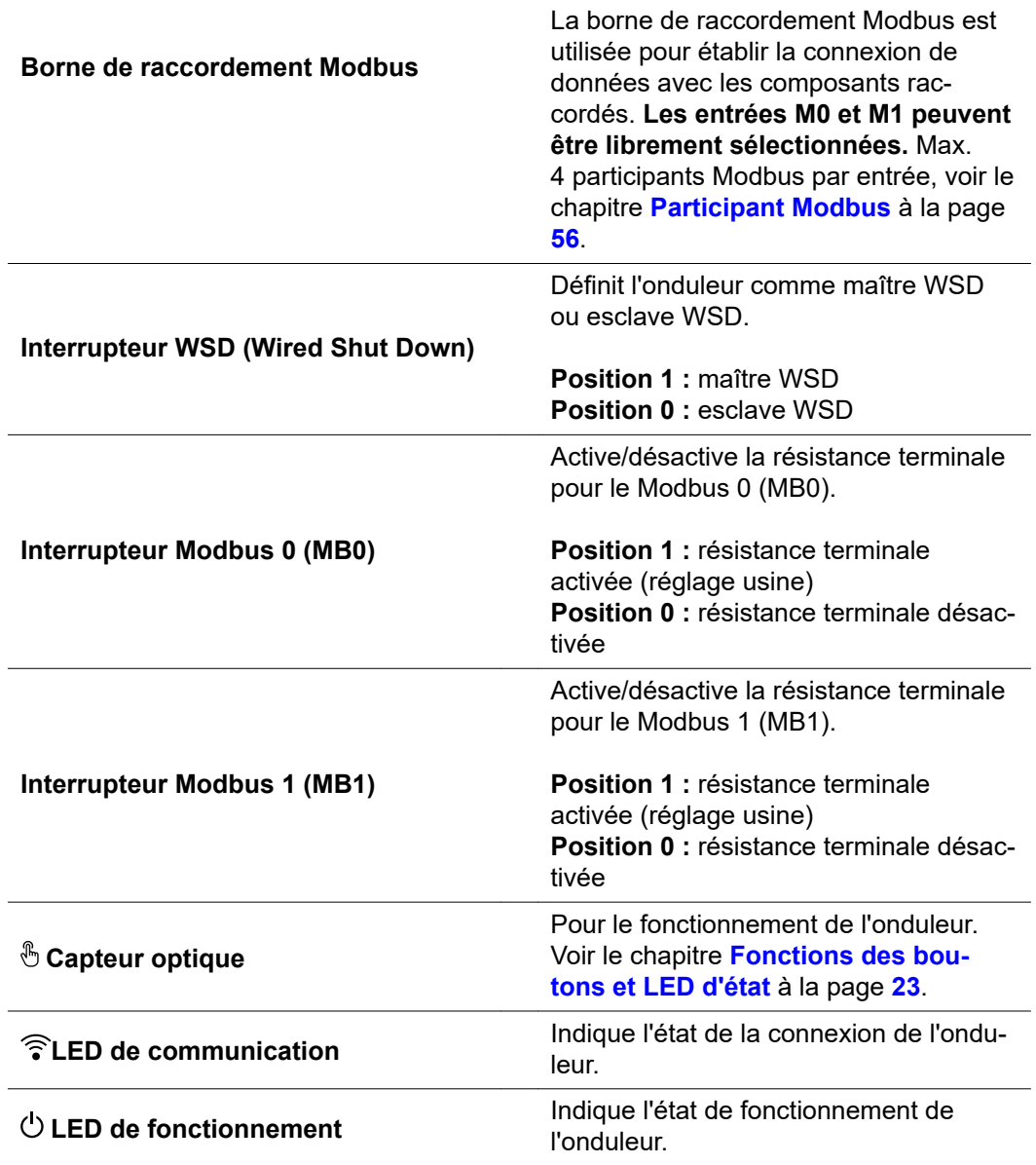

<span id="page-21-0"></span>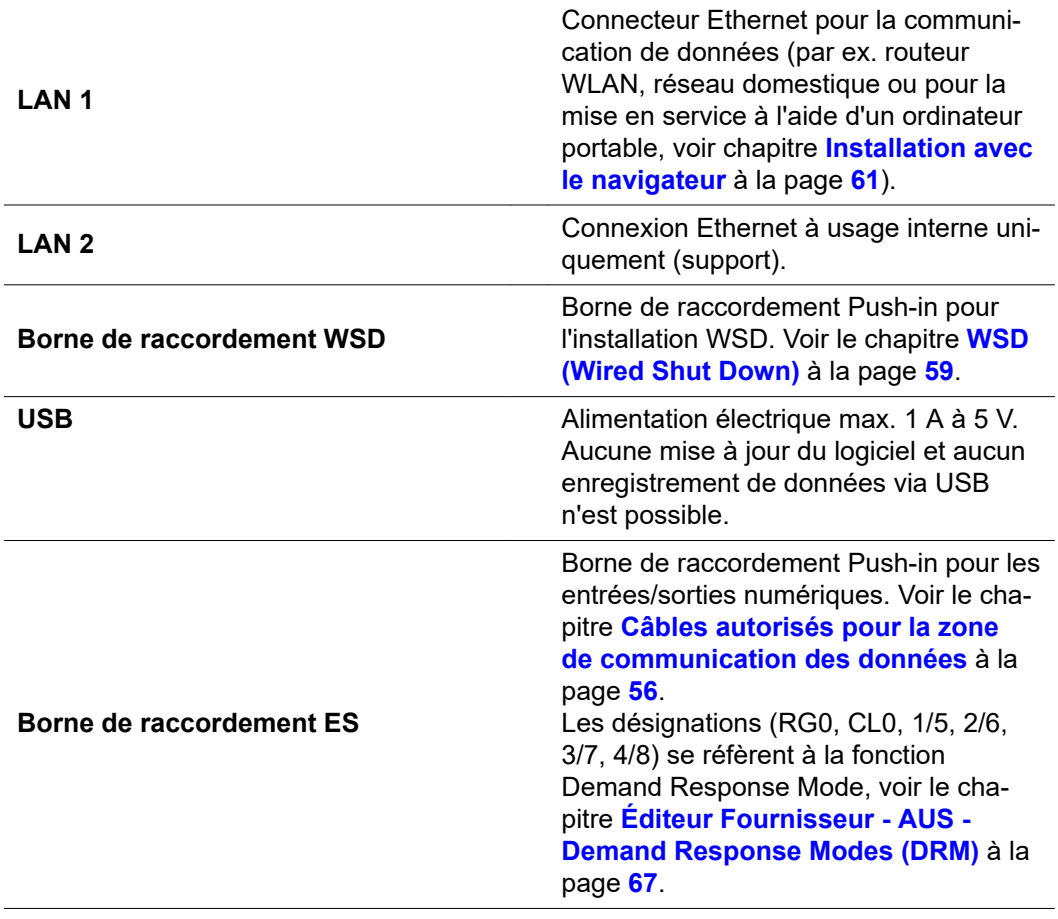

**Schéma de connexion interne des entrées/sorties** Sur la broche V+ / GND, il est possible d'injecter une tension comprise entre 12,5 et 24 V (+ max. 20 %) avec un bloc d'alimentation externe. Les sorties ES 0 - 5 peuvent alors être exploitées avec la tension externe injectée. Un maximum de 1 A peut être prélevé sur chaque sortie, une intensité totale de 3 A étant autorisée. La protection par fusible doit être externe.

#### $\bigwedge$ **ATTENTION!**

**Risque lié à l'inversion de polarité aux bornes de raccordement en raison d'une mauvaise connexion des blocs d'alimentation externes.**

Cela peut entraîner des dommages matériels graves sur l'onduleur.

- ▶ Vérifier la polarité du bloc d'alimentation externe avec un instrument de mesure approprié avant de le brancher.
- Connecter les câbles aux sorties V+/GND en respectant la polarité.

#### **IMPORTANT !**

Si la puissance totale (6 W) est dépassée, l'onduleur coupe complètement l'alimentation en tension externe.

<span id="page-22-0"></span>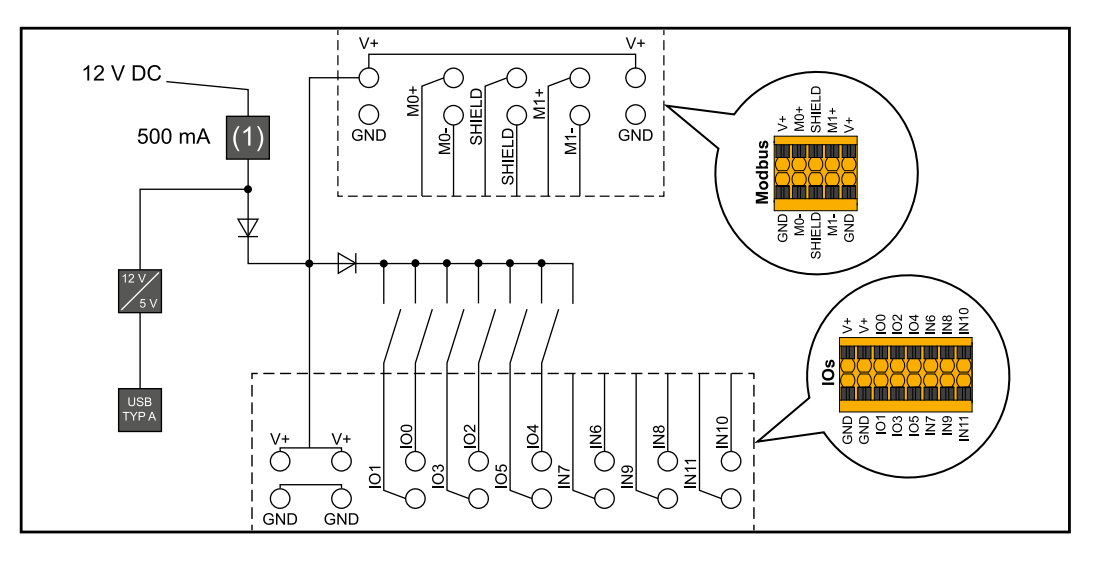

(1) Limite de courant

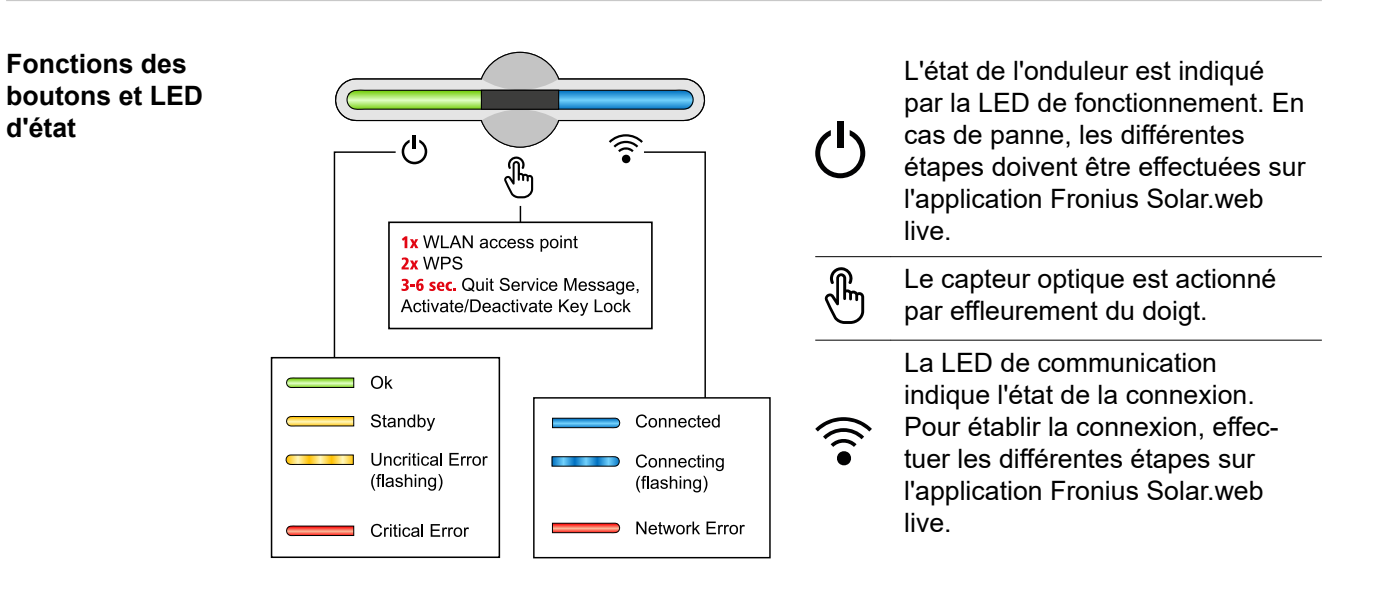

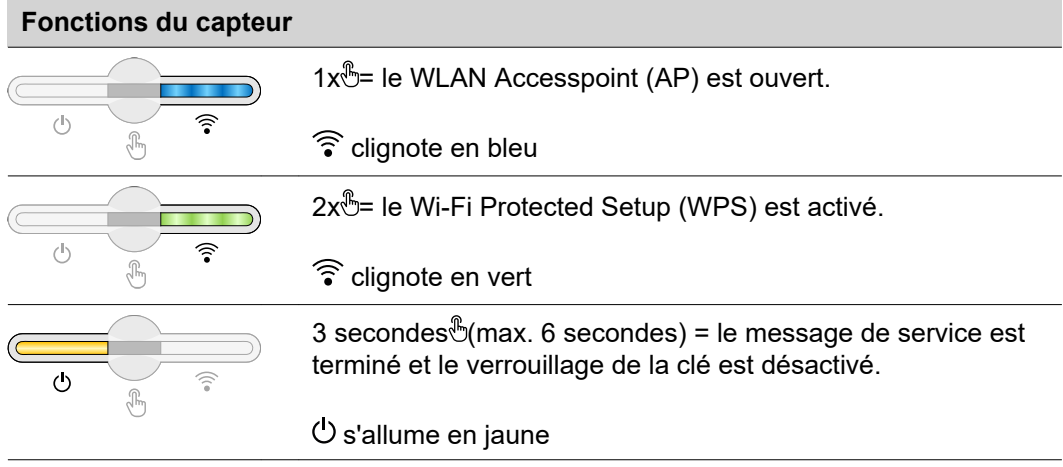

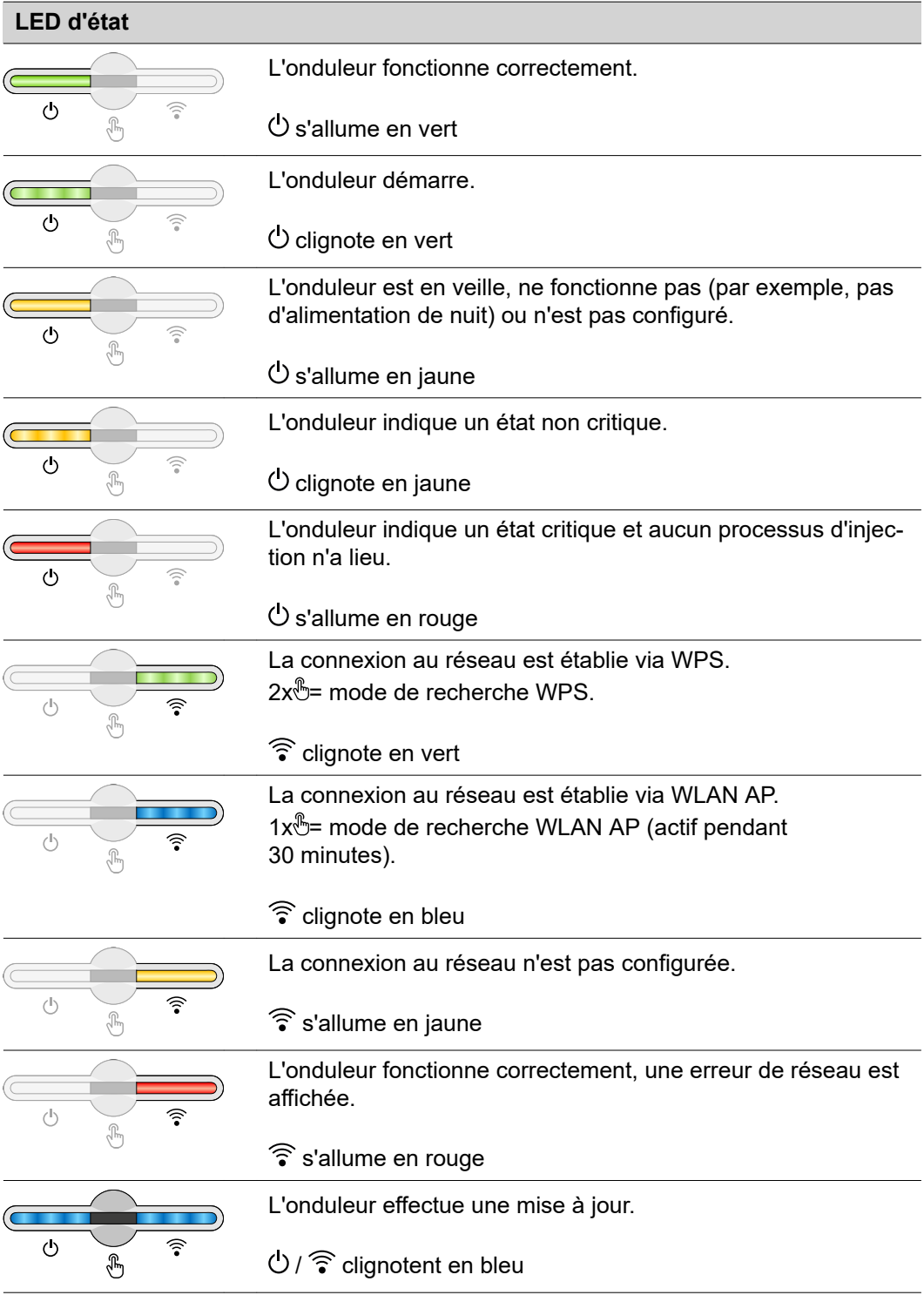

# <span id="page-24-0"></span>**Installation et mise en service**

### <span id="page-26-0"></span>**Choix du site et position de montage**

Respecter les critères suivants lors du choix de l'emplacement de l'onduleur :

Installation uniquement sur un support solide et non inflammable

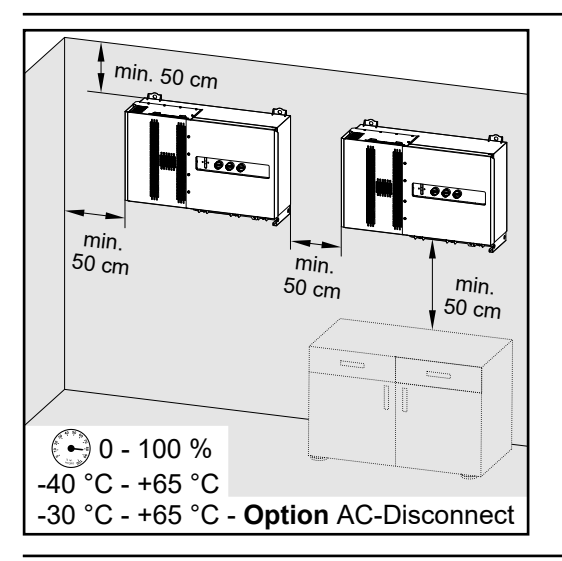

Températures ambiantes max. : -40 °C / +65 °C \* avec sectionneur AC intégré en option : -30 °C / +65 °C

Humidité relative de l'air : 0 à 100 %

Dans le cas de l'installation d'onduleur dans une armoire de commande ou dans un local fermé similaire, assurer une évacuation suffisante de l'air chaud par une ventilation forcée.

En cas de montage de l'onduleur sur le mur extérieur d'une étable, laisser une distance minimale de 2 m dans toutes les directions entre l'onduleur et les ouvertures et ventilations du bâtiment.

Les supports suivants sont autorisés pour le montage :

- Montage mural (murs en tôle ondulée (rails de montage), murs en briques, murs en béton ou autres surfaces suffisamment porteuses et incombustibles)
- Pole-Mount (montage au moyen de rails de montage, derrière les modules solaires directement sur le support PV)
- Toits plats (s'il s'agit d'un toit en feutre, s'assurer que les feutres sont conformes aux exigences de protection anti-incendie et ne sont donc pas facilement inflammables. Les réglementations nationales doivent être respectées.)
- Toitures de parking (pas de montage au-dessus de la tête)

Après l'installation de l'onduleur, les sectionneurs DC doivent toujours être librement accessibles.

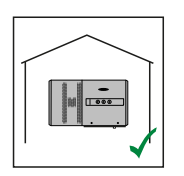

L'onduleur convient pour un montage en intérieur.

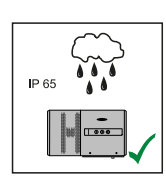

L'onduleur convient pour un montage en extérieur.

L'onduleur convient pour un montage en extérieur.

ment être utilisé dans des environnements humides.

Afin de maintenir au plus bas l'échauffement de l'onduleur, il est préférable de ne pas l'exposer au rayonnement solaire direct. Monter l'onduleur à un emplacement protégé, par ex. sous les modules solaires ou sous une avancée de toit.

En raison de son indice de protection IP 65, l'onduleur est insensible aux projections d'eau provenant de toutes directions et peut égale-

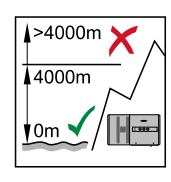

**IMPORTANT !**L'onduleur ne doit pas être monté et mis en service sur un site dont l'altitude est supérieure à 4 000 m.

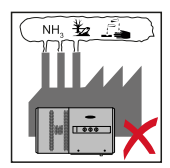

Ne pas monter l'onduleur :

- dans des zones exposées à l'ammoniaque, à des vapeurs corrosives, à des acides ou à des sels (p. ex. lieux de stockage d'engrais, orifices d'aération d'étables, installations chimiques, tanneries, etc.)

En raison de nuisances sonores dans certaines conditions de fonction-

nement, il est déconseillé d'installer l'onduleur à proximité immédiate des zones de vie domestique.

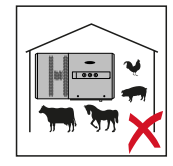

Ne pas monter l'onduleur :

- dans des locaux présentant un risque élevé d'accident provoqué par des animaux d'élevage (chevaux, bovins, moutons, porcs) ;
- dans des étables et locaux secondaires adjacents ;
- dans des locaux de stockage et d'entreposage de foin, paille, fourrage haché, fourrage concentré, engrais, etc.
- dans des locaux de stockage et de transformation de fruits, légumes et produits viticoles ;
- dans des locaux de préparation de grains, de fourrage vert et d'aliments pour animaux.

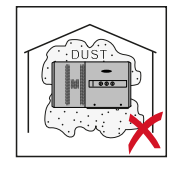

L'onduleur est étanche à la poussière (IP 65). Cependant, dans les zones avec de grandes accumulations de poussières, les surfaces de refroidissement peuvent s'encrasser et ainsi entraver la performance thermique. Dans ce cas, il est nécessaire d'effectuer un nettoyage régulier. Il n'est donc pas recommandé d'effectuer un montage dans des pièces ou des environnements avec un dégagement de poussière important.

### <span id="page-28-0"></span>**Position de montage**

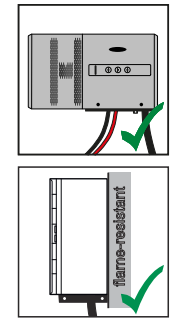

L'onduleur peut être monté à la verticale sur un mur vertical. Les Floor Racks en option ne doivent pas être utilisés pour un montage vertical.

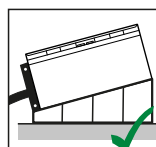

L'onduleur doit avoir une inclinaison minimale de 3° en position de montage horizontale, afin que l'eau puisse s'écouler. Le montage des Floor Racks en option est recommandé. Les Floor Racks ne peuvent être utilisés que dans une position de 0 à 45°.

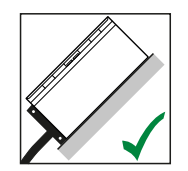

L'onduleur peut être monté sur une surface inclinée.

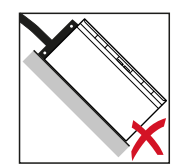

L'onduleur ne doit pas être monté sur une surface inclinée avec les connecteurs vers le haut.

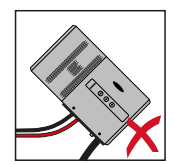

L'onduleur ne doit pas être monté en biais sur un mur vertical ou une colonne.

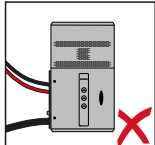

L'onduleur ne doit pas être monté à l'horizontale sur un mur vertical ou une colonne.

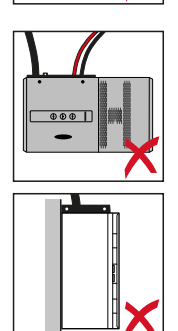

L'onduleur ne doit pas être monté avec les connecteurs vers le haut sur un mur vertical ou une colonne.

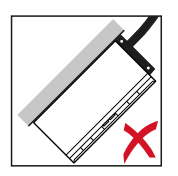

L'onduleur ne doit pas être monté en porte-à-faux avec les connecteurs vers le haut.

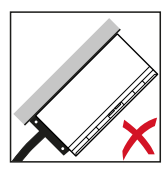

L'onduleur ne doit pas être monté en porte-à-faux avec les connecteurs vers le bas.

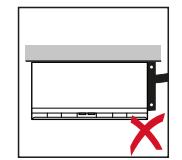

L'onduleur ne doit pas être monté au plafond.

### <span id="page-30-0"></span>**Transport**

### **Transport par grue**

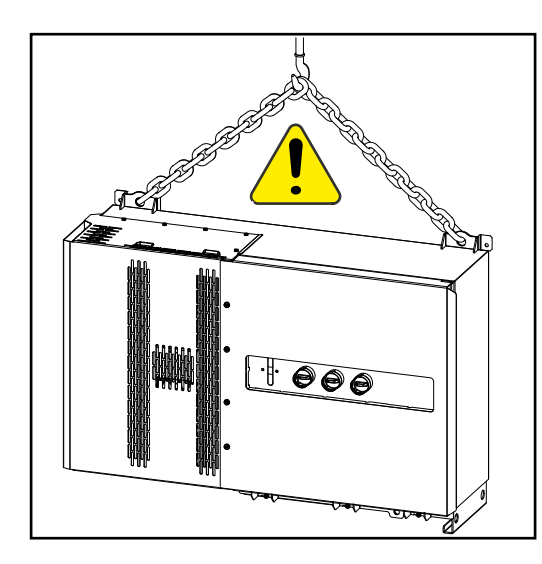

#### $\bigwedge$ **AVERTISSEMENT!**

**Risque de dommages corporels et matériels graves en cas de chute ou de basculement d'objets.**

- Pour le transport par grue :
- ▶ Accrocher les chaînes et les câbles uniquement aux points prévus à cet effet.
- ▶ Toujours accrocher les chaînes et les câbles aux deux points prévus à cet effet.

### **Transport par chariot élévateur ou de manutention**

#### $\Delta$ **AVERTISSEMENT!**

**La chute ou le basculement d'un appareil représente un danger de mort.**

- ▶ Pour le transport de l'onduleur avec un chariot élévateur ou de manutention, sécuriser l'onduleur contre la chute.
- Ne pas effectuer de changements de direction, freinages ou accélérations brusques

### <span id="page-31-0"></span>**Monter l'onduleur**

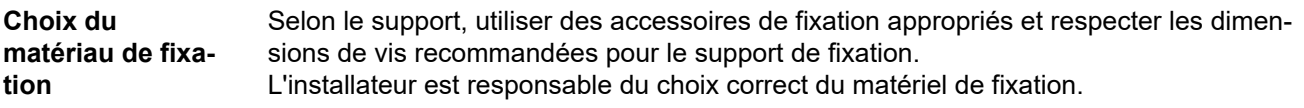

**Dimensions du** Dimensions du support de fixation - toutes les dimensions sont en mm. **support de fixation** 100 780 100 30  $80$  $80$  $80$  $80$  $80$  $80$  $80$  $80$ 80  $\overline{\mathbf{r}}$ ≞ f ◚ ٠  $\epsilon$ 80 80 80 80 80 80 80 70 80 70 T **41** 608.5  $\frac{521}{2}$  $\mathbb{E}$  $\theta$  $\overline{\theta}$  $\overline{\theta}$  $\overline{\theta}$ A  $\overline{\mathrm{H}}$  $\theta$  $\overline{\mathrm{H}}$  $\overline{\mathrm{H}}$  $\pmb{\theta}$ 45 45 45  $45$  $45 \mid 35$  $45$ 45 45 45 45 72.5 35 35  $35$ 35 35 35 35 35 35 35 980

<span id="page-32-0"></span>**Montage de l'onduleur au mur**

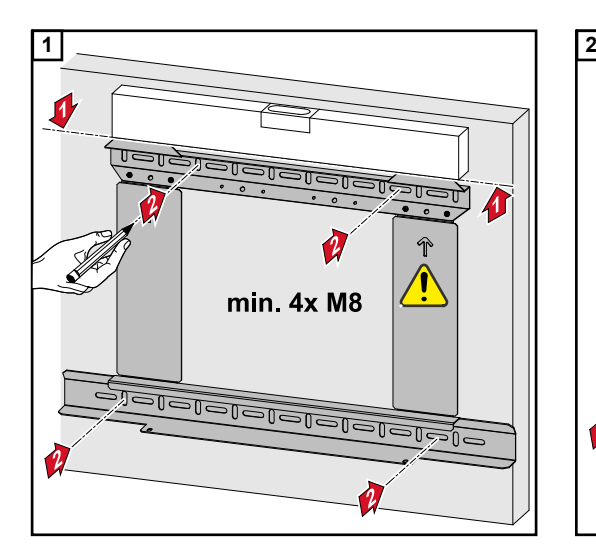

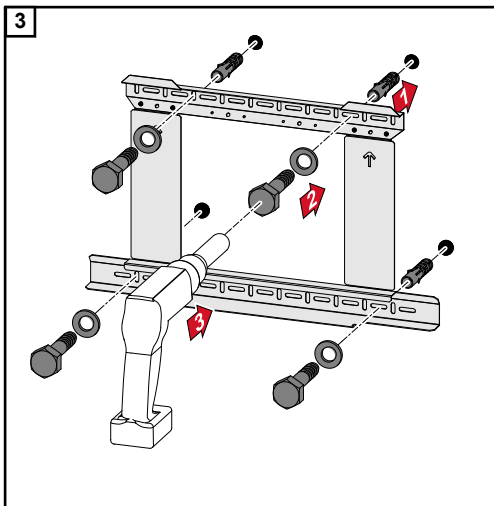

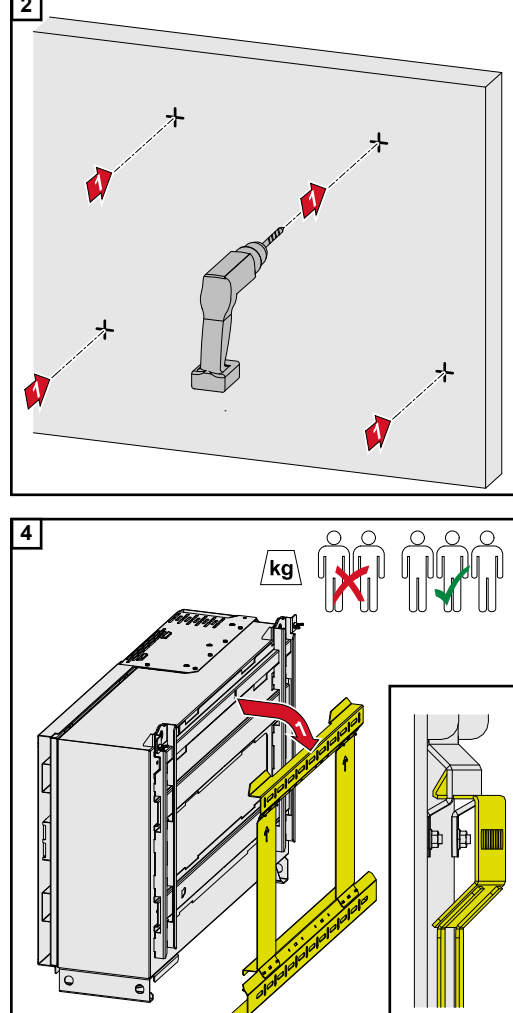

**FR**

*Respecter les réglementations locales en matière de levage de charges lourdes, ou utiliser une grue pour soulever l'appareil au niveau des anneaux de levage.*

tion, n'utiliser que les vis fournies.

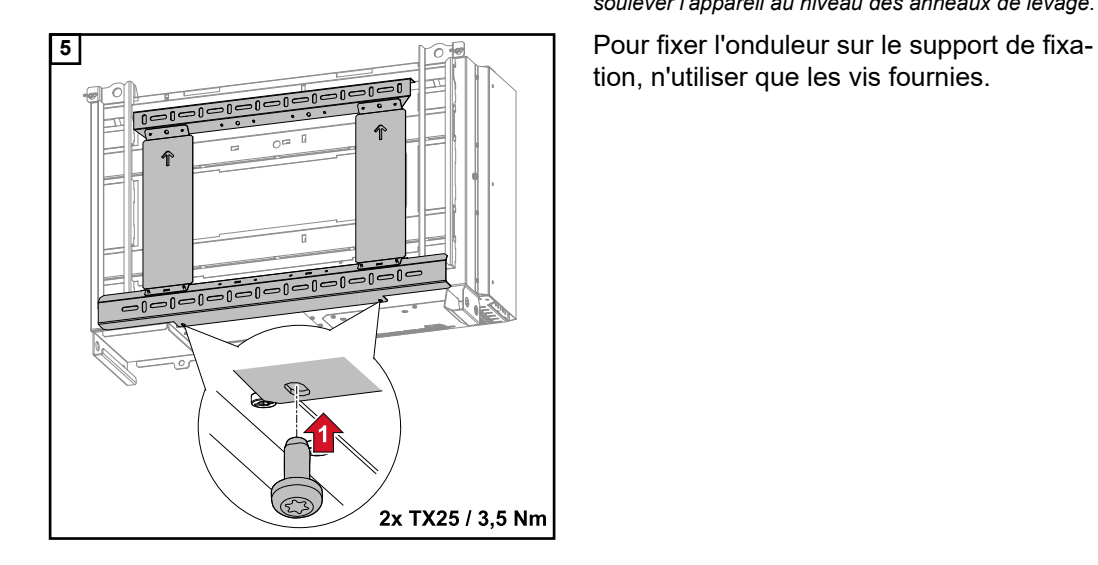

### <span id="page-33-0"></span>**Montage de l'onduleur sur les Floor Racks**

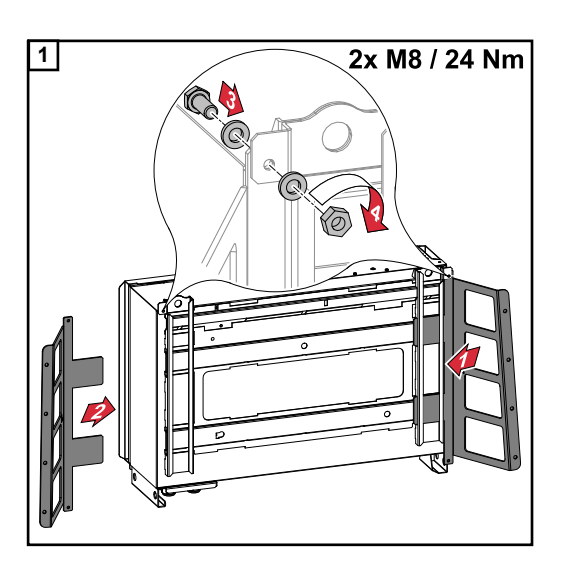

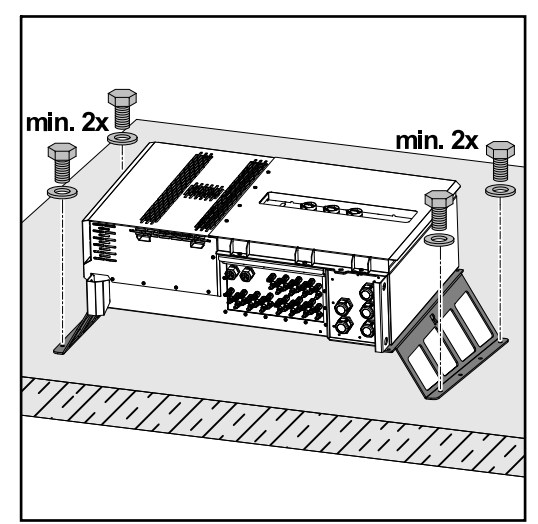

Le montage de l'onduleur sur une surface de montage horizontale n'est pas obligatoire, mais recommandé.

En fonction du support de pose, divers types de chevilles et de vis sont nécessaires pour l'installation au sol des Floor Racks. C'est la raison pour laquelle les chevilles et les vis ne sont pas fournies avec l'onduleur. L'installateur est personnellement responsable du choix des chevilles et des vis adaptées.

**2** Monter l'onduleur et les Floor Racks fermement sur une surface adaptée en utilisant un matériel de montage approprié.

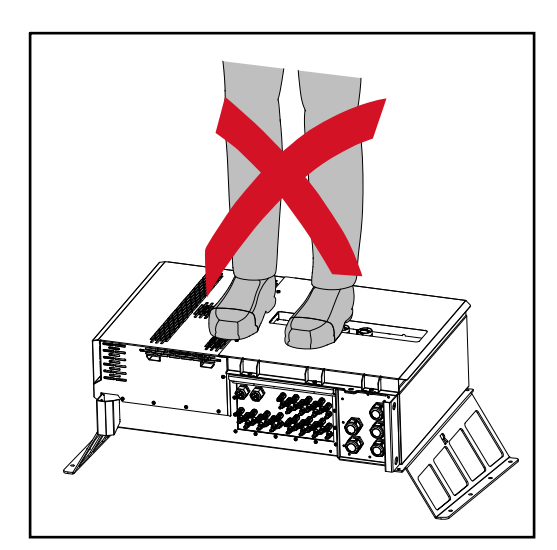

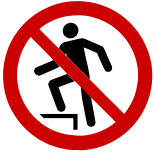

Ne pas monter sur l'appareil !

### <span id="page-34-0"></span>**Raccordement de l'onduleur au réseau électrique public (côté AC)**

**Surveillance du réseau IMPORTANT !** Pour un fonctionnement optimal de la surveillance du réseau, la résistance aux câbles d'alimentation côté AC doit être maintenue aussi faible que possible.

### **Zone de raccordement AC**

**IMPORTANT !** Seuls les câbles suivants peuvent être raccordés aux brides de raccordement direct :

- RE (rond-monobrin)
- RM (rond-multibrins)
- SE (secteur-monobrin)
- SM (secteur-multibrins)
- câble fin uniquement en combinaison avec des cosses terminales

Les câbles fins sans cosses terminales ne peuvent être raccordés aux goujons filetés M10 des connecteurs AC qu'avec des cosses de câble M10 adaptées ; Couple de serrage = 18 Nm

### **Variante de passe-câble « Multicore »**

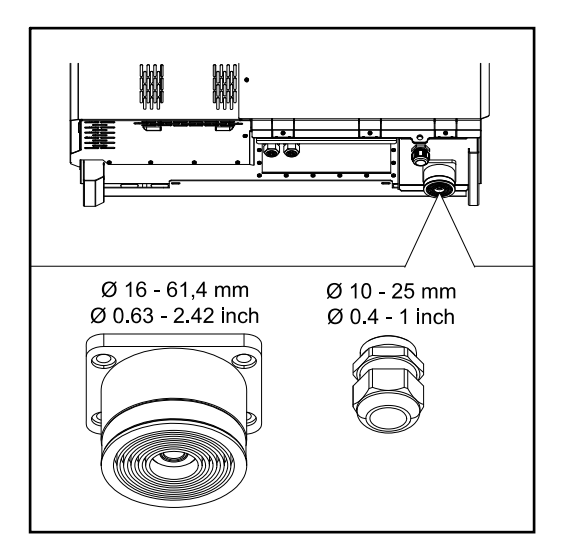

Les diamètres extérieurs de câble suivants sont possibles pour le plus grand modèle : 16 - 27,8 - 36,2 - 44,6 - 53 - 61,4 mm

Pour le petit modèle (raccord vissé PG M32), des câbles de terre de 10 à 25 mm peuvent être utilisés.

**Variante de passe-câble « Singlecore »**

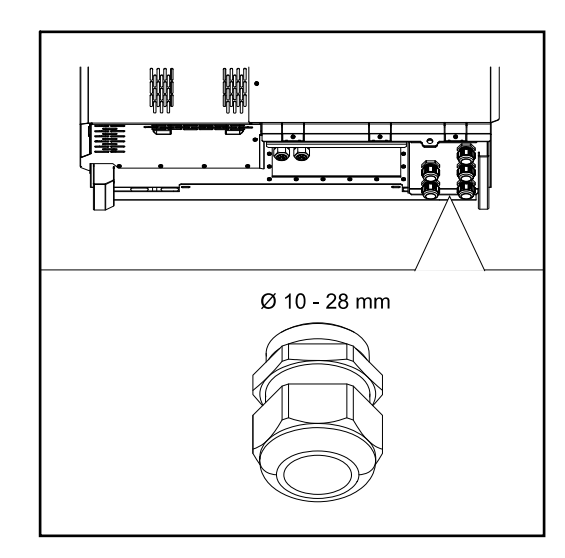

5 passe-câbles M40

### <span id="page-35-0"></span>**Variante de passe-câble « AC Daisy Chain »**

10 passe-câbles M32

Ø 10 - 25 mm

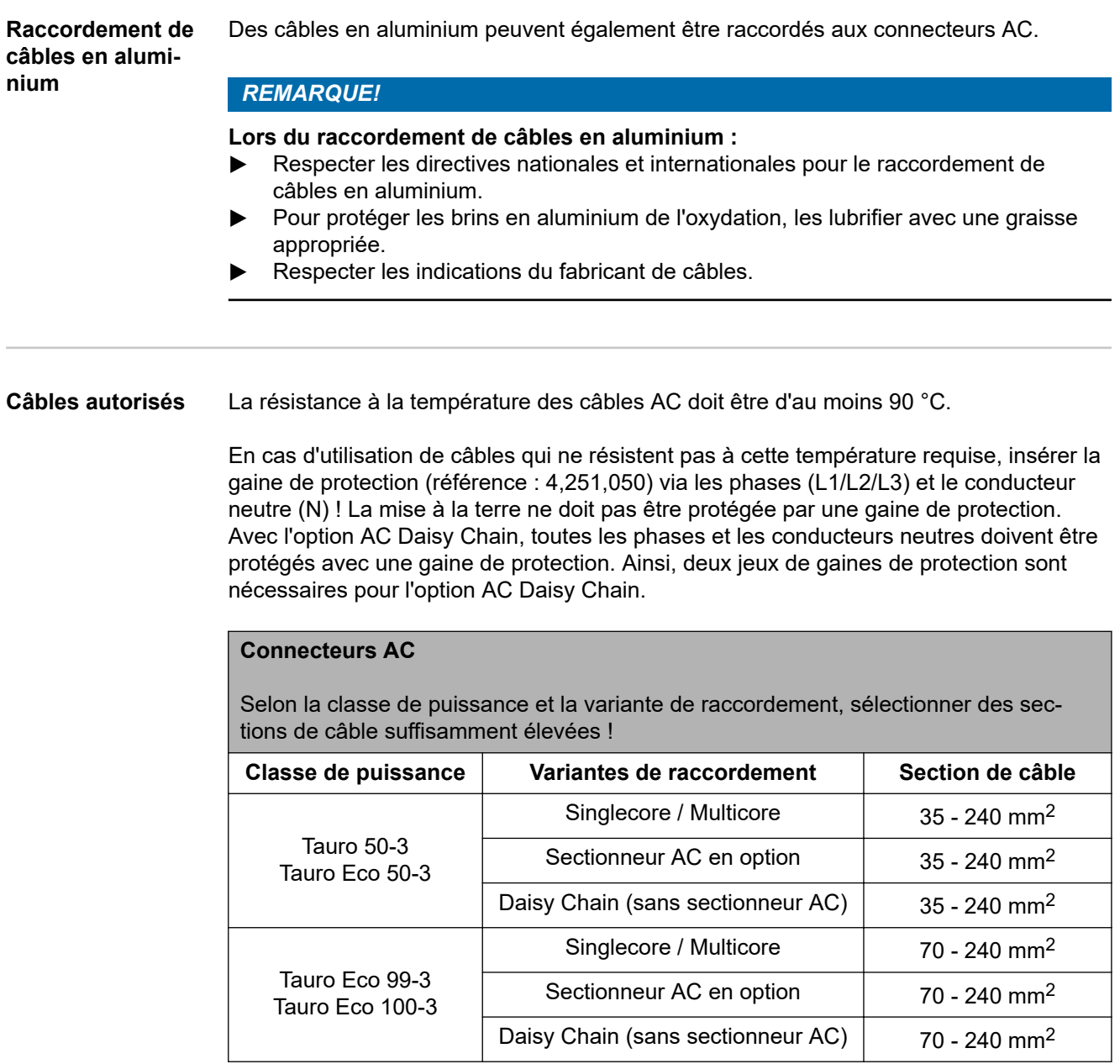
**Protection maximale par fusible côté courant alternatif**

## *REMARQUE!*

**Il n'y a pas d'obligation générale d'utiliser un disjoncteur différentiel.** Toutefois, si un disjoncteur différentiel est utilisé, un type B avec un courant de déclenchement d'au moins 1 000 mA doit être utilisé.

#### *REMARQUE!*

**L'onduleur ne peut être utilisé qu'avec un système de protection automatique de 355 A max.**

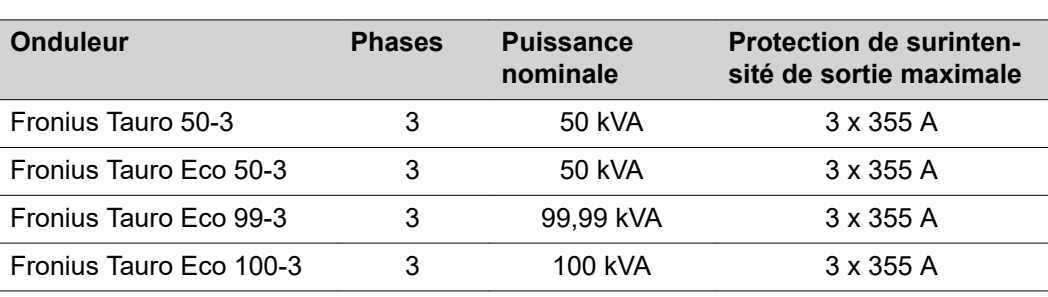

**Changer la plage de serrage de la bride de raccordement direct**

La plage de serrage de la bride de raccordement direct est de 35 à 150 mm<sup>2</sup> à la livraison. La plage de serrage peut être changée à 185 - 240 mm² par simple démontage de la bride de raccordement direct.

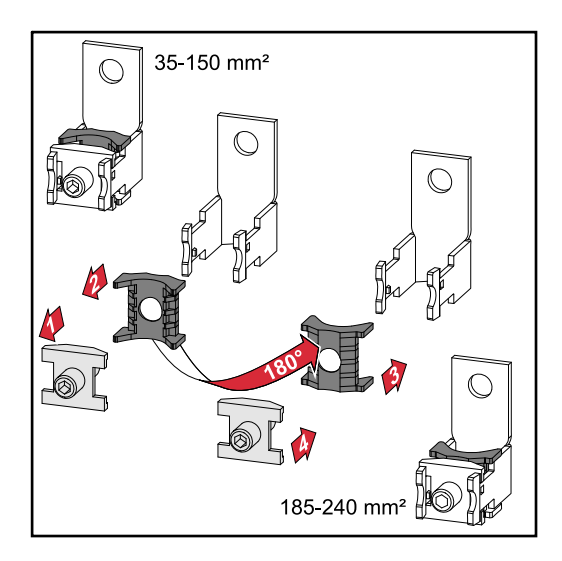

**Entrée PE supplémentaire pour la mise à la terre**

Sur le côté droit du boîtier, dans la partie inférieure, un trou peut être percé pour une entrée PE supplémentaire.

#### **ATTENTION!**  $\sqrt{N}$

## **Danger dû à un perçage incorrect ou non conforme.**

Des blessures aux yeux et aux mains dues à des projections de pièces et à des arêtes vives, ainsi que des dommages sur l'onduleur peuvent en résulter.

- ▶ Porter des lunettes de protection appropriées pendant les travaux de perçage.<br>▶ Utiliser uniquement un foret étagé pour le percage
- Utiliser uniquement un foret étagé pour le perçage.
- S'assurer de l'absence de dommages à l'intérieur de l'appareil (par exemple, le bloc de raccordement).
- Ajuster le diamètre de perçage au connecteur concerné.
- Ébarder les trous avec un outil approprié.
- Enlever les résidus d'alésage de l'onduleur.

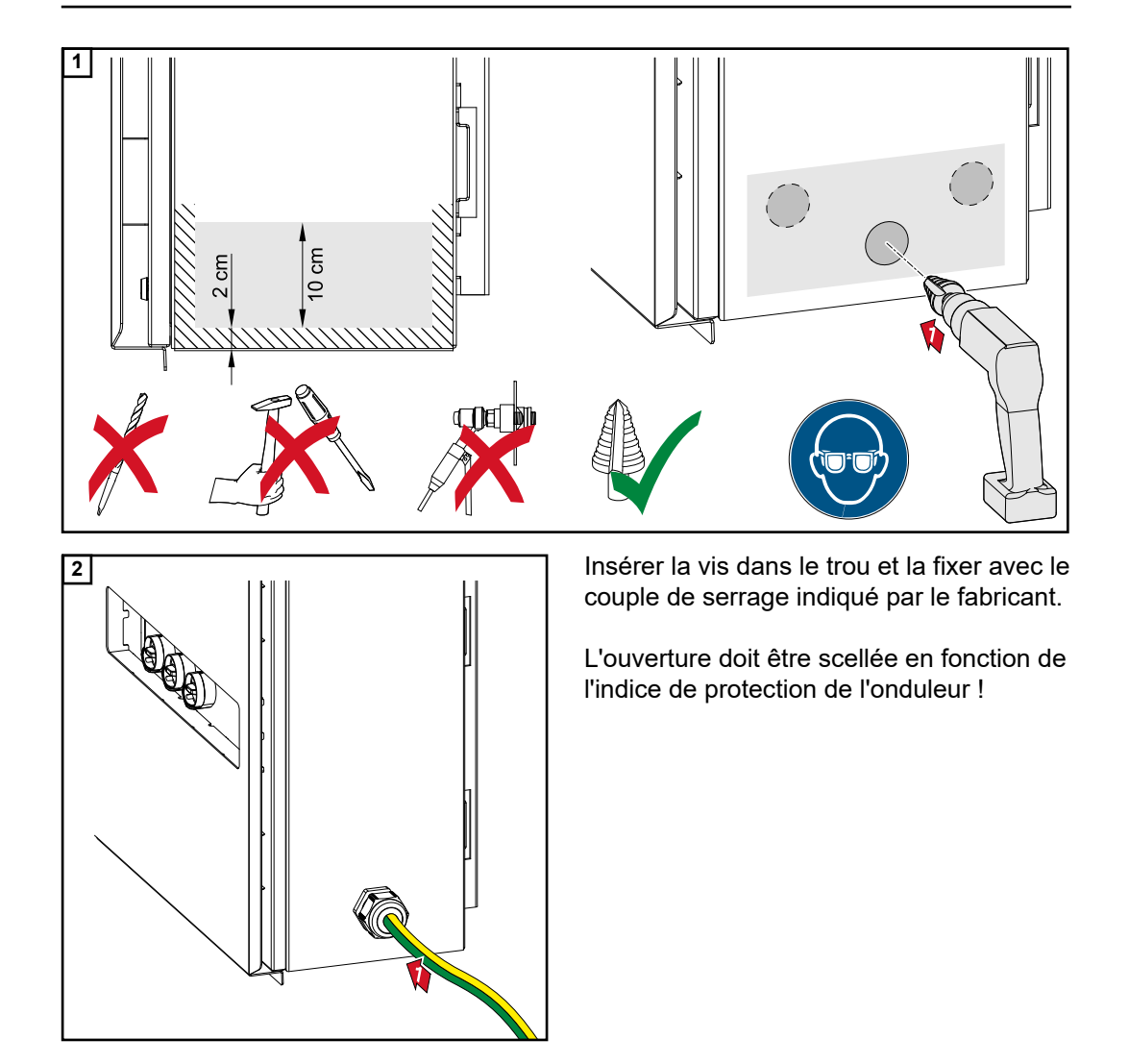

## Sécurité **AVERTISSEMENT!**

**Risque dû à la tension du secteur et à la tension DC des modules solaires.** Une décharge électrique peut être mortelle.

- ▶ Avant toute opération de raccordement, veiller à ce que les côtés AC et DC en amont de l'onduleur soient hors tension.
- Le raccordement fixe au réseau électrique public ne peut être réalisé que par un installateur électricien agréé.

#### **ATTENTION!**  $\bigwedge$

**Risque de dommages sur l'onduleur en raison de connexions de câbles improprement serrées.**

Des connexions de câble mal serrées peuvent causer des dégâts thermiques sur l'onduleur et des incendies consécutifs.

▶ Lors du branchement des câbles AC et DC, veiller à serrer correctement les câbles aux connecteurs de l'onduleur au couple de serrage préconisé.

**IMPORTANT !** Pour le raccordement PE, il faut également respecter les exigences définies sous « Règles de sécurité » pour un raccordement sûr du conducteur PE.

**tionneur AC en**

**option**

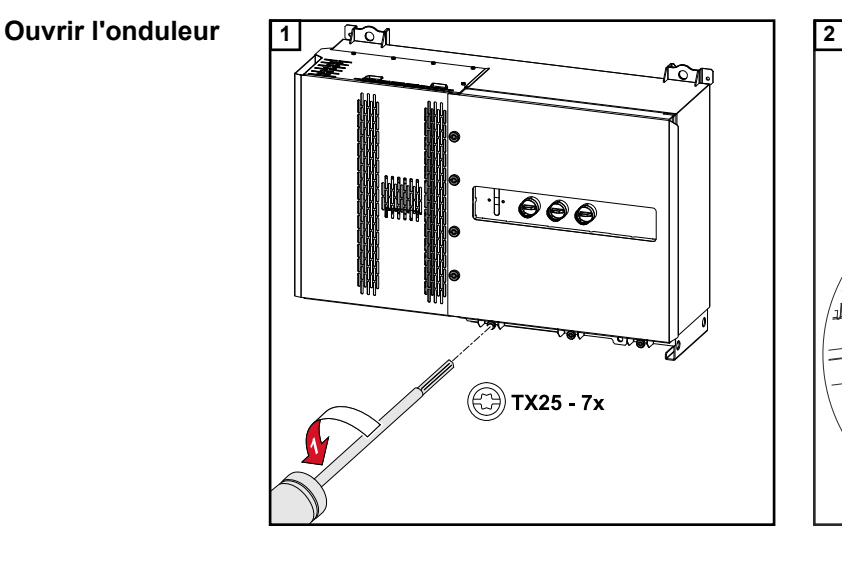

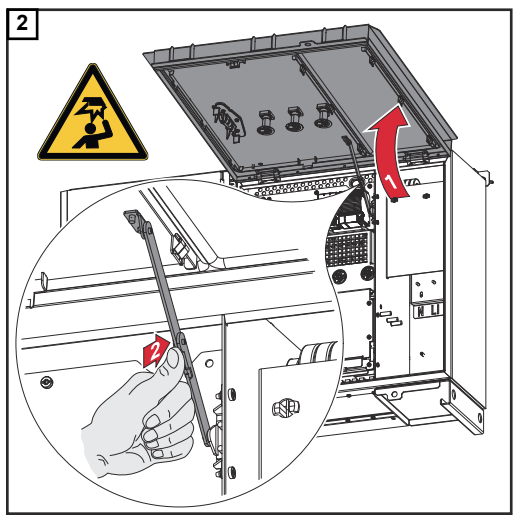

# **Désactiver le sec-1** Option

**Raccorder l'onduleur au réseau électrique public - Singlecore**

Lors du raccordement, respecter l'ordre exact des phases : PE, N, L1, L2 et L3.

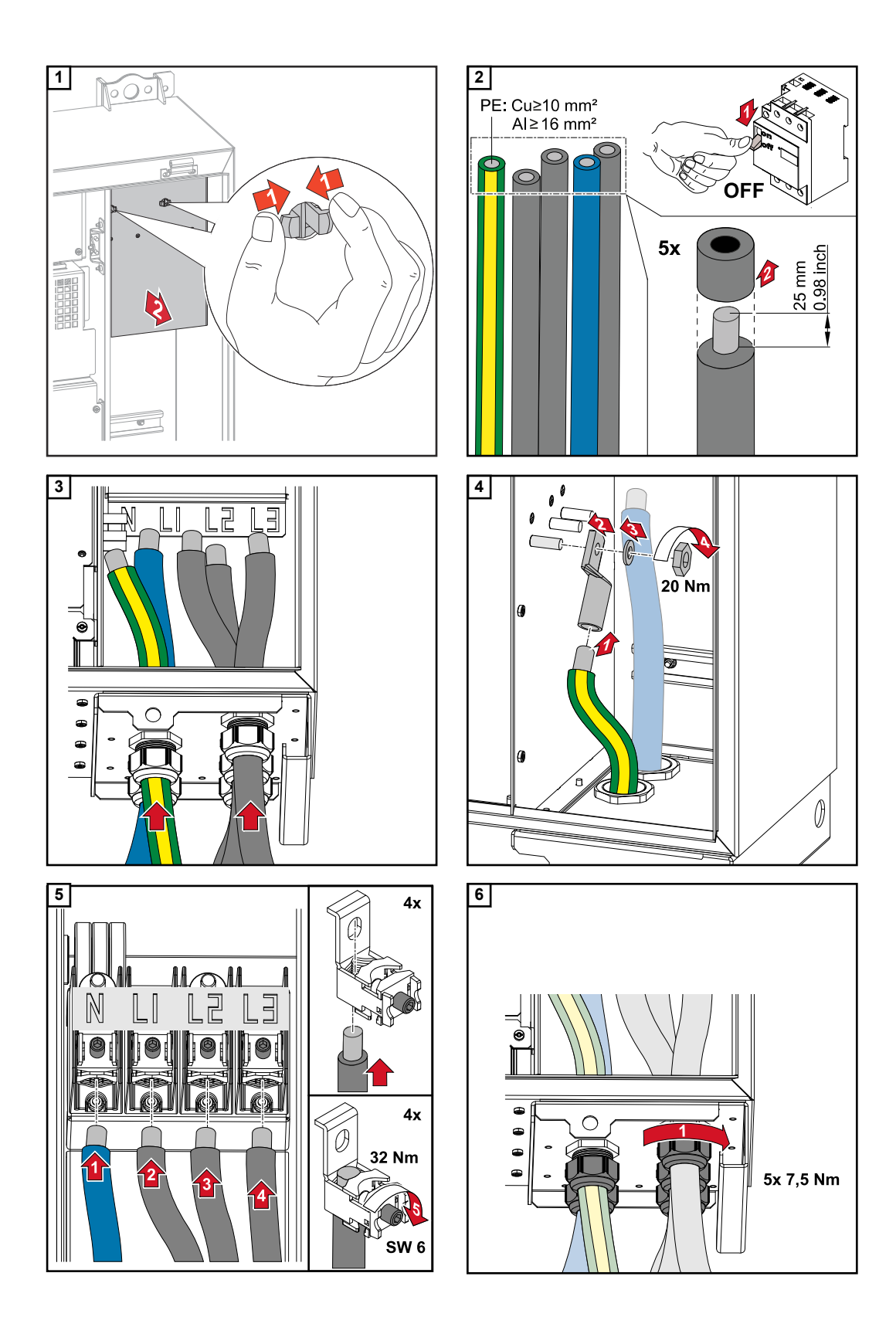

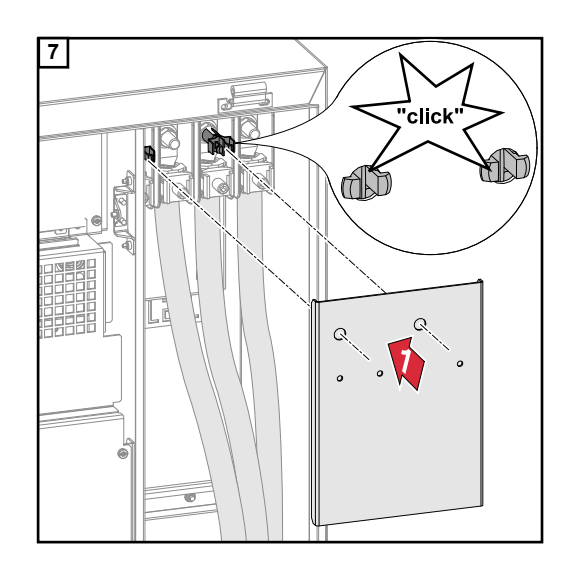

**Raccorder l'onduleur au réseau électrique public - Multicore** Lors du raccordement, respecter l'ordre exact des phases : PE, N, L1, L2 et L3.

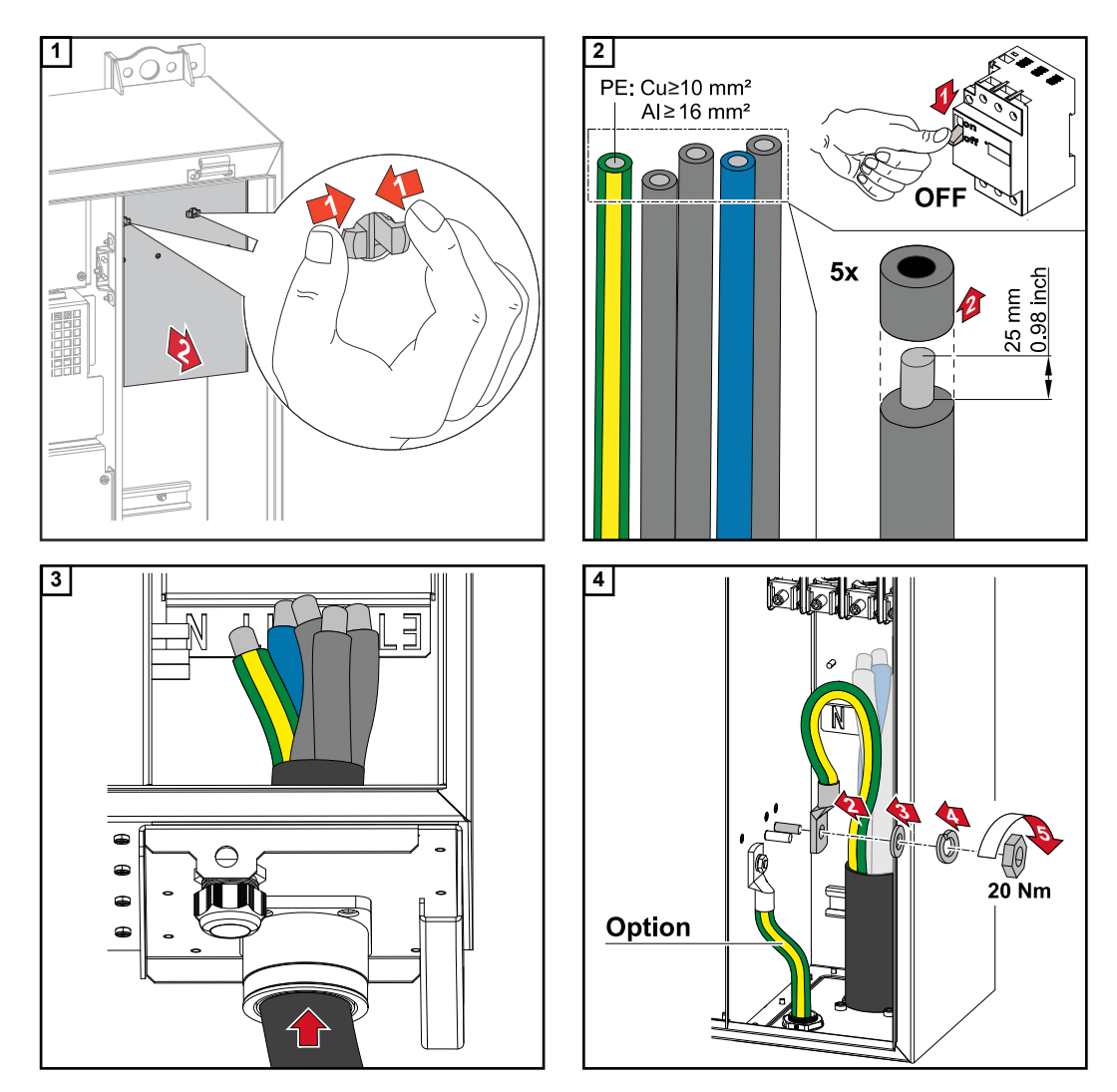

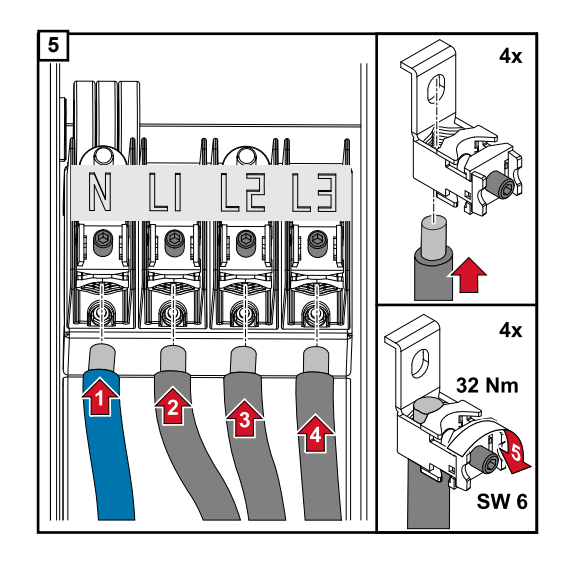

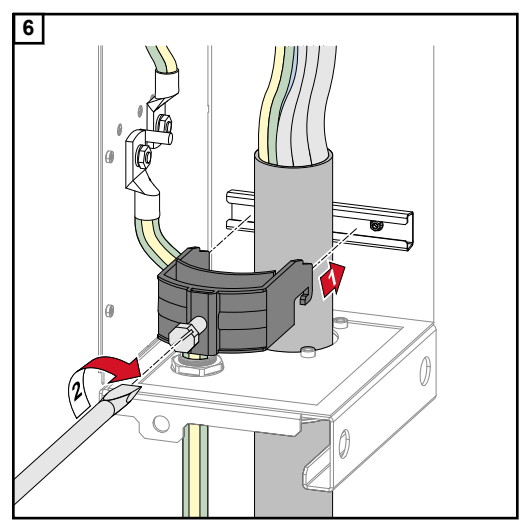

*Fixer avec le couple de serrage indiqué par le fabricant de l'anti-traction*

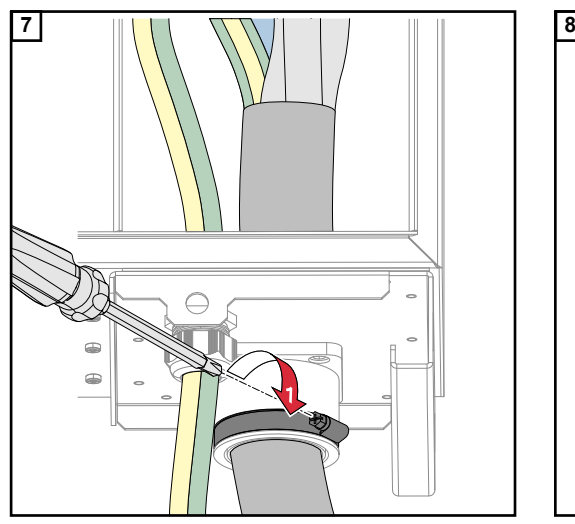

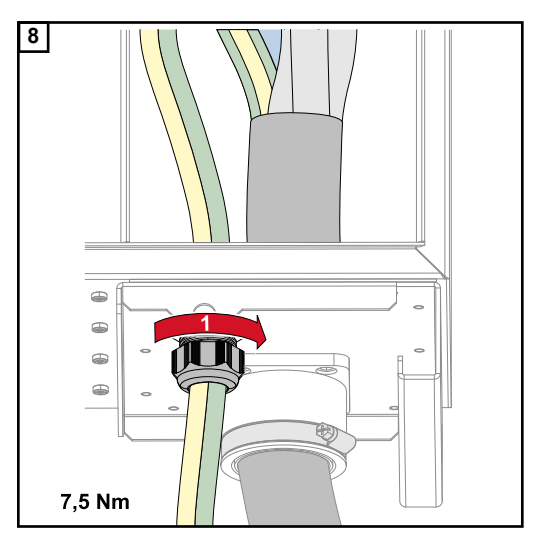

*Fixer avec le couple de serrage indiqué par le fabricant*

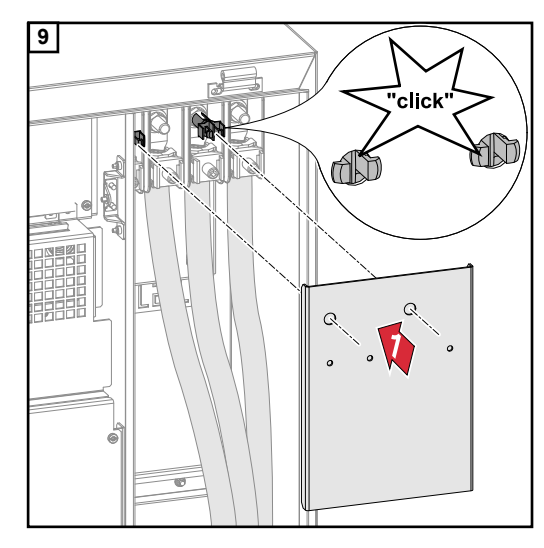

**Raccorder l'onduleur au réseau électrique public - Daisy Chain**

Lors du raccordement, respecter l'ordre exact des phases : PE, N, L1, L2 et L3.

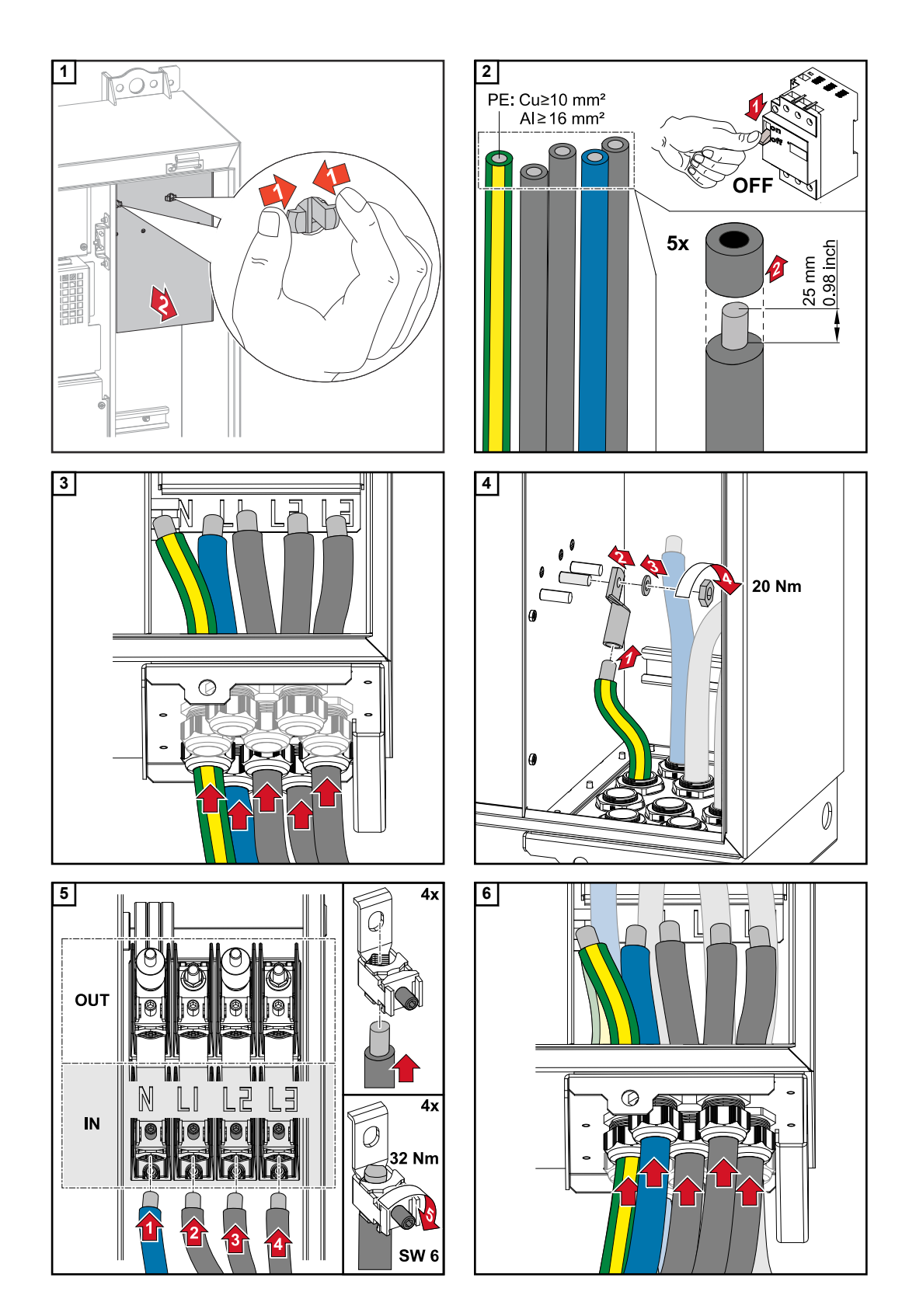

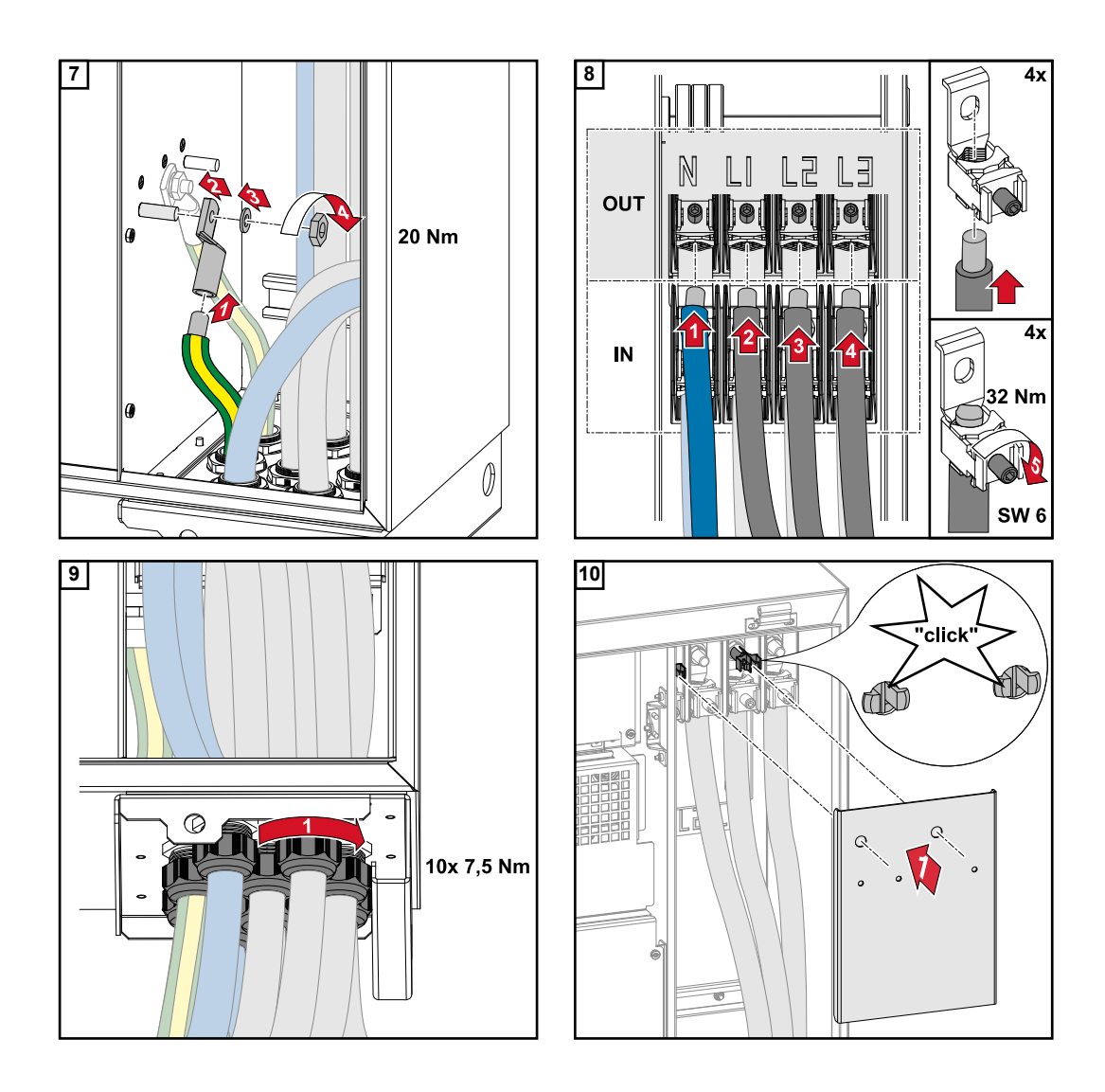

**Raccorder les câbles avec cosse de câble** Une solution alternative au raccordement des câbles aux brides de raccordement direct est le raccordement des câbles avec cosse de câble aux goujons filetés M12 des connecteurs.

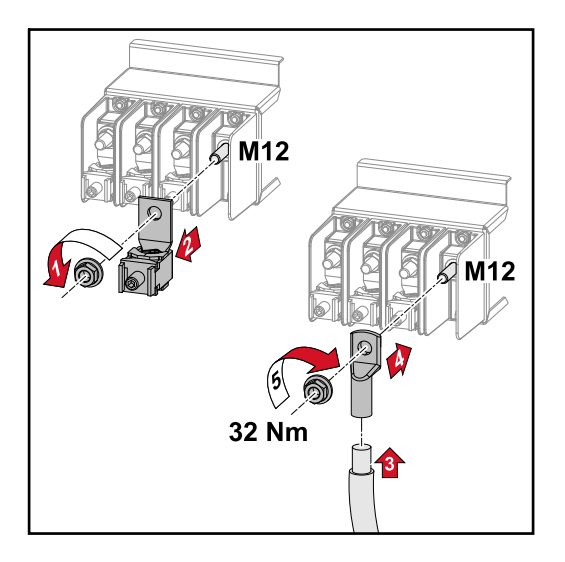

## Sécurité **AVERTISSEMENT!**

#### **Risque dû à la tension du secteur et à la tension DC des modules solaires exposés à la lumière.**

Une décharge électrique peut être mortelle.

- ▶ Avant toute opération de raccordement, veiller à ce que les côtés AC et DC en amont de l'onduleur soient hors tension.
- Le raccordement fixe au réseau électrique public ne peut être réalisé que par un installateur électricien agréé.

#### **AVERTISSEMENT!**

#### **Risque de décharge électrique en raison du raccordement inapproprié de bornes de raccordement/connecteurs PV.**

Une décharge électrique peut être mortelle.

- Lors de la connexion de la variante D (« direct string »), s'assurer que chaque pôle d'une chaîne est acheminé par la même entrée PV, par exemple :
	- « Pôle + chaîne 1 » à l'entrée PV 1.1+ et « Pôle chaîne 1 » à l'entrée PV 1.1-

#### $\sqrt{N}$ **AVERTISSEMENT!**

**Danger en raison de la tension DC. Même lorsque les sectionneurs DC sont désactivés, les circuits imprimés de sécurité (100-3-D/99-3-D) / le circuit imprimé de sécurité (50-3-D) et tout ce qui se trouve devant les sectionneurs DC sont toujours sous tension.**

Une décharge électrique peut être mortelle.

▶ Avant toute opération de raccordement, veiller à ce que les côtés AC et DC en amont de l'onduleur soient hors tension.

## **ATTENTION!**

#### **Risque de dommages sur l'onduleur en raison de bornes de raccordement improprement serrées.**

Des bornes de raccordement mal serrées peuvent causer des dégâts thermiques sur l'onduleur et des incendies consécutifs.

Lors du branchement des câbles AC et DC, veiller à serrer correctement toutes les bornes de raccordement au couple de serrage préconisé.

#### $\bigwedge$ **ATTENTION!**

#### **Risque de dommages sur l'onduleur en raison de connecteurs incompatibles.**

Des connecteurs incompatibles peuvent causer des dégâts thermiques sur l'onduleur et des incendies consécutifs.

Utiliser uniquement les connecteurs d'origine (MC4) de la société Stäubli (anciennement Multi-Contact).

#### **ATTENTION!**  $\bigwedge$

#### **Risque d'endommagement de l'onduleur en cas de dépassement du courant d'entrée maximal par chaîne.**

Le dépassement du courant d'entrée maximal par chaîne peut endommager l'onduleur.

- Respecter le courant d'entrée maximal par chaîne pour l'onduleur conformément aux caractéristiques techniques.
- Le courant d'entrée maximal ne doit pas être dépassé, y compris en cas d'utilisation des connecteurs Y ou T.

**Généralités sur les modules** Pour bien choisir les modules solaires et obtenir le meilleur rendement possible au niveau de l'onduleur, respecter les points suivants :

- En cas de rayonnement solaire constant et de baisse de la température, la tension à vide des modules solaires augmente. La tension à vide ne doit pas dépasser la tension de système max. admissible. Une tension à vide supérieure aux valeurs prescrites entraîne la destruction de l'onduleur et l'annulation de tous les droits à la garantie.
- Respecter les coefficients de température de la fiche technique des modules solaires.
- Des programmes de calcul permettent de déterminer les valeurs exactes des dimensions des modules solaires, tels que : **[Fronius Solar.configurator](https://fronius.solarconfigurator.de/solar.configurator/quick#)**.

#### **IMPORTANT !**

Avant de raccorder les modules solaires, vérifier que la tension réelle correspond à celle calculée à partir des caractéristiques techniques du fabricant.

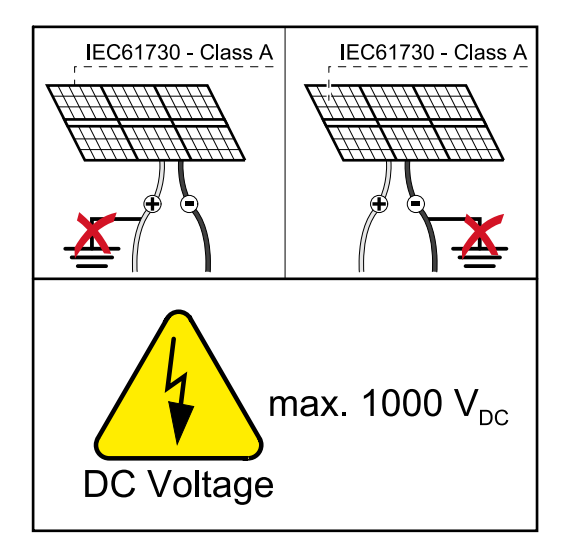

#### **IMPORTANT !**

Les modules solaires branchés à l'onduleur doivent répondre à la norme CEI 61730 Classe A.

#### **IMPORTANT !**

Les chaînes de modules solaires ne doivent pas être mises à la terre.

**solaires**

**Câbles autorisés** La résistance à la température des câbles DC doit être d'au moins 90 °C.

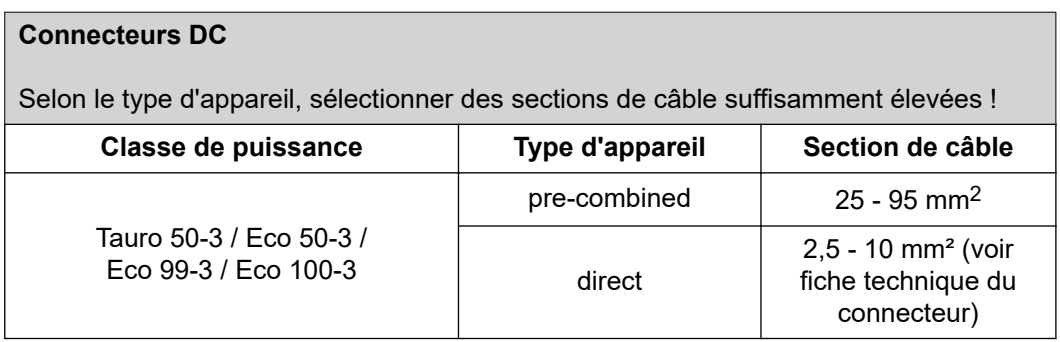

**Protection par fusibles DC precombined**

#### $\overline{\mathbb{A}}$ **ATTENTION!**

## **Risque de dommages sur l'onduleur en raison d'une protection non conforme des câbles photovoltaïques.**

Les câbles photovoltaïques sans protection dans la version « pre-combined » peuvent endommager l'onduleur.

▶ Les câbles photovoltaïques doivent être protégés dans un boîtier collecteur situé devant l'onduleur (version « pre-combined »).

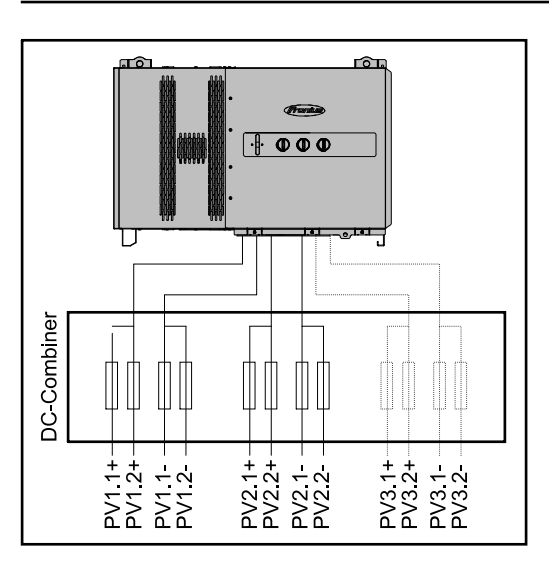

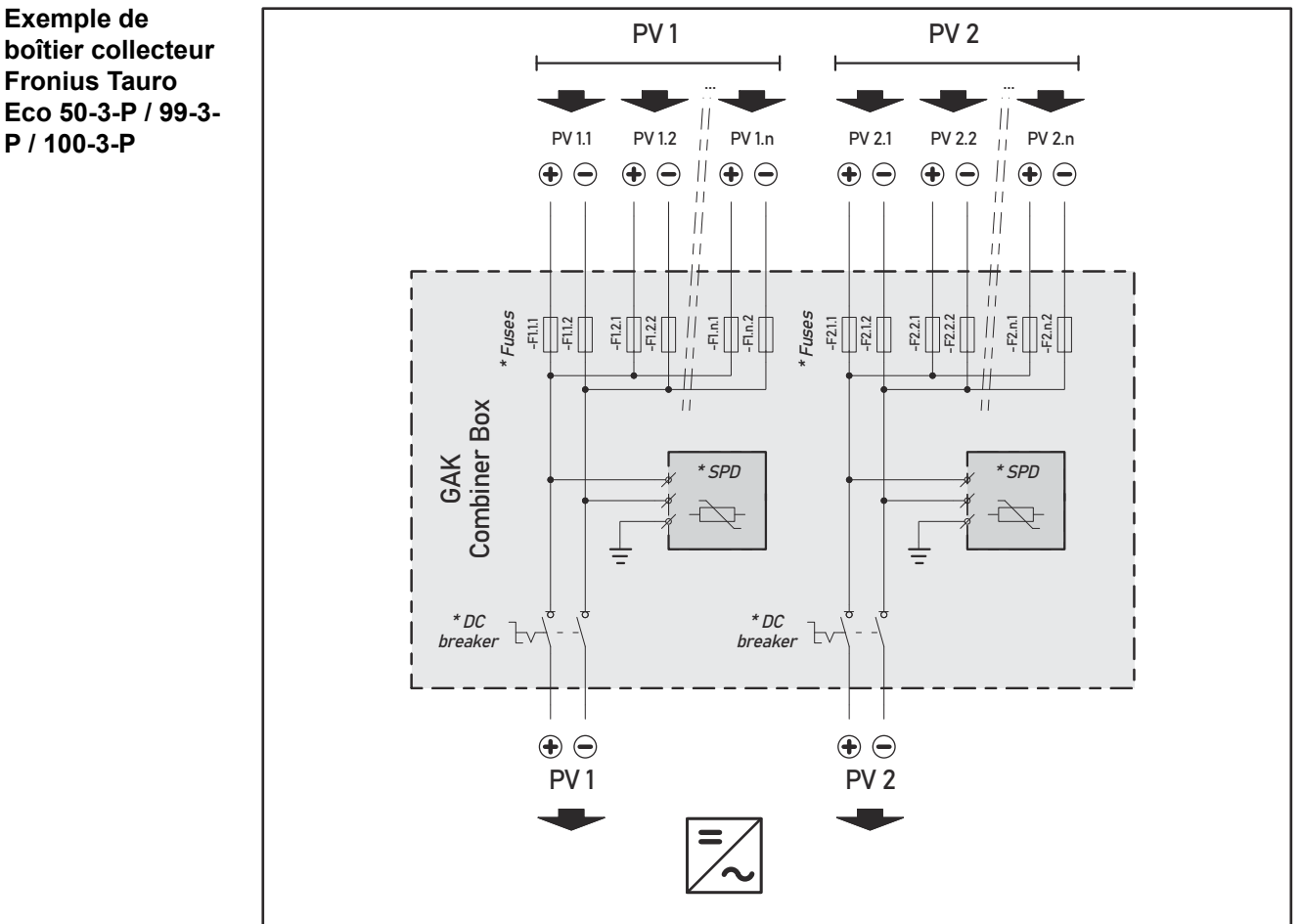

*\* Fusible DC en option selon la norme nationale / Disjoncteur DC en option / DC SPD en option*

#### **boîtier collecteur Fronius Tauro Eco 50-3-P / 99-3- P / 100-3-P**

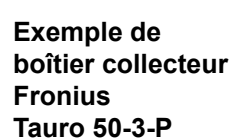

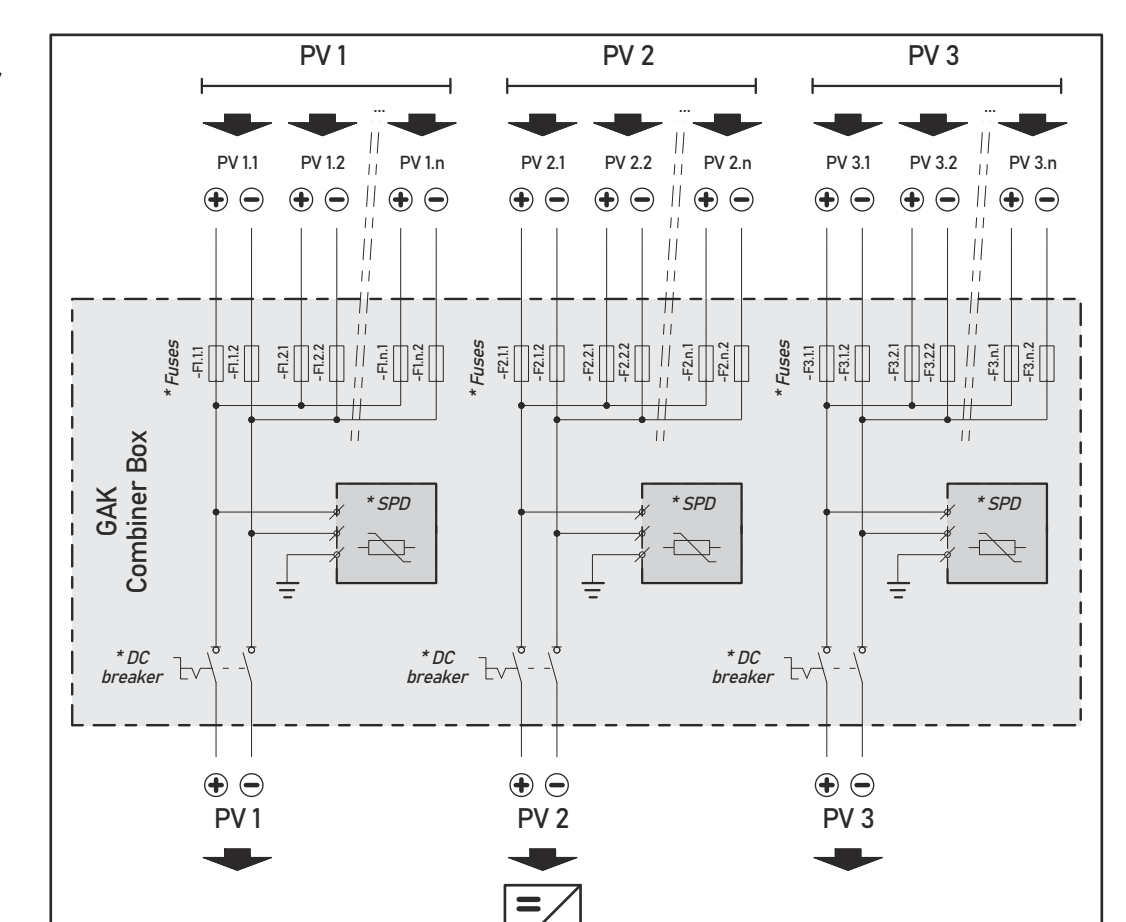

*\* Fusible DC en option selon la norme nationale / Disjoncteur DC en option / DC SPD en option*

**Répartition des chaînes de modules solaires pour la variante « direct »**

Répartir les chaînes de modules solaires existantes de manière égale entre les entrées PV (PV1 / **PV2** / **PV3**) de l'onduleur.

Commencer d'abord par les entrées impaires et remplir uniquement après les entrées paires pour répartir la puissance de manière aussi égale que possible et augmenter la durée de vie des fusibles, par exemple : (1,1, **2,1**, **3,1**, 1,3, **2,3**...)

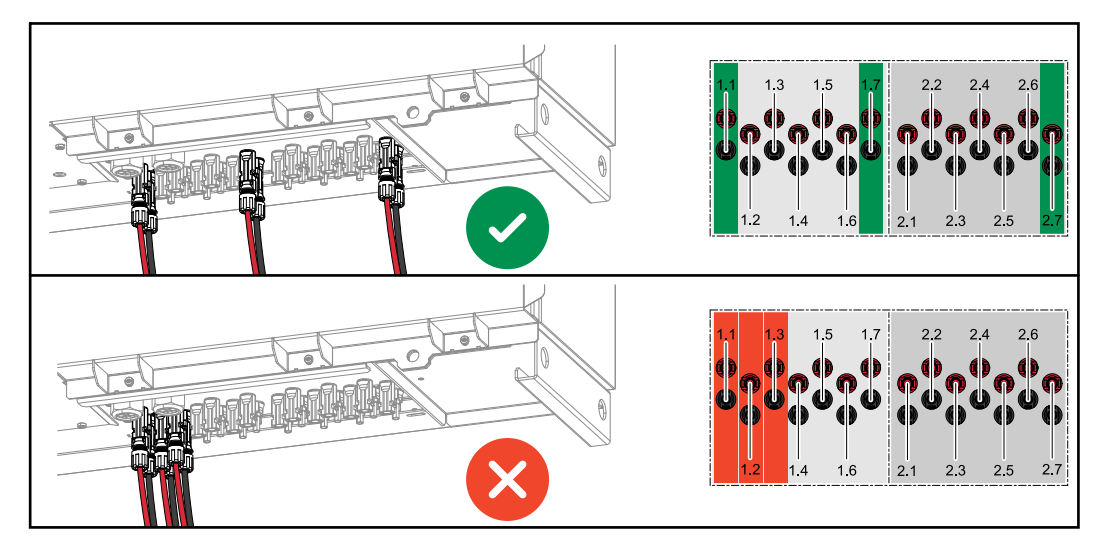

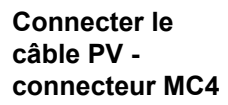

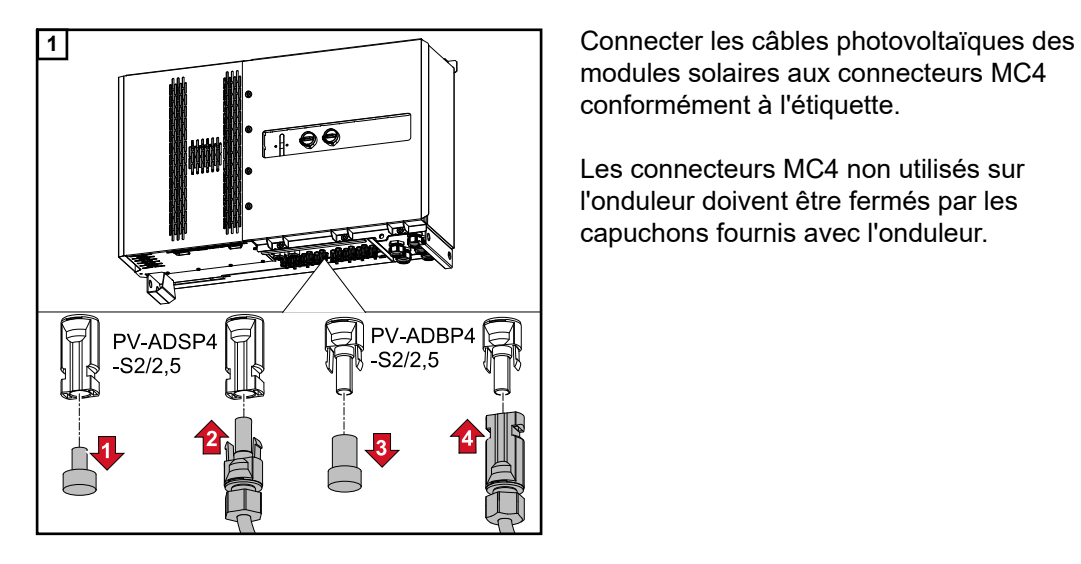

modules solaires aux connecteurs MC4 conformément à l'étiquette.

Les connecteurs MC4 non utilisés sur l'onduleur doivent être fermés par les capuchons fournis avec l'onduleur.

#### **Cache du connecteur MC4**

Une tôle de protection peut être montée sur l'onduleur pour protéger les connecteurs MC<sub>4</sub>.

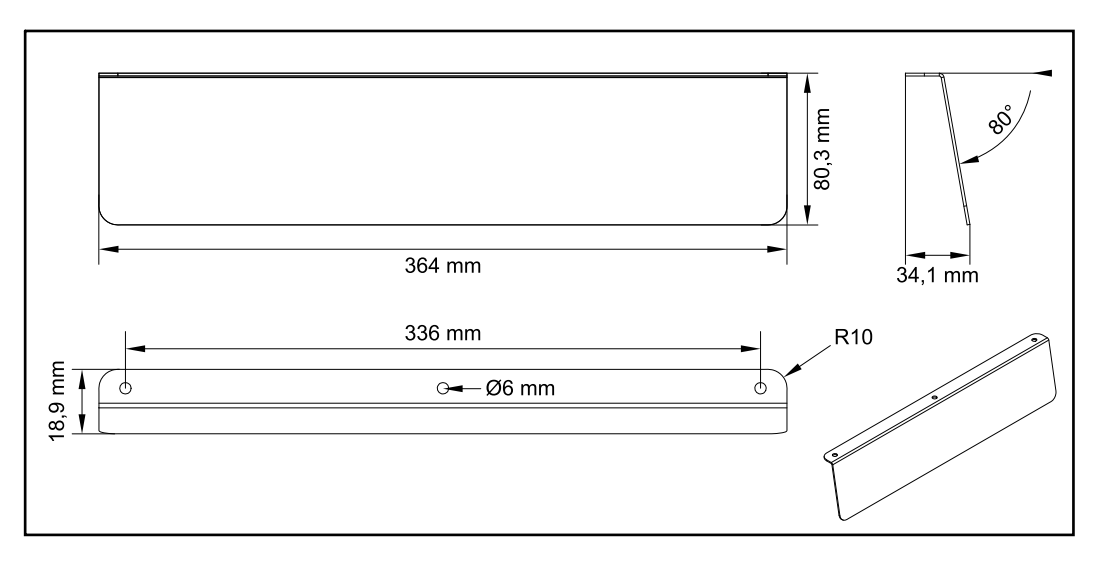

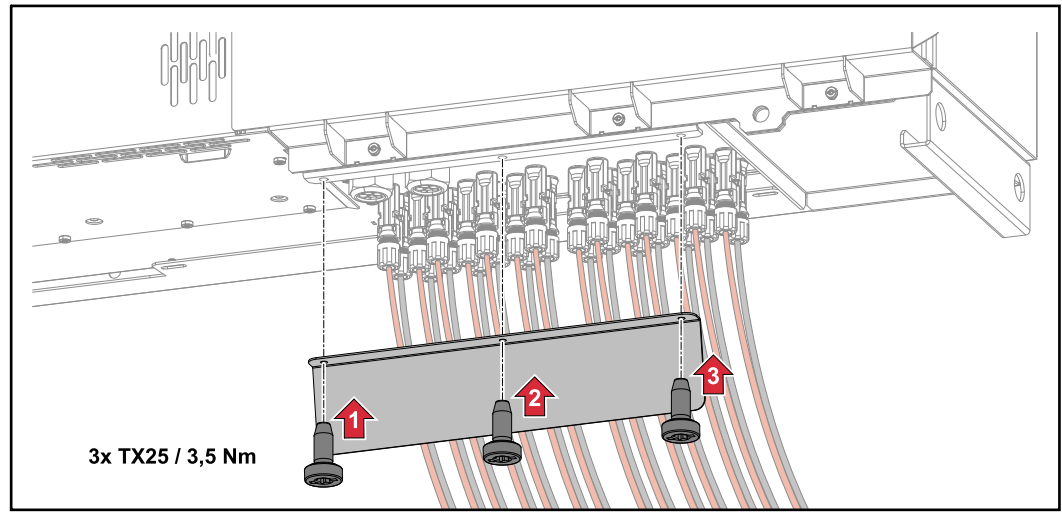

**Connecter le câble PV - Precombined**

Chacune des chaînes de modules solaires qui sont rassemblées dans un boîtier collecteur DC doit faire l'objet d'une protection par fusible à l'intérieur du boîtier, conformément aux directives nationales en vigueur !

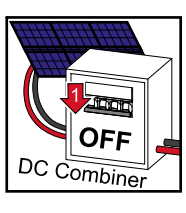

Avant tous travaux dans la zone de raccordement de l'onduleur, la tension DC doit être coupée. Cela peut également être effectué dans le boîtier collecteur DC.

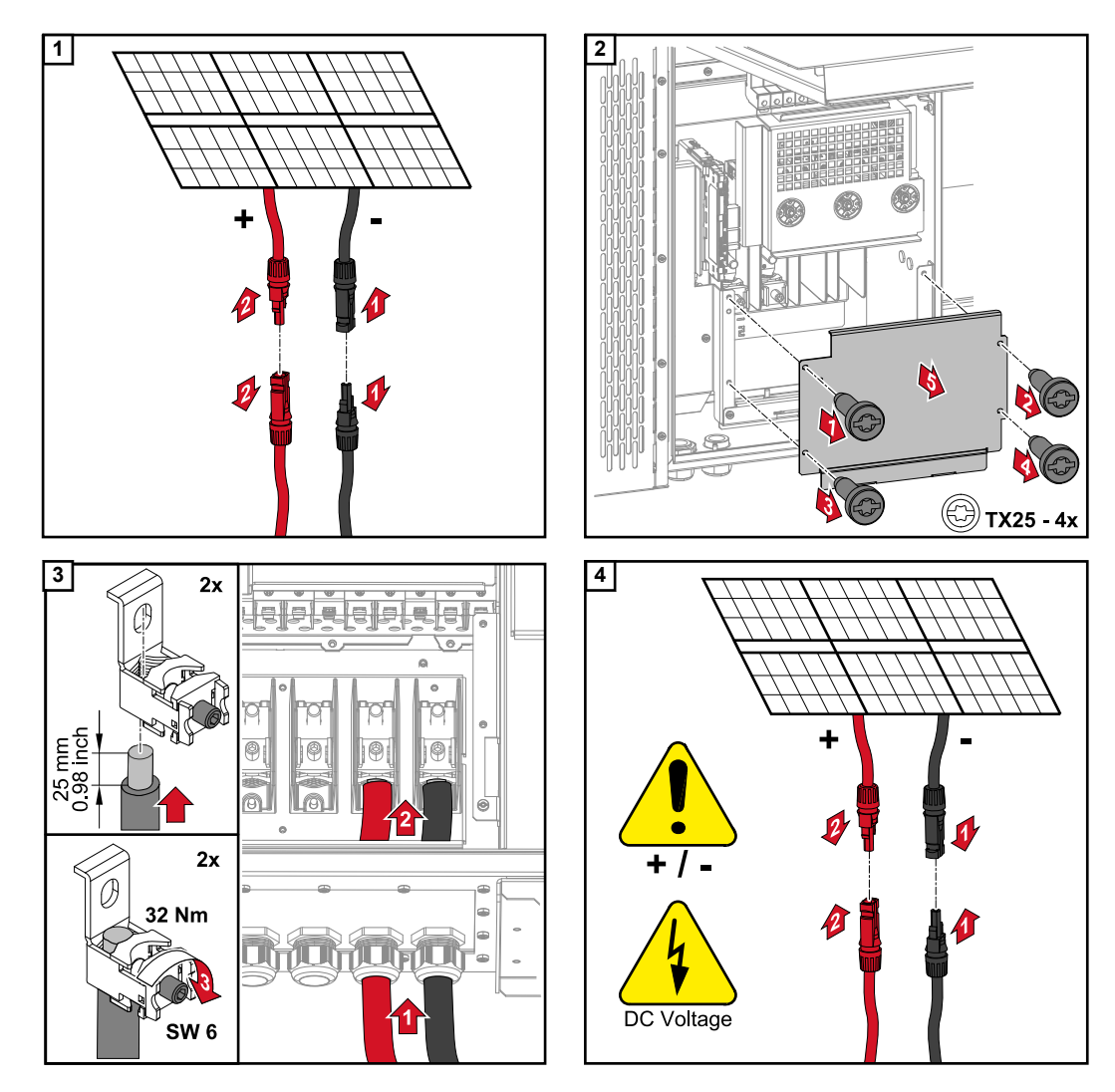

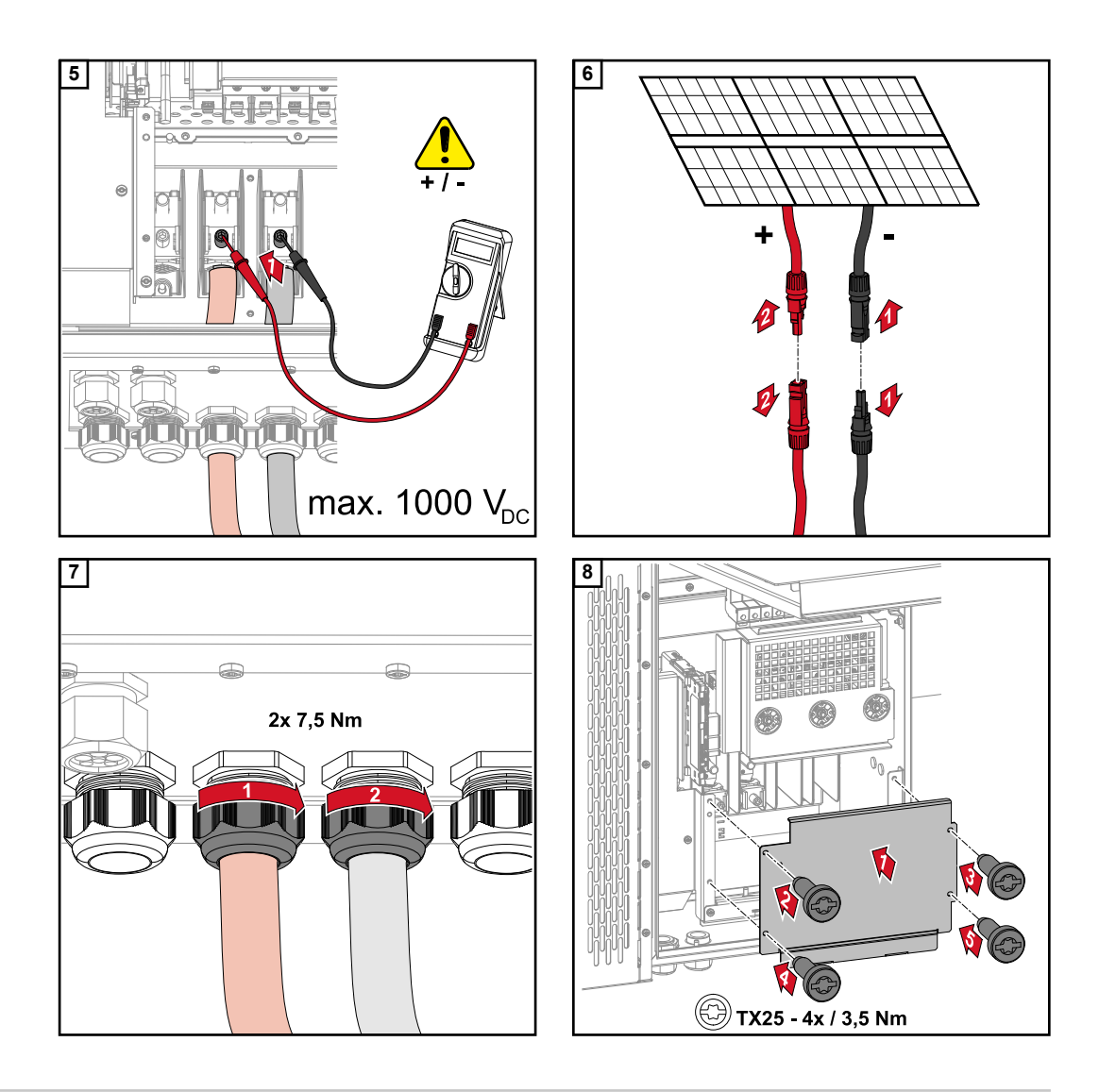

**Raccorder les câbles avec cosse de câble** Une solution alternative au raccordement des câbles aux brides de raccordement direct est le raccordement des câbles avec cosse de câble aux goujons filetés M12 des connecteurs.

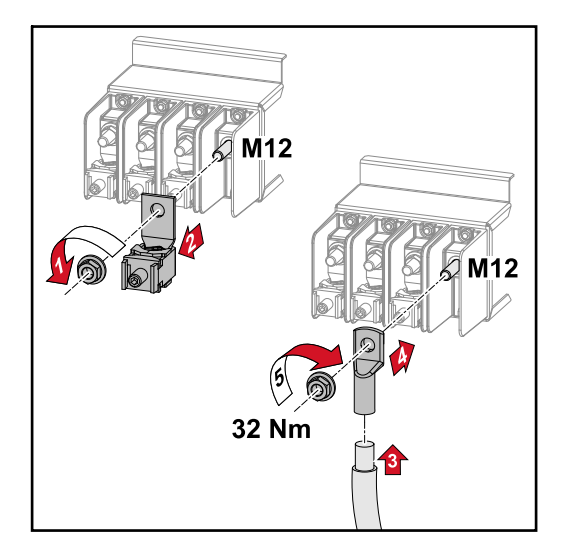

**FR**

**Remplacer les fusibles de chaîne**

#### $\bigwedge$ **ATTENTION!**

#### **Danger en cas de fusibles défectueux.**

Cela peut entraîner des incendies.

- Les fusibles défectueux doivent être remplacés uniquement par des nouveaux fusibles équivalents.
- Ne pas remplacer les fusibles défectueux par des boulons.

#### **ATTENTION!**  $\sqrt{N}$

#### **Danger en cas de fusibles de chaîne mal dimensionnés**

Des fusibles de chaîne mal dimensionnés peuvent endommager l'onduleur au niveau de ces composants connectés.

Les fusibles de chaîne suivants doivent être utilisés avec la version -D (direct) - du Fronius Tauro :

- ▶ **10 A** max. par chaîne → Utilisation possible d'un **fusible gPV de 15 A 1 000 V** (référence Fronius : 41,0007,0230 - fusible 15 1 000 F PV 15 A)
- ▶ **12 A / 14,5** max. par chaîne → Utilisation requise d'un **fusible gPV de 20 A 1 000V** (référence Fronius : 41,0007,0233 - fusible HL 20 A 1 KV flink)

#### **Remplacer les fusibles :**

**Fronius Tauro 50-3-D chaîne 1.1 - 3.7 /**

**Fronius Tauro Eco 50-3-D chaîne 1.1 - 2.7 /**

**Fronius Tauro Eco 99 / 100-3-D chaîne 1.1 - 2.7**

Vérifier les valeurs ! Les fusibles défectueux doivent être remplacés uniquement par des nouveaux fusibles équivalents.

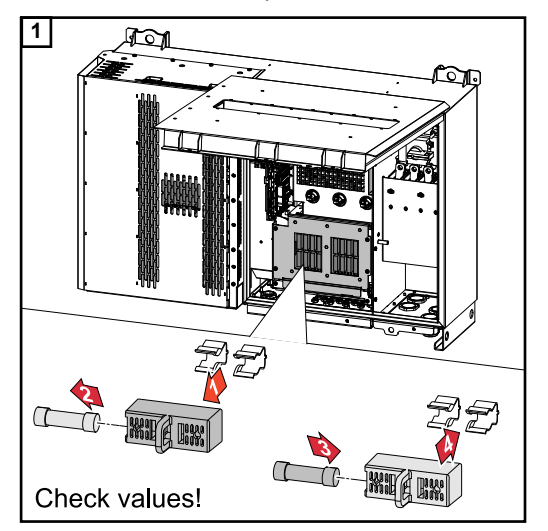

**Remplacer les fusibles : Fronius Tauro Eco 99 / 100-3-D chaîne 3.1 - 3.8**

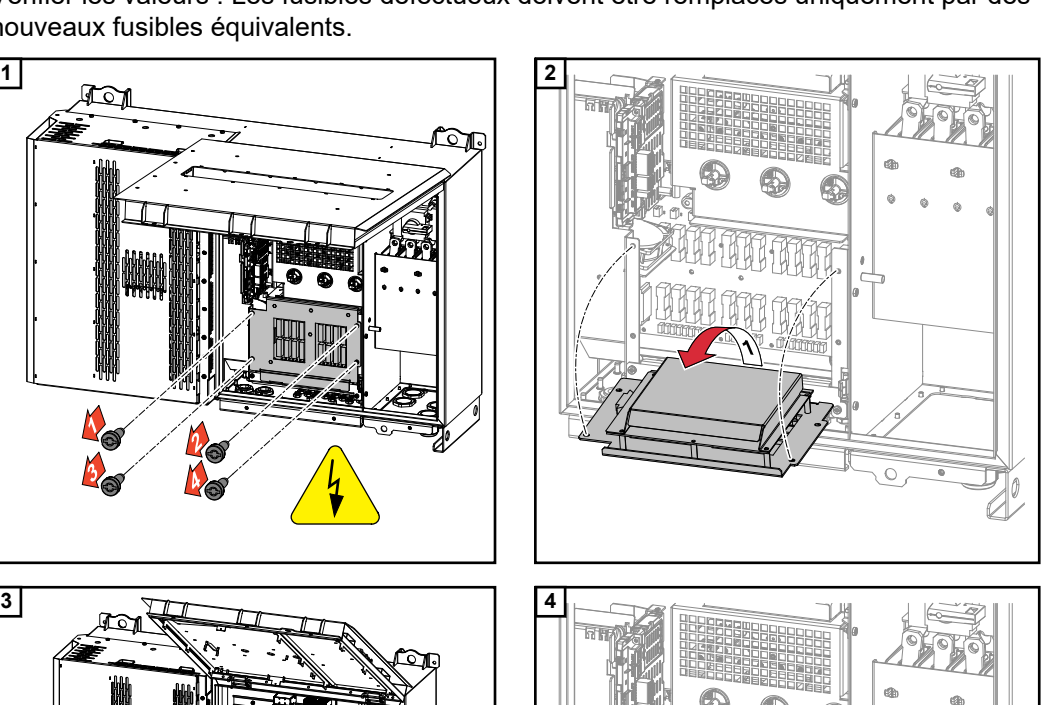

Vérifier les valeurs ! Les fusibles défectueux doivent être remplacés uniquement par des nouveaux fusibles équivalents.

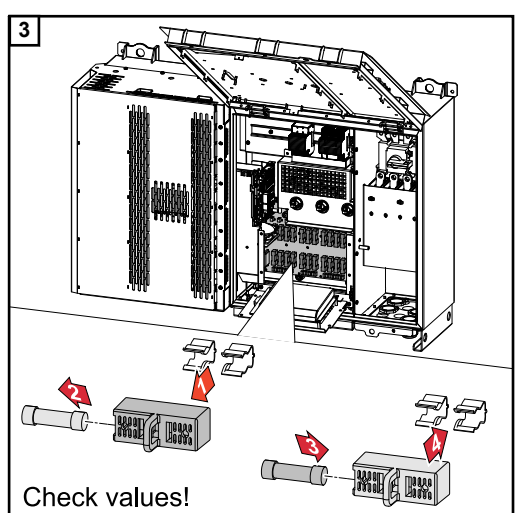

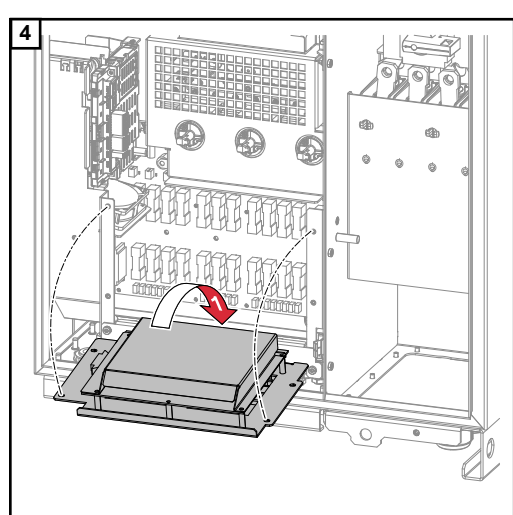

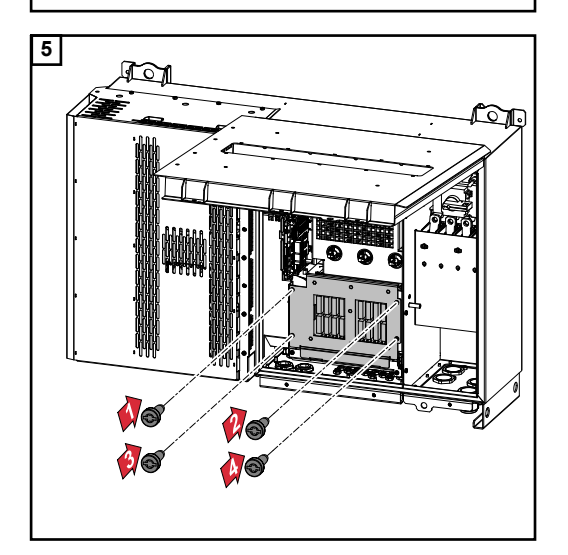

**FR**

#### **Fermer l'onduleur et le mettre en marche.**

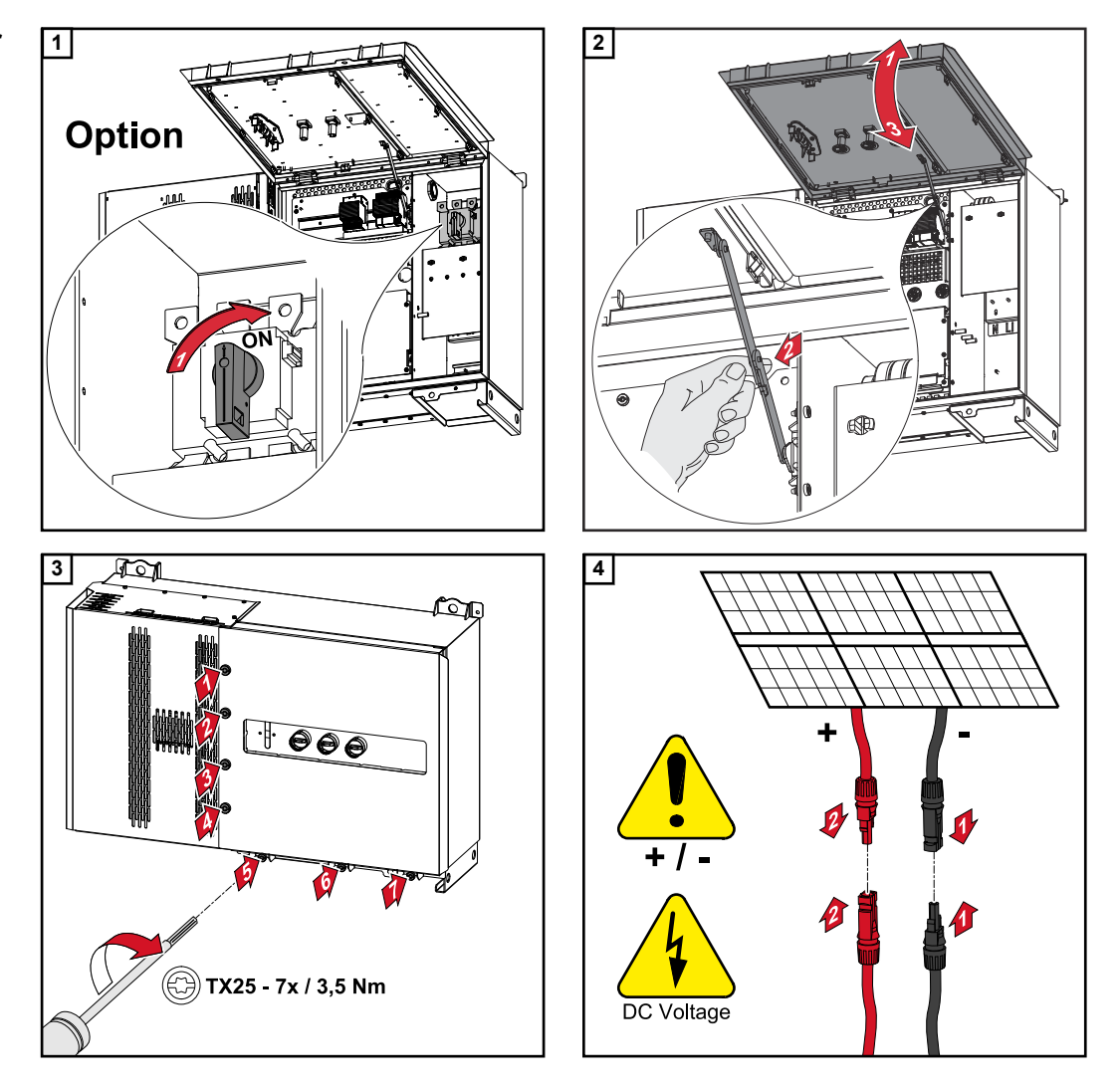

#### $\bigwedge$ **AVERTISSEMENT!**

**Danger dû à des sectionneurs DC mis en marche de manière non conforme** Cela peut entraîner des dommages corporels et matériels graves.

- Régler tous les sectionneurs DC existants sur ON (marche) avant de mettre en marche la connexion AC.
- Les sectionneurs DC ne peuvent être actionnés que simultanément (l'un immédiatement après l'autre).

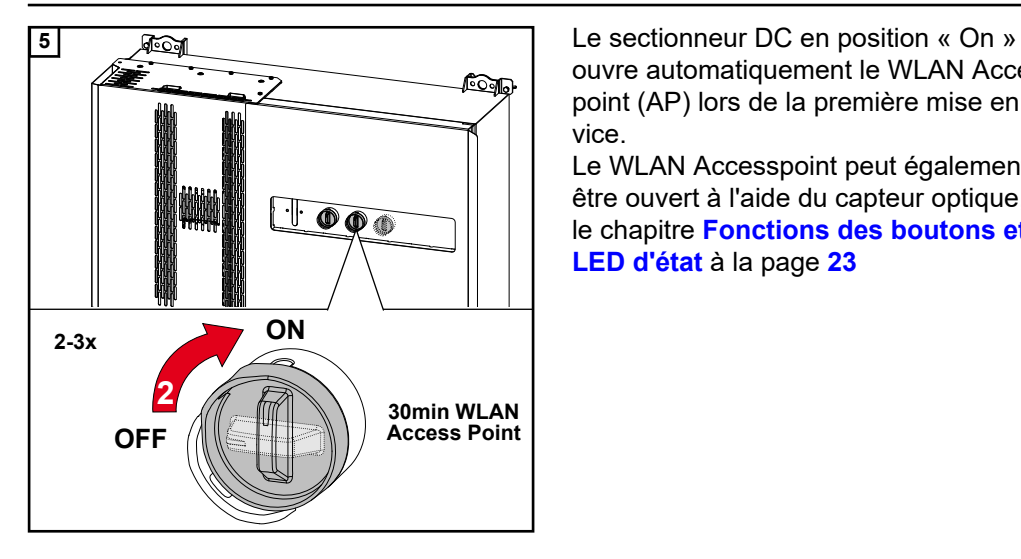

ouvre automatiquement le WLAN Accesspoint (AP) lors de la première mise en service.

Le WLAN Accesspoint peut également être ouvert à l'aide du capteur optique, voir le chapitre **[Fonctions des boutons et](#page-22-0)  [LED d'état](#page-22-0)** à la page **[23](#page-22-0)**

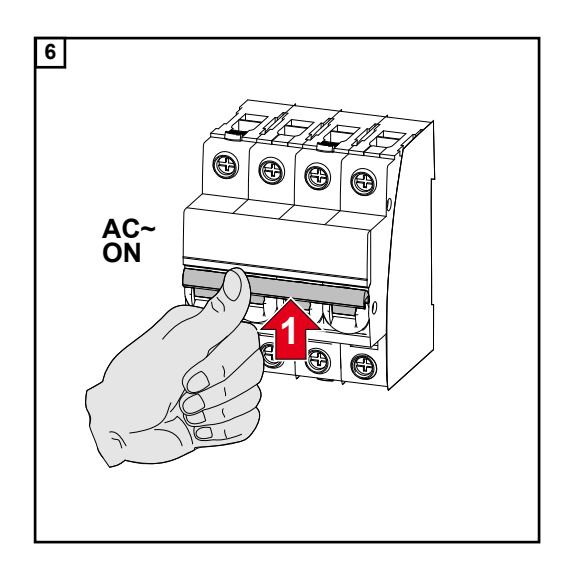

# **Raccorder le câble de communication de données**

**Participant Modbus** Les entrées M0 et M1 peuvent être librement sélectionnées. Un maximum de 4 éléments Modbus peuvent être raccordés à la borne de raccordement Modbus des entrées M0 et M1.

#### **IMPORTANT !**

Si la fonction « Commande d'onduleur via Modbus » est activée dans le menu « Communication » → « Modbus » , aucun élément Modbus n'est disponible. Il n'est pas possible d'envoyer et de recevoir des données en même temps.

**Câbles autorisés pour la zone de communication des données**

Sur les bornes de raccordement de l'onduleur, les câbles peuvent être connectés comme suit :

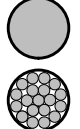

- Cuivre : fil unique rond

Cuivre : fil fin rond

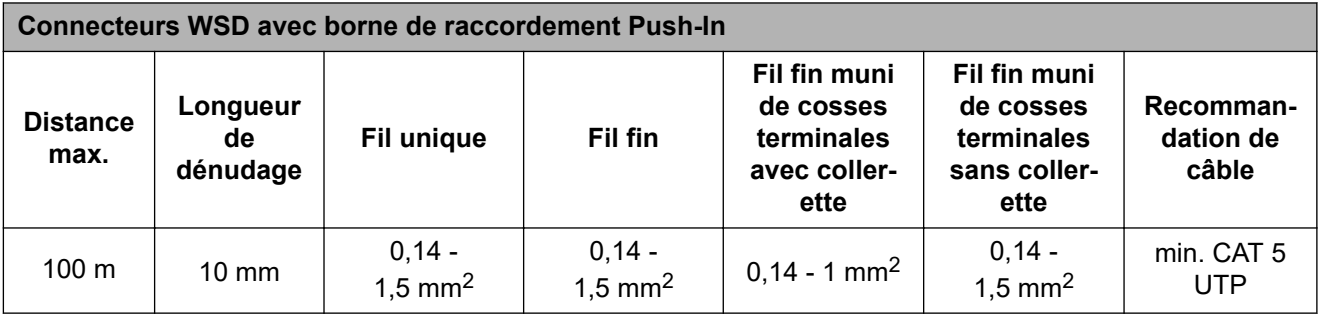

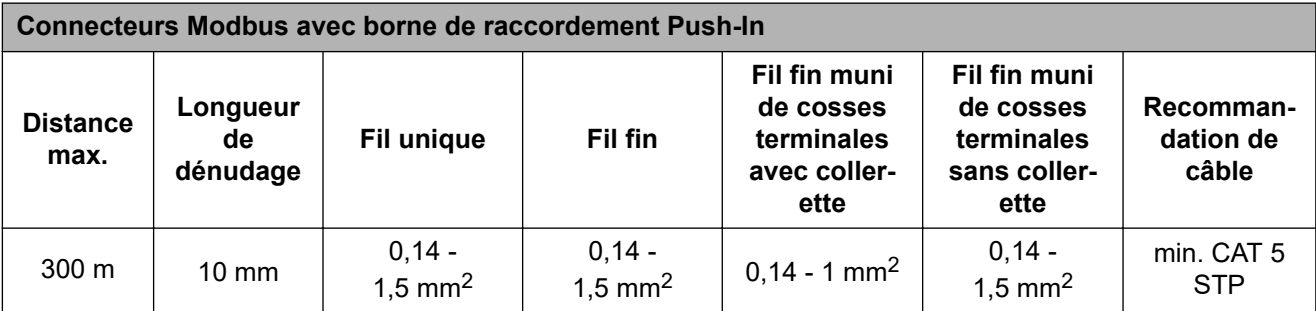

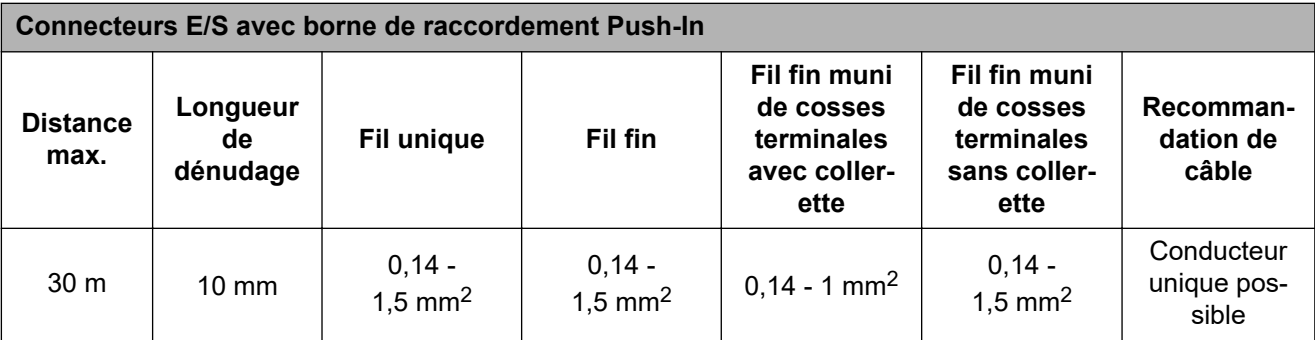

## **Connecteurs LAN**

Fronius recommande au moins un câble CAT 5 STP (Shielded Twisted Pair) et une distance maximale de 100 m.

#### **Plusieurs onduleurs dans un réseau**

Le câblage réseau de l'onduleur doit être en forme d'étoile. Respecter les longueurs maximales et les exigences posées au câble !

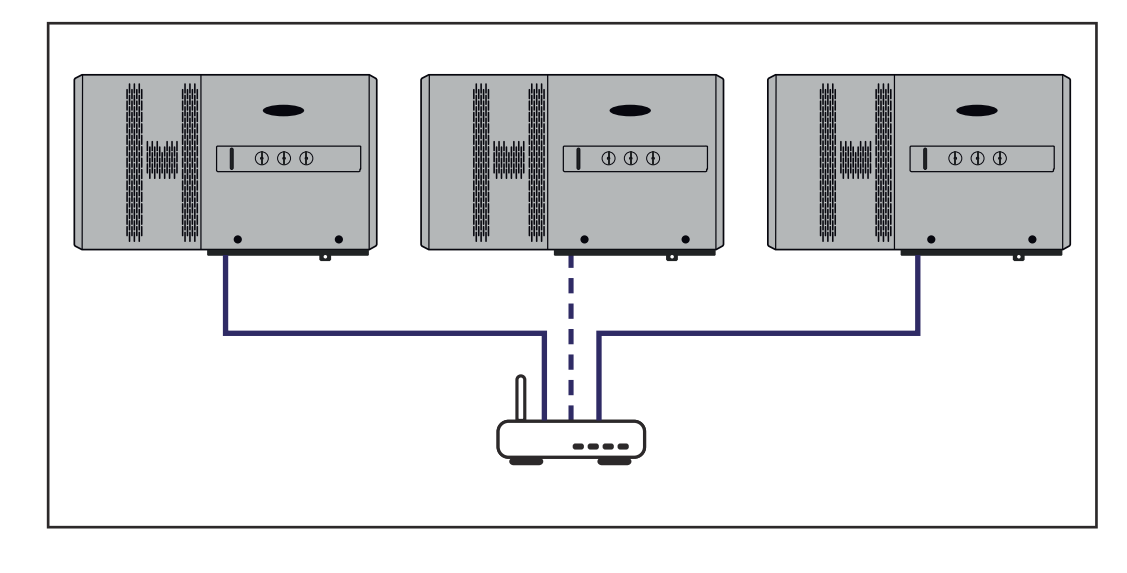

#### **Poser le câble de communication de données**

Pour utiliser le Modbus TCP ou la connexion à SolarWeb, chaque Tauro doit être connecté directement au réseau via LAN.

**IMPORTANT !** Si des câbles de communication de données sont introduits dans l'onduleur, respecter les points suivants :

- En fonction du nombre et du diamètre des câbles de communication de données insérés, retirer les bouchons obturateurs correspondants de la garniture du joint, et mettre en place les câbles de communication de données.
- Mettre impérativement les bouchons obturateurs correspondants dans les ouvertures libres de la garniture du joint.

**Remarque !** En cas d'absence ou d'installation incorrecte des bouchons obturateurs, la classe de protection IP 65 ne peut pas être garantie.

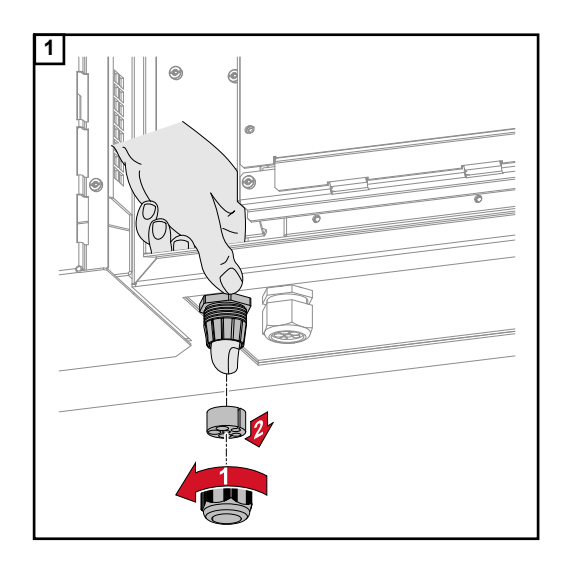

**1** Desserrer l'écrou-raccord de l'anti-traction et dégager la bague d'étanchéité avec les bouchons obturateurs de l'intérieur de l'appareil.

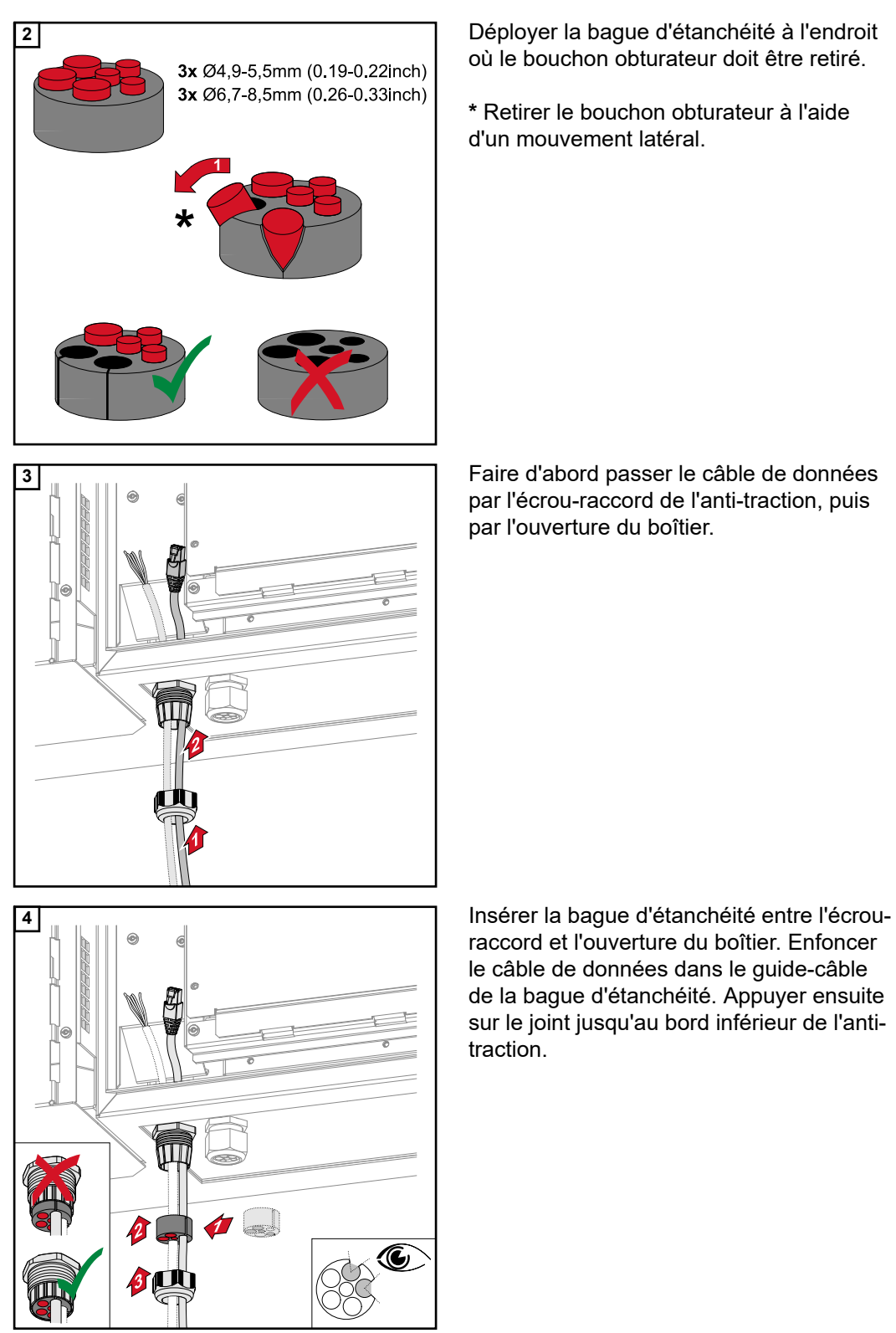

où le bouchon obturateur doit être retiré.

**\*** Retirer le bouchon obturateur à l'aide d'un mouvement latéral.

par l'écrou-raccord de l'anti-traction, puis par l'ouverture du boîtier.

raccord et l'ouverture du boîtier. Enfoncer le câble de données dans le guide-câble de la bague d'étanchéité. Appuyer ensuite sur le joint jusqu'au bord inférieur de l'antitraction.

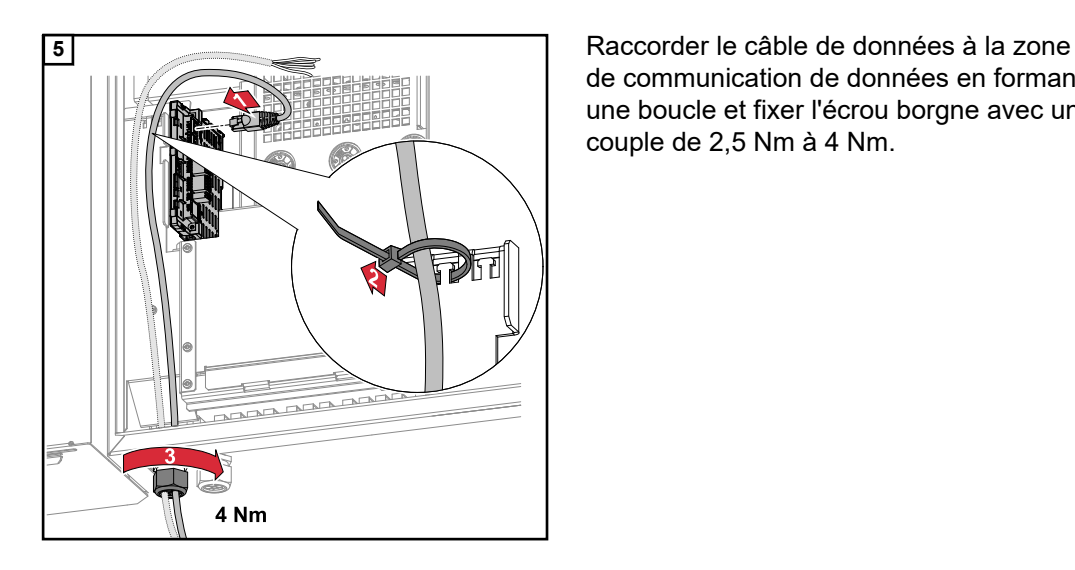

de communication de données en formant une boucle et fixer l'écrou borgne avec un couple de 2,5 Nm à 4 Nm.

#### **WSD (Wired Shut Down)**

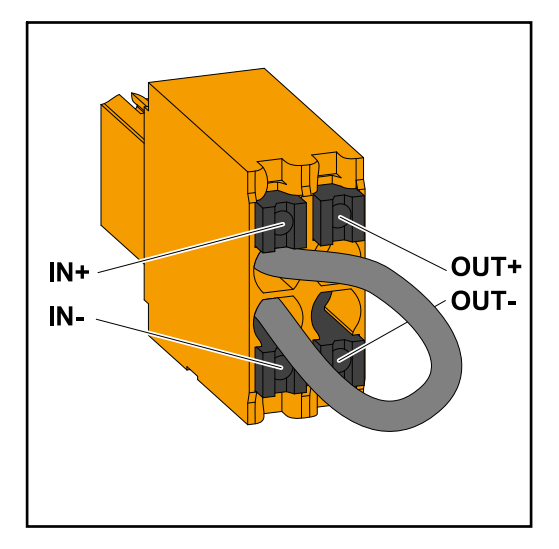

## **IMPORTANT !**

La borne de raccordement Push-in WSD située dans la zone de raccordement de l'onduleur est livrée de série avec un pont. En cas d'installation à partir d'un dispositif de déclenchement ou d'une chaîne WSD, le pont doit être retiré.

Pour le premier onduleur avec un dispositif de déclenchement raccordé dans la chaîne WSD, l'interrupteur WSD doit être en position 1 (maître). Pour tous les autres onduleurs, l'interrupteur WSD est en position 0 (esclave).

Distance max. entre deux appareils : 100 m Nombre max. d'appareils : 28

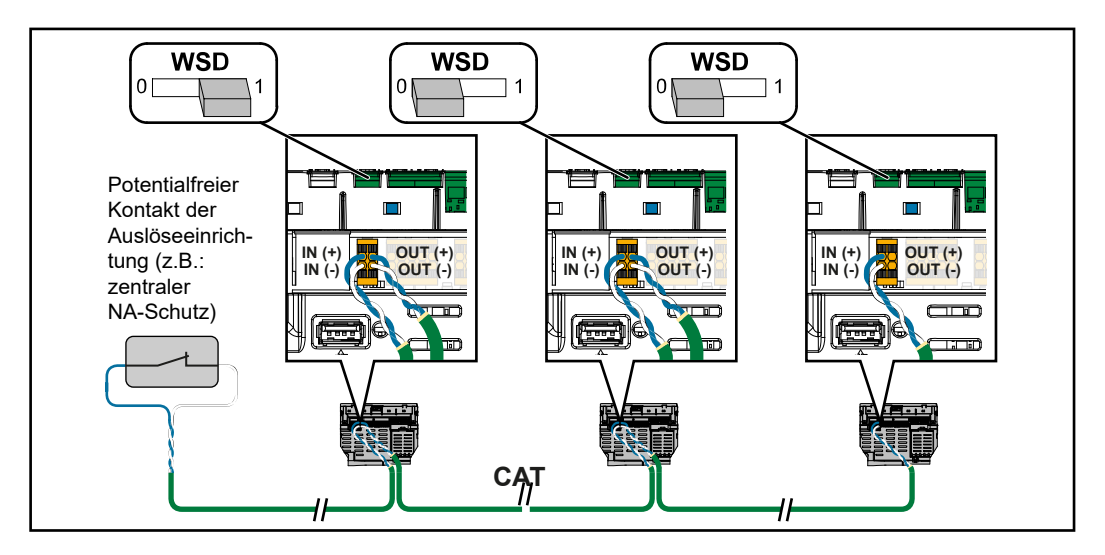

## <span id="page-59-0"></span>**Première mise en service**

**Première mise en service de l'onduleur**

Lors de la première mise en service de l'onduleur, divers paramètres setup doivent être ajoutés.

Si le setup est annulé avant la fin, les données saisies ne sont pas sauvegardées et l'écran de démarrage avec l'assistant d'installation s'affiche à nouveau. En cas d'interruption due à une panne de courant par exemple, les données sont sauvegardées. La mise en service reprend à l'étape où elle a été interrompue, après le rétablissement de l'alimentation électrique. Si le setup a été interrompu, l'onduleur alimente le réseau avec 500 W max. et la LED de fonctionnement clignote en jaune.

Le setup pays peut être configuré uniquement lors de la première mise en service de l'onduleur. Pour modifier le setup pays ultérieurement, adressez-vous à votre installateur/ support technique.

**Représentation de la surveillance des installations Fronius (Pilot)**

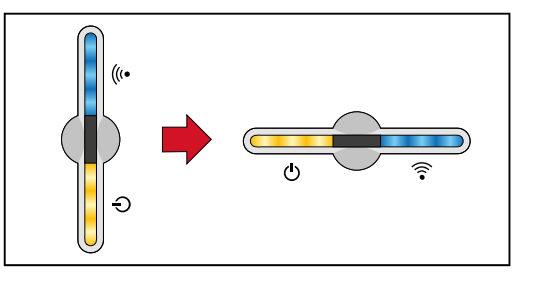

Pour simplifier la lisibilité, la position d'installation verticale du circuit imprimé Pilot (affichage LED) est indiquée horizontalement par la suite.

#### **Installation avec l'application**

L'application « Fronius Solar.start » est nécessaire pour l'installation. Selon le terminal utilisé pour l'installation, l'application est disponible sur la plate-forme respective.

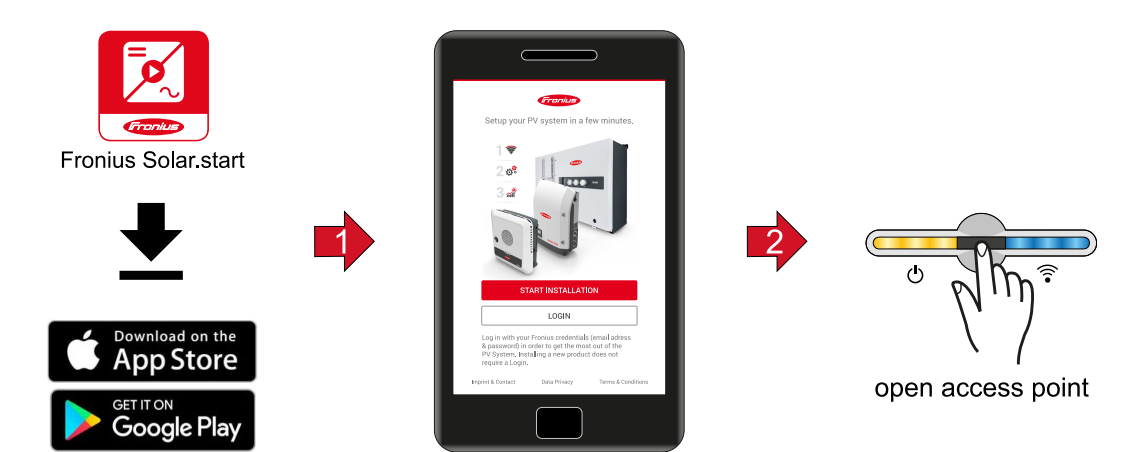

- **1** Démarrer l'installation dans l'application.
- **2** Sélectionner le produit avec lequel la connexion doit être établie.
- **3** Ouvrir l'Access Point en effleurant une fois le  $\mathbb{G}$  capteur  $\rightarrow$  LED de communication : clignote en bleu.
- **4** Suivre et terminer l'assistant d'installation dans les différents domaines.
- **5** Ajouter les composants périphériques sur Solar.web et mettre en marche l'installation photovoltaïque.

L'assistant réseau et le setup produit peuvent être effectués indépendamment l'un de l'autre. Une connexion réseau est nécessaire pour ouvrir l'assistant d'installation Solar.web.

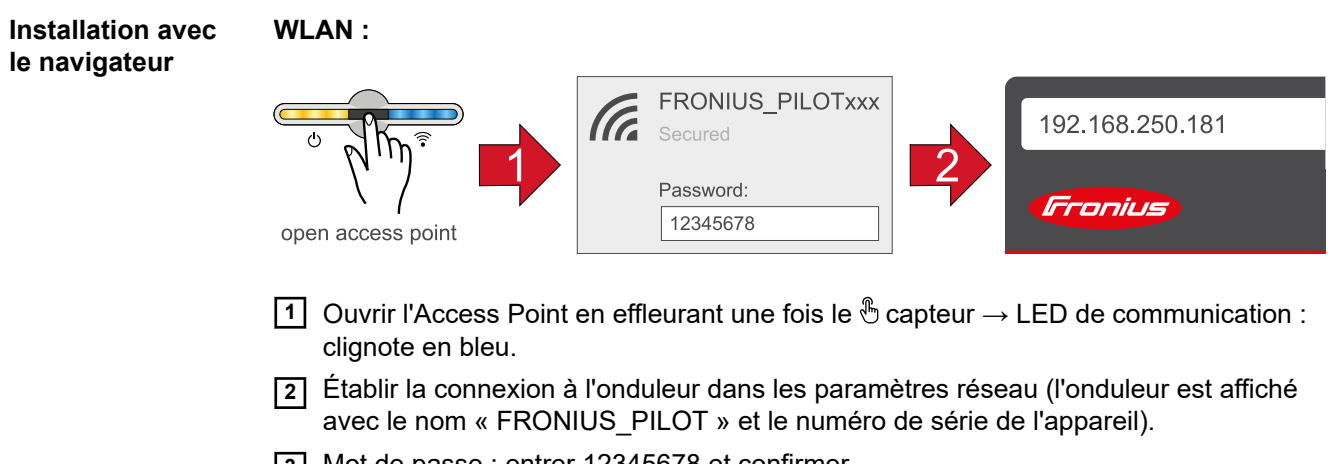

**3** Mot de passe : entrer 12345678 et confirmer.

**IMPORTANT !**

Pour la saisie du mot de passe sous Windows 10, le lien « Se connecter en utilisant une clé de sécurité réseau à la place » doit d'abord être activé pour permettre la connexion avec le mot de passe : 12345678.

- **4** Saisir l'adresse IP 192.168.250.181 dans la barre d'adresse du navigateur et confirmer. L'assistant d'installation s'ouvre.
- **5** Suivre l'assistant d'installation dans les différents domaines et compléter l'installation.
- **6** Ajouter les composants périphériques sur Solar.web et mettre en marche l'installation photovoltaïque.

L'assistant réseau et le setup produit peuvent être effectués indépendamment l'un de l'autre. Une connexion réseau est nécessaire pour ouvrir l'assistant d'installation Solar.web.

**Ethernet :**

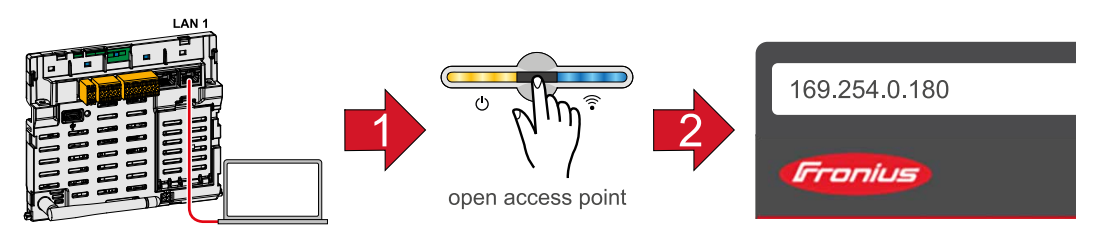

- **1** Établir la connexion à l'onduleur (LAN1) à l'aide d'un câble réseau (CAT5 STP ou supérieur).
- **2** Ouvrir l'Access Point en effleurant une fois le  $\mathcal{L}$  capteur  $\rightarrow$  LED de communication : clignote en bleu.
- **3** Saisir l'adresse IP 169.254.0.180 dans la barre d'adresse du navigateur et confirmer. L'assistant d'installation s'ouvre.
- **4** Suivre l'assistant d'installation dans les différents domaines et compléter l'installation.
- **5** Ajouter les composants périphériques sur Solar.web et mettre en marche l'installation photovoltaïque.

L'assistant réseau et le setup produit peuvent être effectués indépendamment l'un de l'autre. Une connexion réseau est nécessaire pour ouvrir l'assistant d'installation Solar.web.

# **Paramètres – Site Internet de l'onduleur**

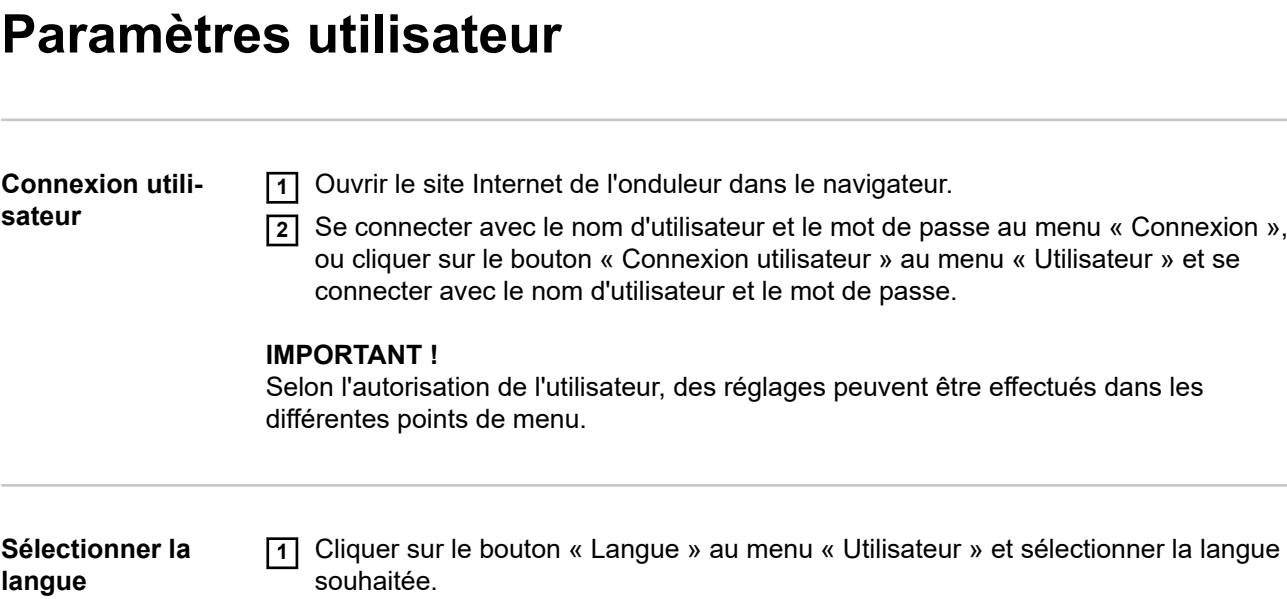

**langue**

# **Configuration de l'appareil**

**Composants** Sous « Ajouter+ des composants », tous les composants existants sont ajoutés au système.

#### **Générateur PV**

Activer le générateur PV et entrer la puissance PV connectée dans le champ correspondant.

#### **Compteur primaire**

Pour garantir un fonctionnement sans faille avec d'autres générateurs d'énergie, il est important que le Fronius Smart Meter soit installé au niveau du point d'alimentation. L'onduleur et les autres générateurs doivent être reliés au réseau public via le Fronius Smart Meter.

Ce paramètre influe également sur le comportement de l'onduleur pendant la nuit. Si la fonction est désactivée, l'onduleur passe en mode veille dès que la puissance PV n'est plus disponible. Le message « Power low » (Puissance basse) s'affiche. L'onduleur redémarre dès que la puissance PV est suffisante.

Après avoir connecté le compteur, la position doit être configurée.

Plusieurs Fronius Smart Meter peuvent être installés dans le système. Chaque Smart Meter doit disposer de sa propre adresse.

La valeur en watt affichée par le compteur de générateur correspond à la somme de tous les compteurs de générateur. La valeur en watt affichée par le compteur de consommation est la somme de tous les compteurs de consommation.

#### **Ohmpilot**

Tous les Ohmpilot disponibles dans le système sont affichés. Sélectionner l'Ohmpilot souhaité et l'ajouter au système via « Ajouter ».

#### **Fonctions et ES Gestion de la charge**

Jusqu'à 4 broches pour la gestion de la charge peuvent être sélectionnées ici. D'autres réglages de la gestion de la charge sont disponibles dans le point de menu Gestion de la charge.

Par défaut : Pin 1

#### **AUS - Demand Response Mode (DRM)**

Ici, les broches pour une commande via DRM peuvent être configurées :

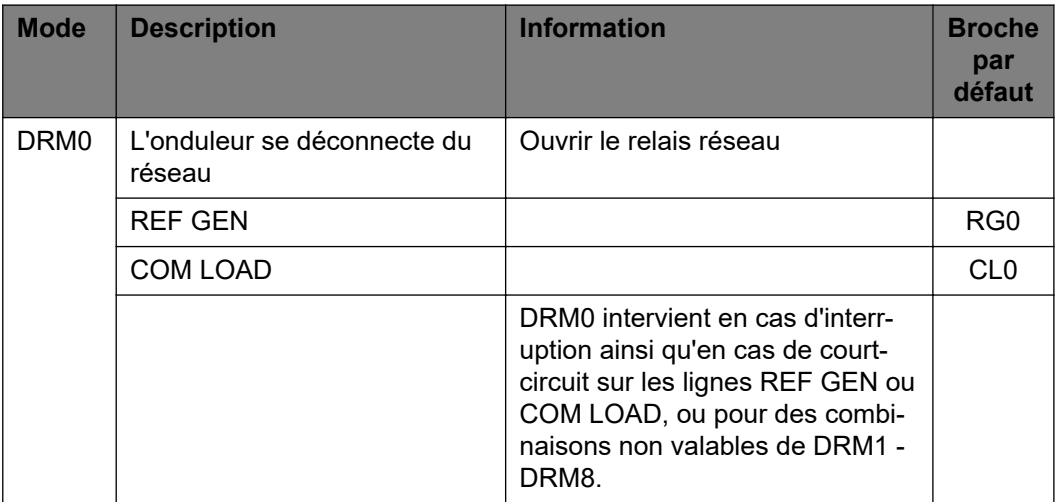

#### **IMPORTANT !**

Si la fonction Demand Response Mode (DRM) est activée et qu'aucune commande DRM n'est connectée, l'onduleur passe en mode veille.

**Éditeur Fournisseur - AUS - Demand Response Modes (DRM)** Pour le Setup pays Australie, une valeur de puissance apparente absorbée et de puissance apparente délivrée peut être saisie ici. **Demand Response Modes (DRM)** Pour le setup pays Australie, une valeur de puissance apparente absorbée et de puissance apparente délivrée peut être saisie ici.

# **Système**

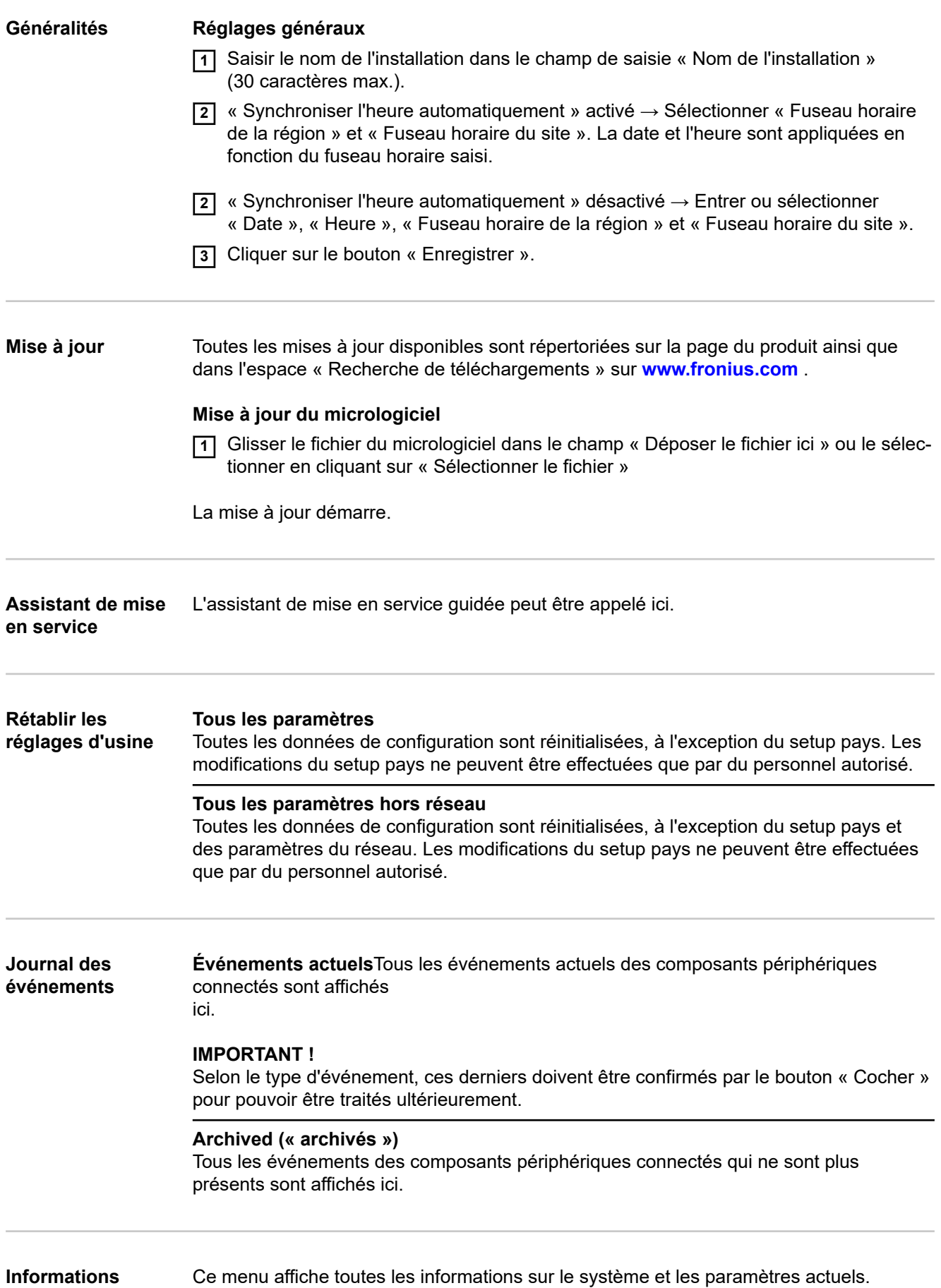

#### **Enregistrer au format PDF**

**1** Cliquer sur le bouton « Enregistrer au format PDF ».

**2** Sélectionner les informations avec la case à cocher à côté de chaque information ou avec la case « Tout sélectionner ».

**3** Saisir le nom du fichier dans le champ de saisie et cliquer sur le bouton « Enregistrer ».

Le PDF est créé et s'affiche.

**Gestionnaire de licences** Le fichier de licence contient les données de performance et l'étendue des fonctions de l'onduleur. Lors du remplacement de l'onduleur, de l'étage de puissance ou de la zone de communication de données, le fichier de licence doit également être remplacé.

#### **Licence - en ligne (recommandé) :**

Une connexion Internet et une configuration complète du site Solar.web sont nécessaires.

- **1** Achever les travaux d'installation (voir le chapitre **[Première mise en service](#page-59-0)** à la page **[60](#page-59-0)**).
- **2** Se connecter au site Internet de l'onduleur.
- **3** Indiquer le numéro de série et le code de vérification (V.Code) de l'appareil défectueux et de l'appareil de rechange. Le numéro de série et le V.Code se trouvent sur la plaque signalétique de l'onduleur (voir le chapitre **[Avertissements et plaque](#page-12-0)  [signalétique sur l'appareil](#page-12-0)** à la page **[13](#page-12-0)**).
- **4** Cliquer sur le bouton « Démarrer l'attribution de licence en ligne ».
- **5** Passer les menus Conditions d'utilisation et Paramétrages réseau en cliquant sur « Suivant ».

L'activation de la licence est lancée.

#### **Licences - Hors ligne :**

Aucune connexion Internet ne doit exister pour cela. Pour les licences hors ligne avec une connexion Internet établie, le fichier de licence est automatiquement téléchargé sur l'onduleur. Par conséquent, lors du téléchargement du fichier de licence, l'erreur suivante se produit : « La licence a déjà été installée et l'assistant peut être fermé ».

- **1** Achever les travaux d'installation (voir le chapitre **[Première mise en service](#page-59-0)** à la page **[60](#page-59-0)**).
- **2** Se connecter au site Internet de l'onduleur.
- **3** Indiquer le numéro de série et le code de vérification (V.Code) de l'appareil défectueux et de l'appareil de rechange. Le numéro de série et le V.Code se trouvent sur la plaque signalétique de l'onduleur (voir le chapitre **[Avertissements et plaque](#page-12-0)  [signalétique sur l'appareil](#page-12-0)** à la page **[13](#page-12-0)**).
- **4** Cliquer sur le bouton « Démarrer l'attribution de licence hors ligne ».
- **5** Télécharger le fichier de service sur le terminal en cliquant sur le bouton « Télécharger le fichier de service ».
- **6** Consulter le site Internet **[licensemanager.solarweb.com](https://licensemanager.solarweb.com/)** et se connecter avec le nom d'utilisateur et le mot de passe.
- **7** Faire glisser le fichier de service dans le champ « Faire glisser le fichier de service ou cliquer pour le télécharger » ou le télécharger.
- **8** Télécharger le fichier de licence nouvellement créé sur le terminal via le bouton « Télécharger le fichier de licence ».

**9** Se rendre sur le site Internet de l'onduleur et glisser le fichier de licence dans le champ « Déposer le fichier de licence ici » ou le sélectionner en cliquant sur « Sélectionner le fichier de licence ».

L'activation de la licence est lancée.

#### **Assistance Activer l'utilisateur de support**

**11** Cliquer sur le bouton « Activer l'utilisateur de support ».

L'utilisateur de support est activé.

#### **IMPORTANT !**

L'utilisateur de support permet uniquement au support technique Fronius d'effectuer des réglages sur l'onduleur via une connexion sécurisée. Le bouton « Désactiver l'accès de l'utilisateur de support » permet de désactiver l'accès.

**Créer une info de support** (pour le support Fronius)

- **1** Cliquer sur le bouton « Créer une info de support ».
- **2** Le fichier sdp.cry est téléchargé automatiquement. Pour un téléchargement manuel, cliquer sur le bouton « Téléchargement info de support ».

Le fichier sdp.cry est enregistré dans les téléchargements.

#### **Activer la télémaintenance**

**1** Cliquer sur le bouton « Activer la télémaintenance ».

L'accès à la télémaintenance pour le support Fronius est activé.

#### **IMPORTANT !**

L'accès à la télémaintenance permet uniquement au support technique de Fronius d'accéder à l'onduleur via une connexion sécurisée. Les données de diagnostic sont transmises et utilisées pour traiter le problème. N'activer l'accès à la télémaintenance qu'à la demande du support Fronius.

# **Communication**

#### **Réseau Adresses de serveurs pour le transfert de données**

Si un pare-feu est utilisé pour les connexions sortantes, les protocoles, adresses de serveurs et ports suivants doivent être autorisés pour réussir le transfert de données :

- Tcp fronius-se-iot.azure-devices.net:8883
- Tcp fronius-se-iot-telemetry.azure-devices.net:8883
- Tcp fronius-se-iot-telemetry.azure-devices.net:443
- Udp sera-gen24.fronius.com:1194 (213.33.117.120:1194)
- Tcp froniusseiot.blob.core.windows.net:443
- Tcp provisioning.solarweb.com: 443
- Tcp cure-se.fronius.com:443

#### **LAN** :

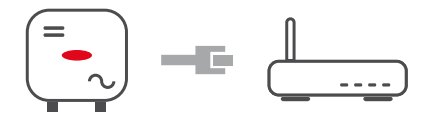

**1** Entrer le nom d'hôte.

- **2** Sélectionner le type de connexion « automatique » ou « statique ».
- **3** Pour le type de connexion « statique » entrer l'adresse IP, le masque de sousréseau, le DNS et la passerelle.
- **4** Cliquer sur le bouton « Connexion ».

La connexion est établie.

#### **WLAN** :

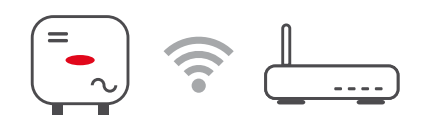

#### **Établir une connexion via WPS :**

**11** Cliquer sur le bouton « Activer ».

**2** Activer le WPS sur le routeur WLAN (voir documentation du routeur WLAN).

La connexion est automatiquement établie.

#### **Sélectionner et connecter le réseau WLAN :**

Les réseaux trouvés sont affichés dans la liste. Lorsque l'on appuie sur le bouton Actualiser,  $\ddot{\varphi}$  une nouvelle recherche des réseaux WLAN disponibles s'exécute. Le champ de saisie « Rechercher un réseau » permet de restreindre davantage la liste de sélection.

- **11** Sélectionner le réseau sur la liste.
- **2** Sélectionner le type de connexion « automatique » ou « statique ».
- **3** Pour le type de connexion « automatique » entrer le mot de passe WLAN et le nom d'hôte.
- **4** Pour le type de connexion « statique » entrer l'adresse IP, le masque de sousréseau, le DNS et la passerelle.
- **5** Cliquer sur le bouton « Connexion ».

La connexion est établie.

#### **Accesspoint :**

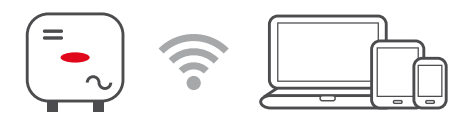

L'onduleur sert d'Accesspoint. Un PC ou un appareil intelligent se connecte directement à l'onduleur. Aucune connexion à Internet n'est possible. Dans ce menu, il est possible d'attribuer un « nom de réseau (SSID) » et une « clé de réseau (PSK) ». Il est possible d'exploiter simultanément une connexion via WLAN et via Accesspoint.

#### **Modbus** Pour utiliser le Modbus TCP ou la connexion à Fronius Solar.web, chaque Tauro doit être connecté directement au réseau via LAN.

#### **Interface Modbus RTU 0 / 1**

Si l'une des deux interfaces Modbus RTU est réglée sur Esclave, les champs de saisie suivants sont disponibles :

« Taux de bauds »

Le taux de bauds influence la vitesse de transmission entre les différents composants connectés au système. Lors de la sélection du taux de bauds, s'assurer que les pages d'envoi et de réception sont les mêmes.

#### « Parité »

Le bit de parité peut être utilisé pour vérifier la parité. Cela permet de détecter les erreurs de transmission. Un bit de parité permet de fixer un certain nombre de bits. La valeur (0 ou 1) du bit de parité doit être calculée sur l'émetteur et vérifiée sur le récepteur à l'aide du même calcul. Le bit de parité peut être calculé pour une parité paire ou impaire.

« SunSpec Model Type »

Selon le modèle Sunspec, il existe deux réglages différents.

**float :** modèle onduleur SunSpec 111, 112, 113 ou 211, 212, 213. **int + SF :** modèle onduleur SunSpec 101, 102, 103 ou 201, 202, 203.

```
« Adresse du compteur »
```
« Adresse de l'onduleur »

#### **Esclave en tant que ModbusTCP**

Si la fonction « Esclave en tant que Modbus TCP » est activée, les champs de saisie suivants sont disponibles :

```
« Port Modbus »
Numéro du port TCP à utiliser pour la communication par Modbus.
```

```
« SunSpec Model Type »
Selon le modèle Sunspec, il existe deux réglages différents.
```
**float :** modèle onduleur SunSpec 111, 112, 113 ou 211, 212, 213. **int + SF :** modèle onduleur SunSpec 101, 102, 103 ou 201, 202, 203.

```
« Adresse du compteur »
```
#### **Commande d'onduleur via Modbus**

Si cette option est activée, la commande des onduleurs s'effectue par Modbus. Les fonctions suivantes font partie de la commande des onduleurs :

- On/Off
- Réduction de puissance
- Objectif de facteur de puissance constant (cos phi)
- Objectif de puissance réactive constante

**Solar API** Solar API est une interface JSON ouverte basée sur Ethernet. Lorsqu'il est activé, les appareils IdO sur le réseau local peuvent accéder aux informations de l'onduleur sans authentification appropriée. Pour des raisons de sécurité, l'interface est désactivée par défaut et ne doit pas être activée si elle n'est pas nécessaire pour l'utilisation d'une application tierce (par ex. chargeur de batterie de véhicule électrique, solutions Smart Home, etc.).

> Pour la surveillance, Fronius recommande d'utiliser plutôt Solar.web, qui offre un accès sécurisé aux informations concernant le statut et la production de l'onduleur.

> Lors de la mise à jour du logiciel d'une version antérieure à la version 1.14.x, la fonction Solar API reste activée.

## **Exigences en matière de sécurité et de réseau**

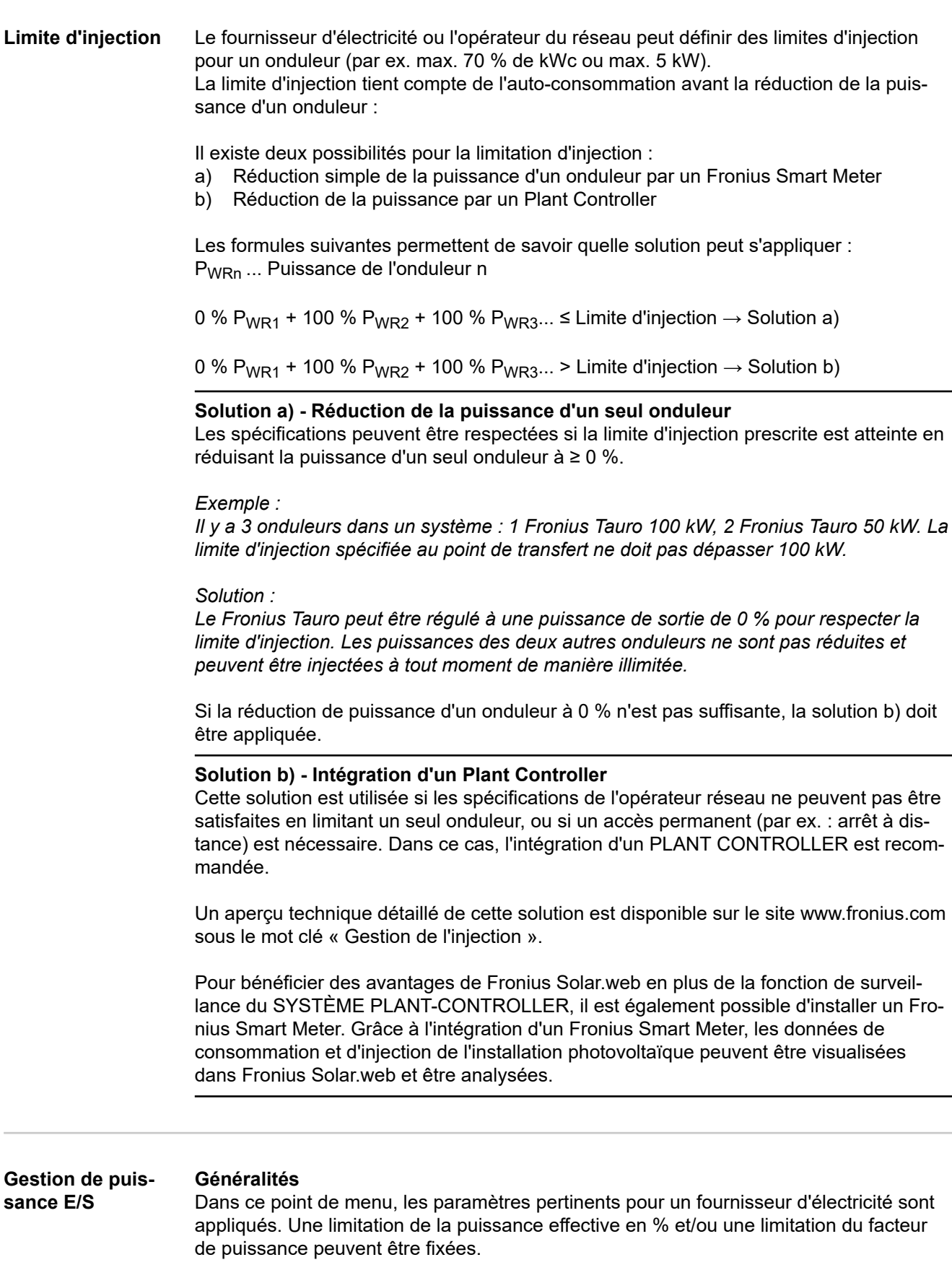

#### **IMPORTANT !**

Pour tout réglage sur ce point de menu, la saisie d'un mot de passe est requise. Les réglages sur ce point de menu doivent être effectués exclusivement par du personnel qualifié et formé !

#### « **Échantillon d'entrée** » (affectation des différentes E/S)

- 1 clic = blanc (contact ouvert)
- 2 clics = bleu (contact fermé)
- 3 clics = gris (non utilisé)

#### « **Facteur de puissance (cos φ)** »

- « **ind** » = inductif
- « **cap** » = capacitif

#### « **Retour du fournisseur d'électricité** »

lorsque la règle est activée, la sortie « Retour du fournisseur d'électricité » doit être configurée (broche 1 recommandé) (par ex. pour le fonctionnement d'un dispositif de signalisation)

Pour l'« **Importation** » et l'« **Exportation** », le format de données \*.fpc est pris en charge.

#### **Priorités des commandes**

La limite d'injection et la commande via Modbus pour définir les priorités des commandes pour le récepteur de signal pour télécommande centralisée.

1 = priorité maximale, 3 = priorité minimale

#### **Schéma de connexions – 4 relais**

Le récepteur de signal pour télécommande centralisée et la borne de raccordement E/S de l'onduleur peuvent être connectés l'un à l'autre selon le schéma de connexions. Pour les distances supérieures à 10 m entre l'onduleur et le récepteur de signal pour télécommande centralisée, il est recommandé d'utiliser au moins un câble CAT 5 et le blindage doit être connecté à une extrémité à la borne de raccordement Push-in de la zone de communication de données (SHIELD).

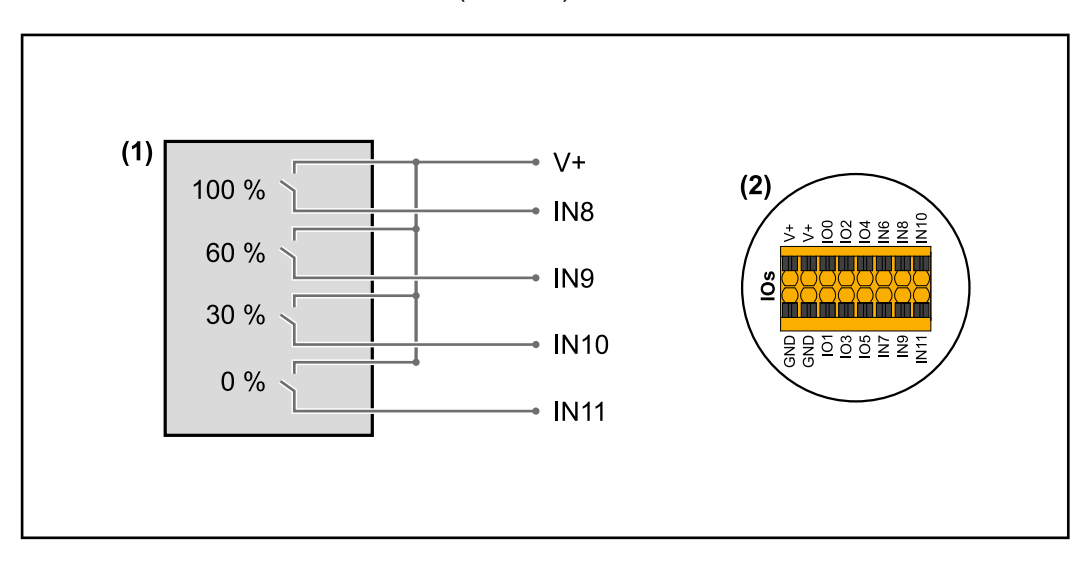

- (1) Récepteur de signal pour télécommande centralisée avec 4 relais, pour limitation de la puissance effective.
- (2) E/S de la zone de communication de données.

#### **Utiliser un fichier préconfiguré pour le fonctionnement à 4 relais :**

**1** Télécharger le fichier (.fpc) sous **[fonctionnement à 4 relais](https://www.fronius.com/~/downloads/Solar%20Energy/Software/SE_SW_GEN24_Power_Management_4_Relays_Mode.fpc)** sur le terminal.

**2** Télécharger le fichier (.fpc) au menu « Gestion de puissance E/S » via le bouton « Import ».

**3** Cliquer sur le bouton « Enregistrer ».

Les réglages pour le fonctionnement à 4 relais sont enregistrés.

#### **Paramètres Gestion de puissance E/S – 4 relais**

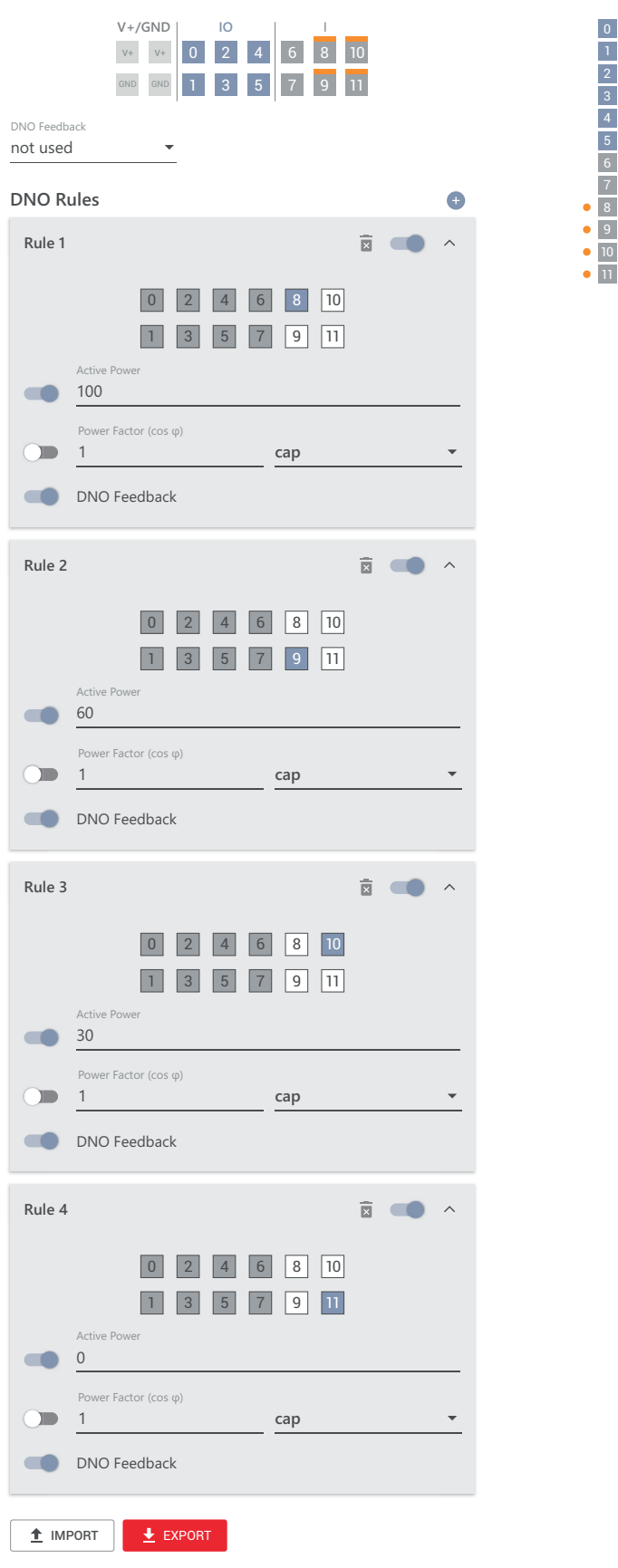

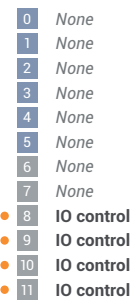

#### **Schéma de connexions – 3 relais**

Le récepteur de signal pour télécommande centralisée et la borne de raccordement E/S de l'onduleur peuvent être connectés l'un à l'autre selon le schéma de connexions. Pour les distances supérieures à 10 m entre l'onduleur et le récepteur de signal pour télécommande centralisée, il est recommandé d'utiliser au moins un câble CAT 5 et le blindage doit être connecté à une extrémité à la borne de raccordement Push-in de la zone de communication de données (SHIELD).

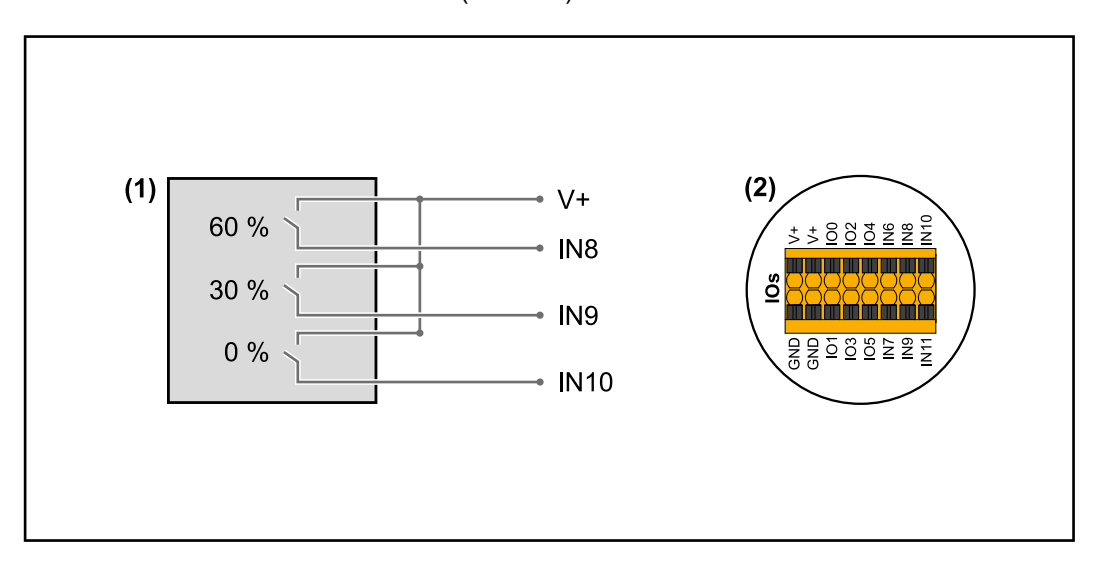

- (1) Récepteur de signal pour télécommande centralisée avec 3 relais, pour limitation de la puissance effective.
- (2) E/S de la zone de communication de données.

#### **Utiliser un fichier préconfiguré pour le fonctionnement à 3 relais :**

- **1** Télécharger le fichier (.fpc) sous **[fonctionnement à 3 relais](https://www.fronius.com/~/downloads/Solar%20Energy/Software/SE_SW_GEN24_Power_Management_3_Relays_Mode.fpc)** sur le terminal.
- **2** Télécharger le fichier (.fpc) au menu « Gestion de puissance E/S » via le bouton « Import ».
- **3** Cliquer sur le bouton « Enregistrer ».

Les réglages pour le fonctionnement à 3 relais sont enregistrés.

#### **Paramètres Gestion de puissance E/S – 3 relais**

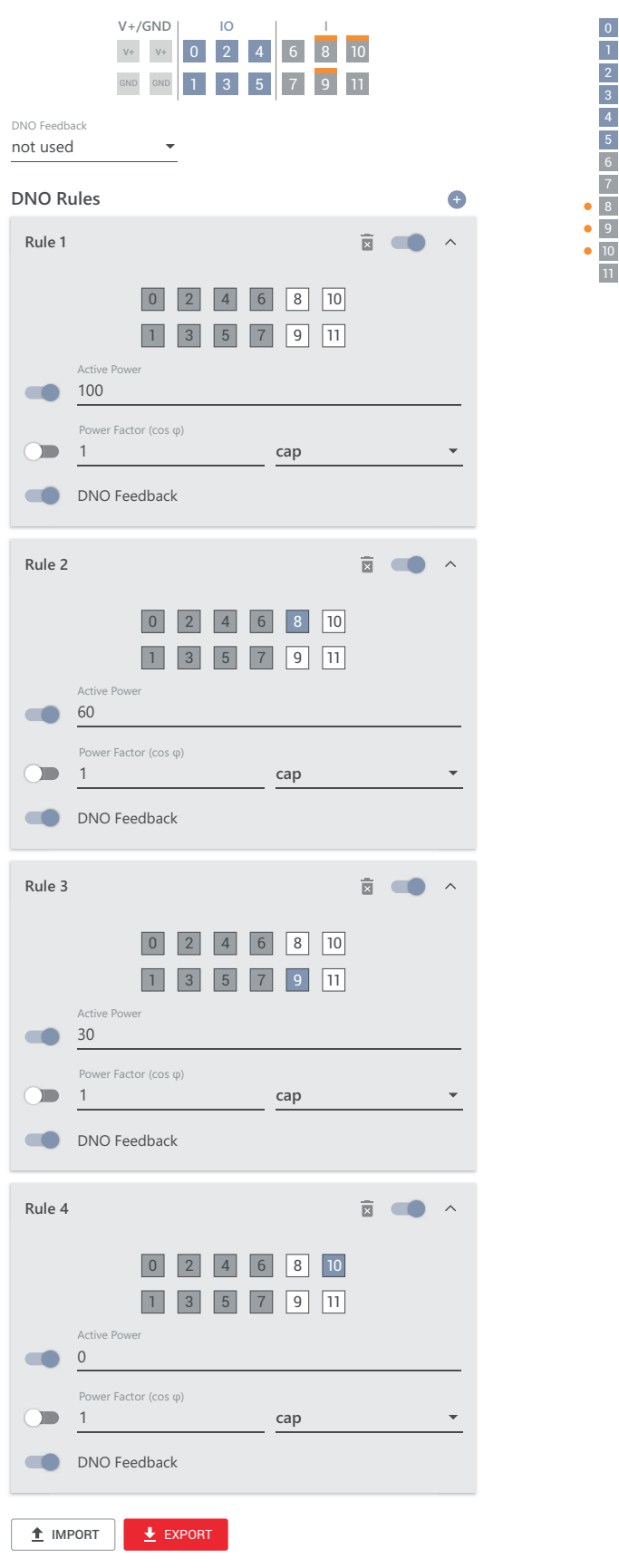

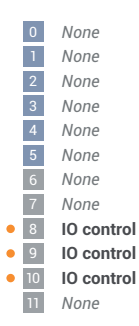

#### **Schéma de connexions – 2 relais**

Le récepteur de signal pour télécommande centralisée et la borne de raccordement E/S de l'onduleur peuvent être connectés l'un à l'autre selon le schéma de connexions. Pour les distances supérieures à 10 m entre l'onduleur et le récepteur de signal pour télécommande centralisée, il est recommandé d'utiliser au moins un câble CAT 5 et le blindage doit être connecté à une extrémité à la borne de raccordement Push-in de la zone de communication de données (SHIELD).

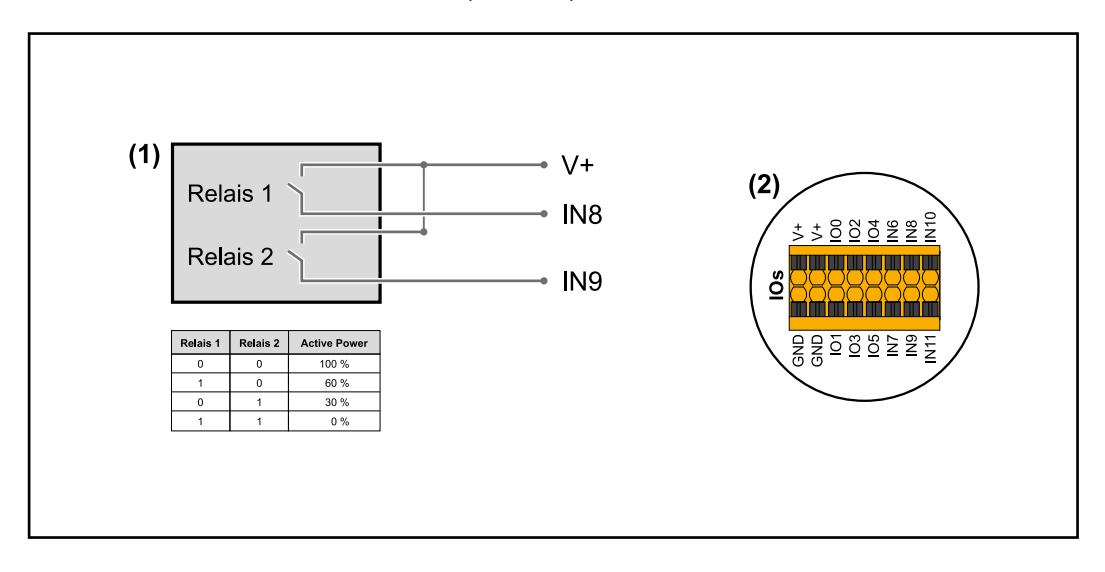

- (1) Récepteur de signal pour télécommande centralisée avec 2 relais, pour limitation de la puissance effective.
- (2) E/S de la zone de communication de données.

#### **Utiliser un fichier préconfiguré pour le fonctionnement à 2 relais :**

- **1** Télécharger le fichier (.fpc) sous **[fonctionnement à 2 relais](https://www.fronius.com/~/downloads/Solar%20Energy/Software/SE_SW_GEN24_Power_Management_2_Relays_Mode.fpc)** sur le terminal.
- **2** Télécharger le fichier (.fpc) au menu « Gestion de puissance E/S » via le bouton « Import ».
- **3** Cliquer sur le bouton « Enregistrer ».

Les réglages pour le fonctionnement à 2 relais sont enregistrés.

#### **Paramètres Gestion de puissance E/S – 2 relais**

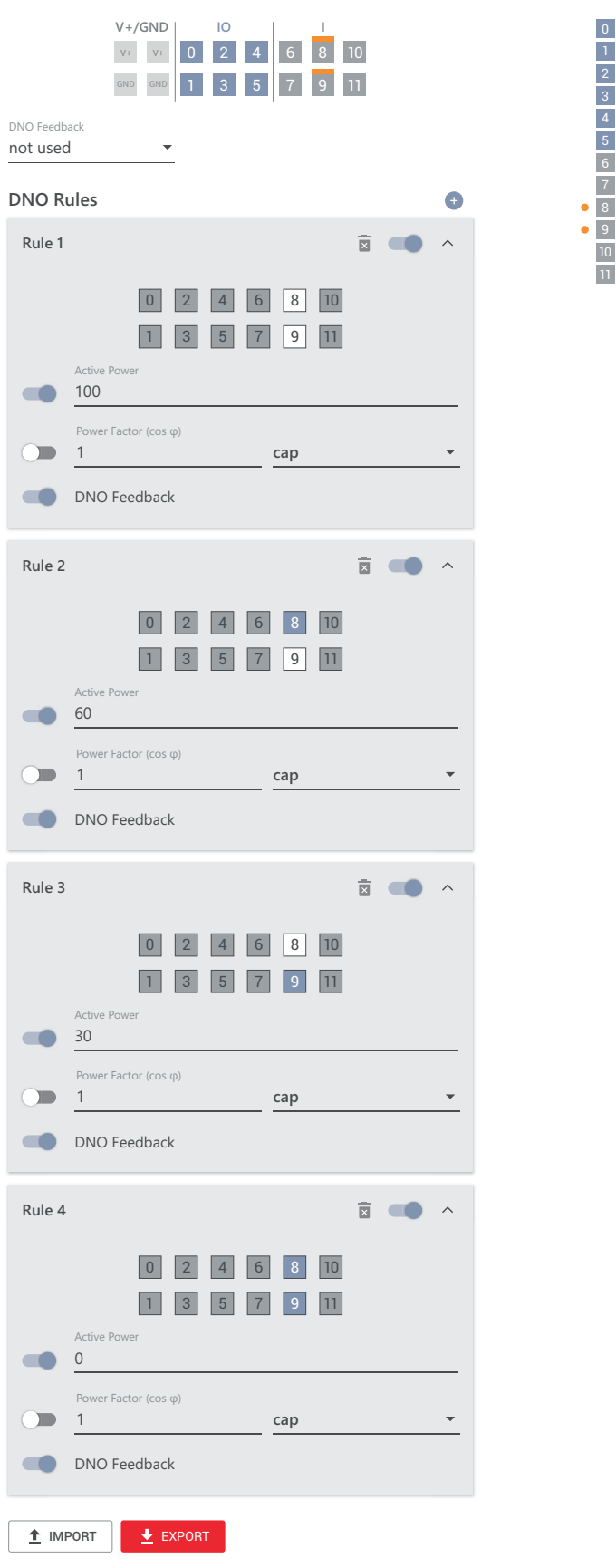

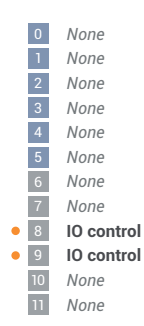

#### **Schéma de connexions – 1 relais**

Le récepteur de signal pour télécommande centralisée et la borne de raccordement E/S de l'onduleur peuvent être connectés l'un à l'autre selon le schéma de connexions. Pour les distances supérieures à 10 m entre l'onduleur et le récepteur de signal pour télécommande centralisée, il est recommandé d'utiliser au moins un câble CAT 5 et le blindage doit être connecté à une extrémité à la borne de raccordement Push-in de la zone de communication de données (SHIELD).

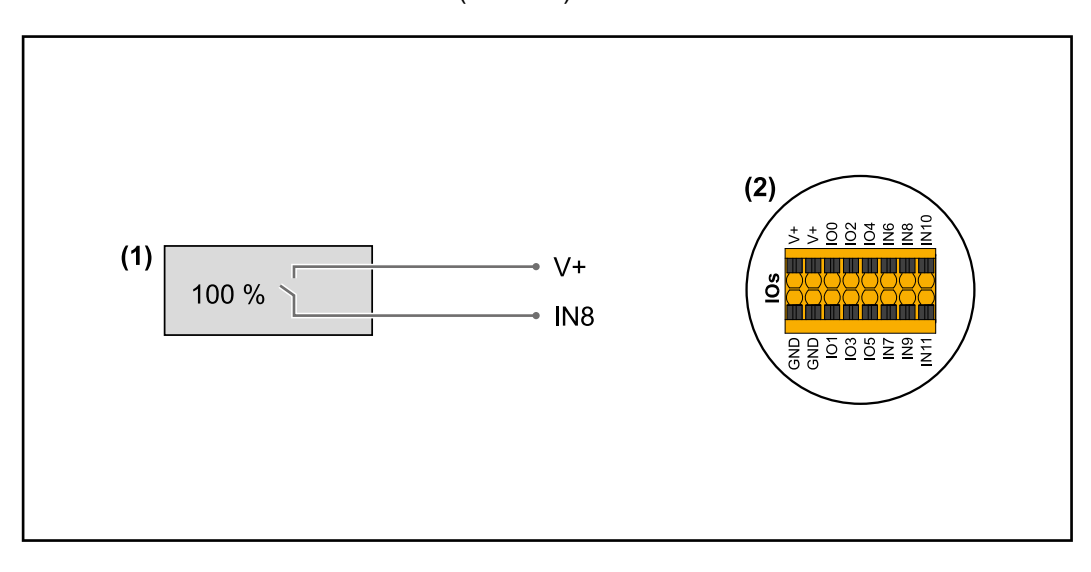

- (1) Récepteur de signal pour télécommande centralisée avec 1 relais, pour limitation de la puissance effective.
- (2) E/S de la zone de communication de données.

#### **Utiliser un fichier préconfiguré pour le fonctionnement à 1 relais :**

- **1** Télécharger le fichier (.fpc) sous **[fonctionnement à 1 relais](https://www.fronius.com/~/downloads/Solar%20Energy/Software/SE_SW_GEN24_Power_Management_1_Relays_Mode.fpc)** sur le terminal.
- **2** Télécharger le fichier (.fpc) au menu « Gestion de puissance E/S » via le bouton « Import ».
- **3** Cliquer sur le bouton « Enregistrer ».

Les réglages pour le fonctionnement à 1 relais sont enregistrés.

#### **Paramètres Gestion de puissance E/S – 1 relais**

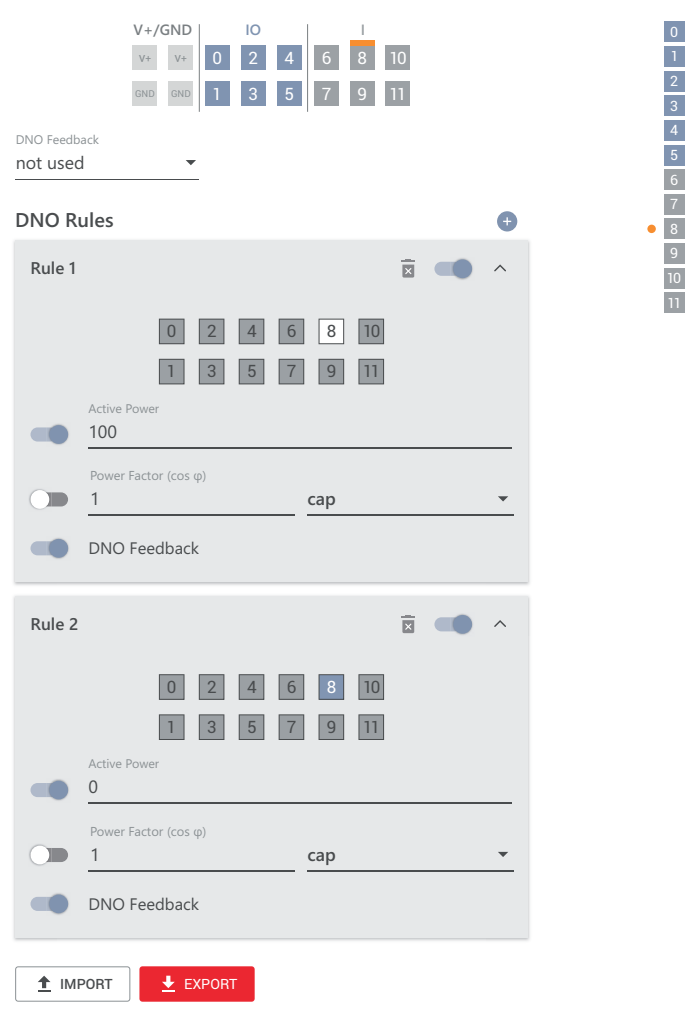

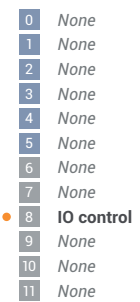

# **Annexe**

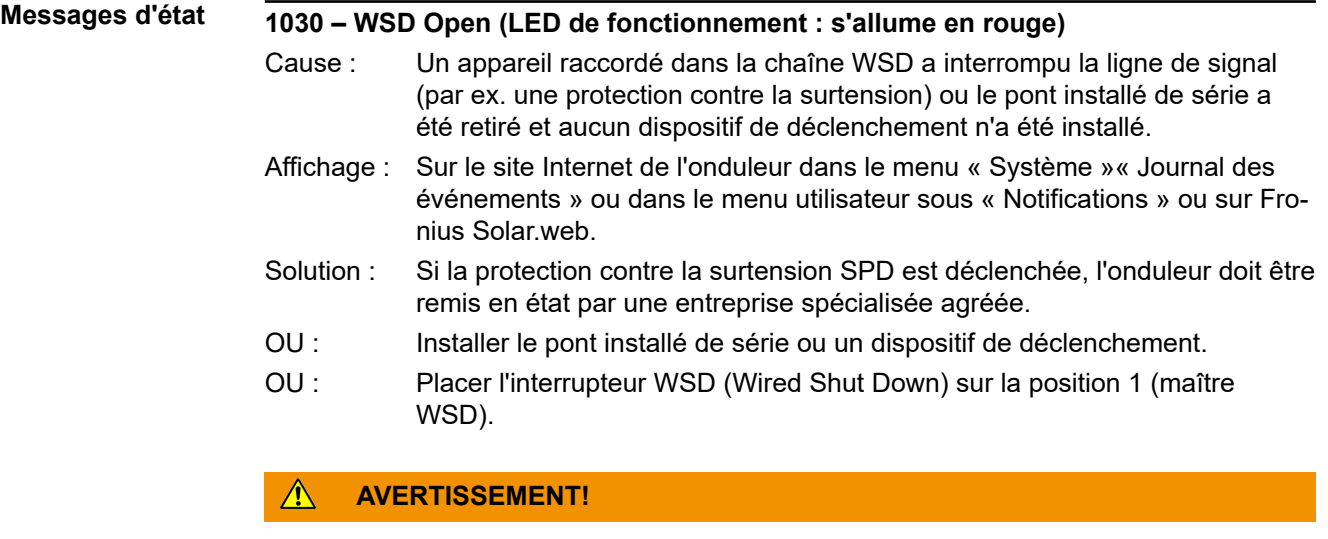

#### **Danger en cas d'erreurs en cours d'opération.**

Cela peut entraîner des dommages corporels et matériels graves.

- ▶ L'installation et le raccordement d'une protection contre la surtension SPD ne peuvent être effectués que par du personnel de service formé par Fronius et dans le cadre des dispositions techniques.
- ▶ Respecter les consignes de sécurité.

## **Caractéristiques techniques**

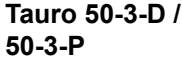

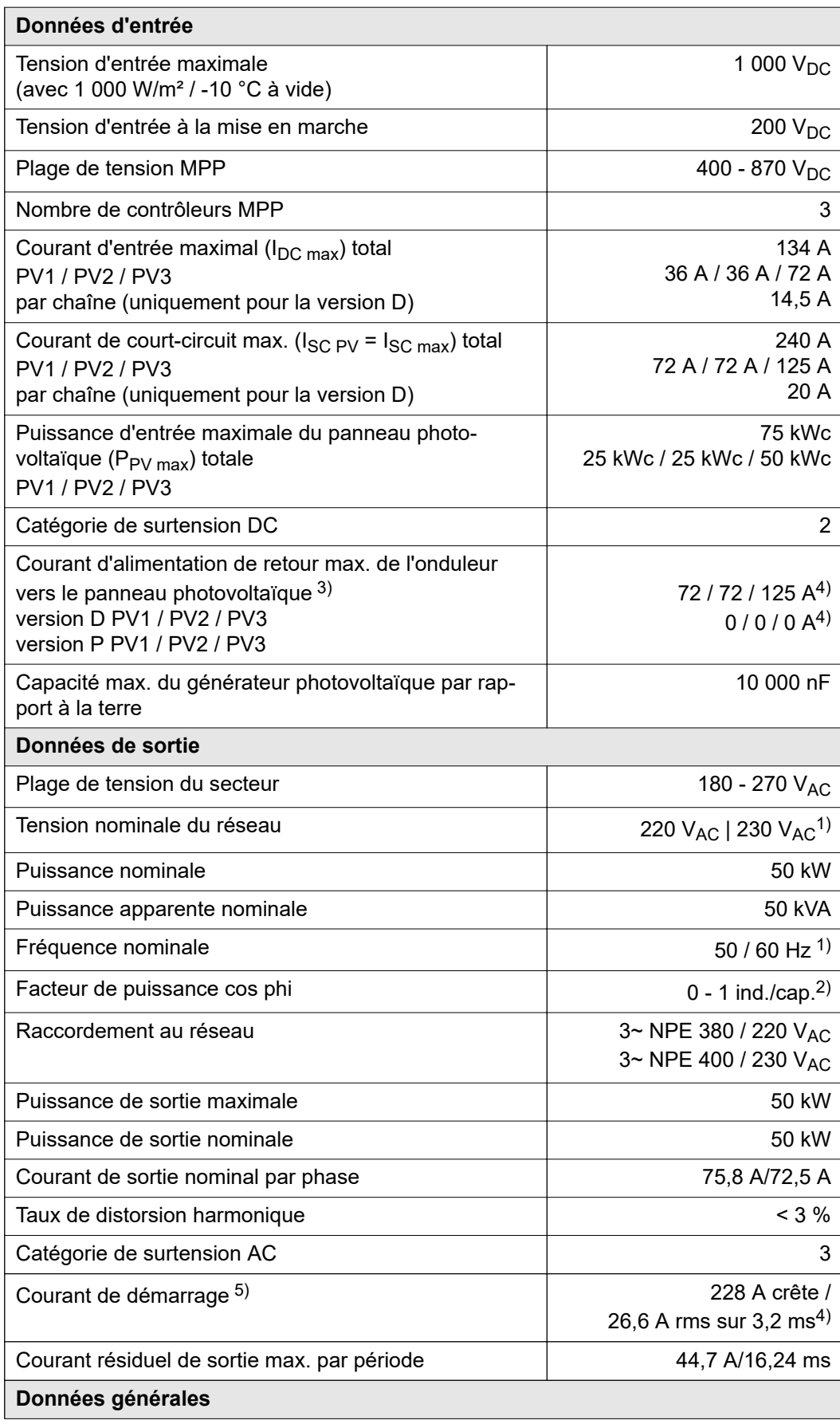

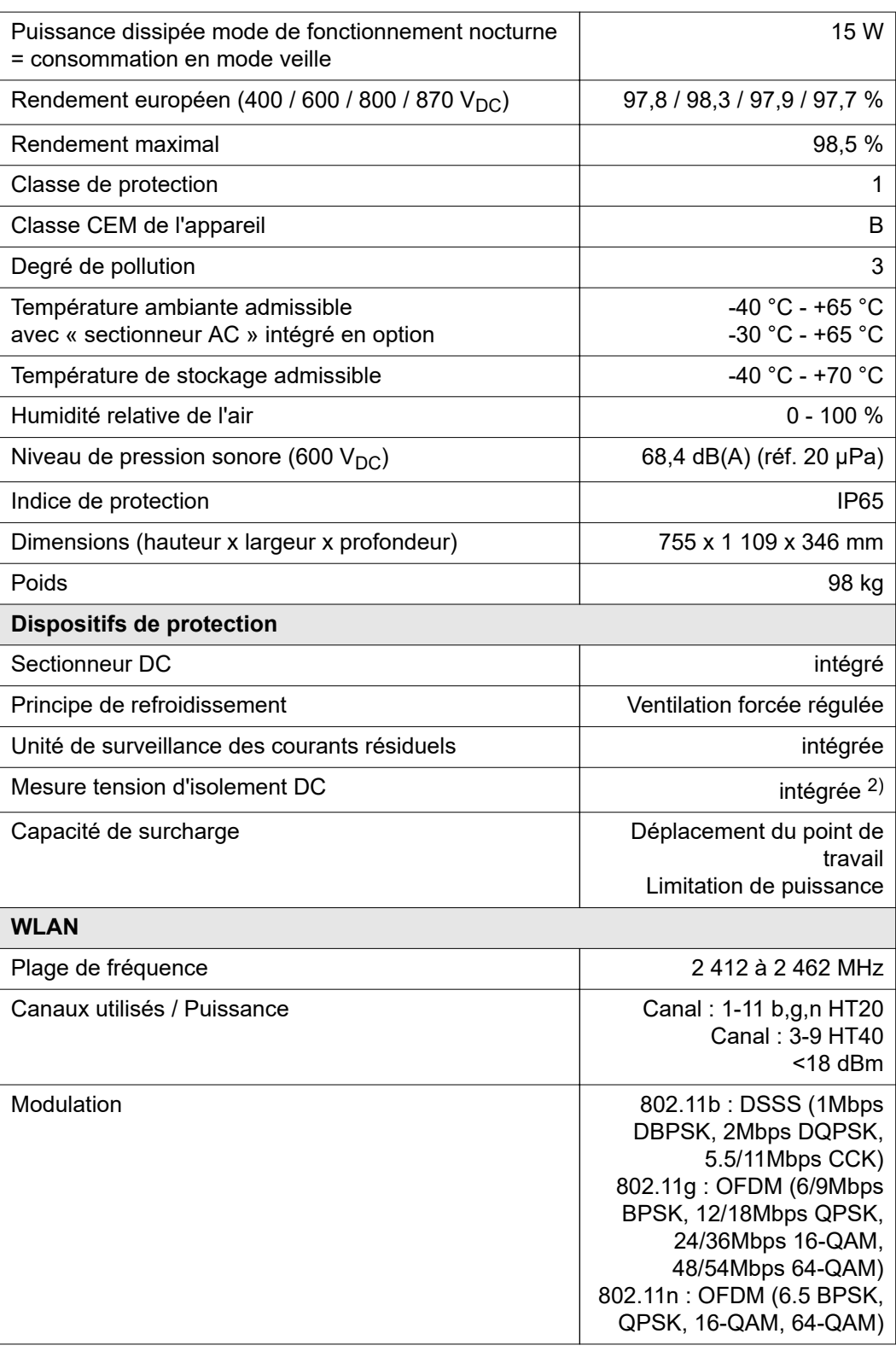

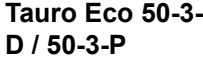

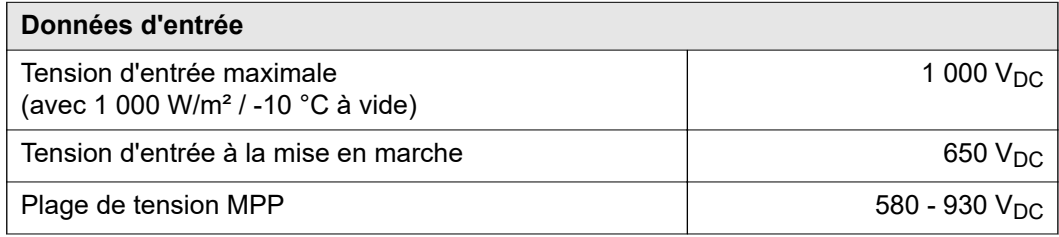

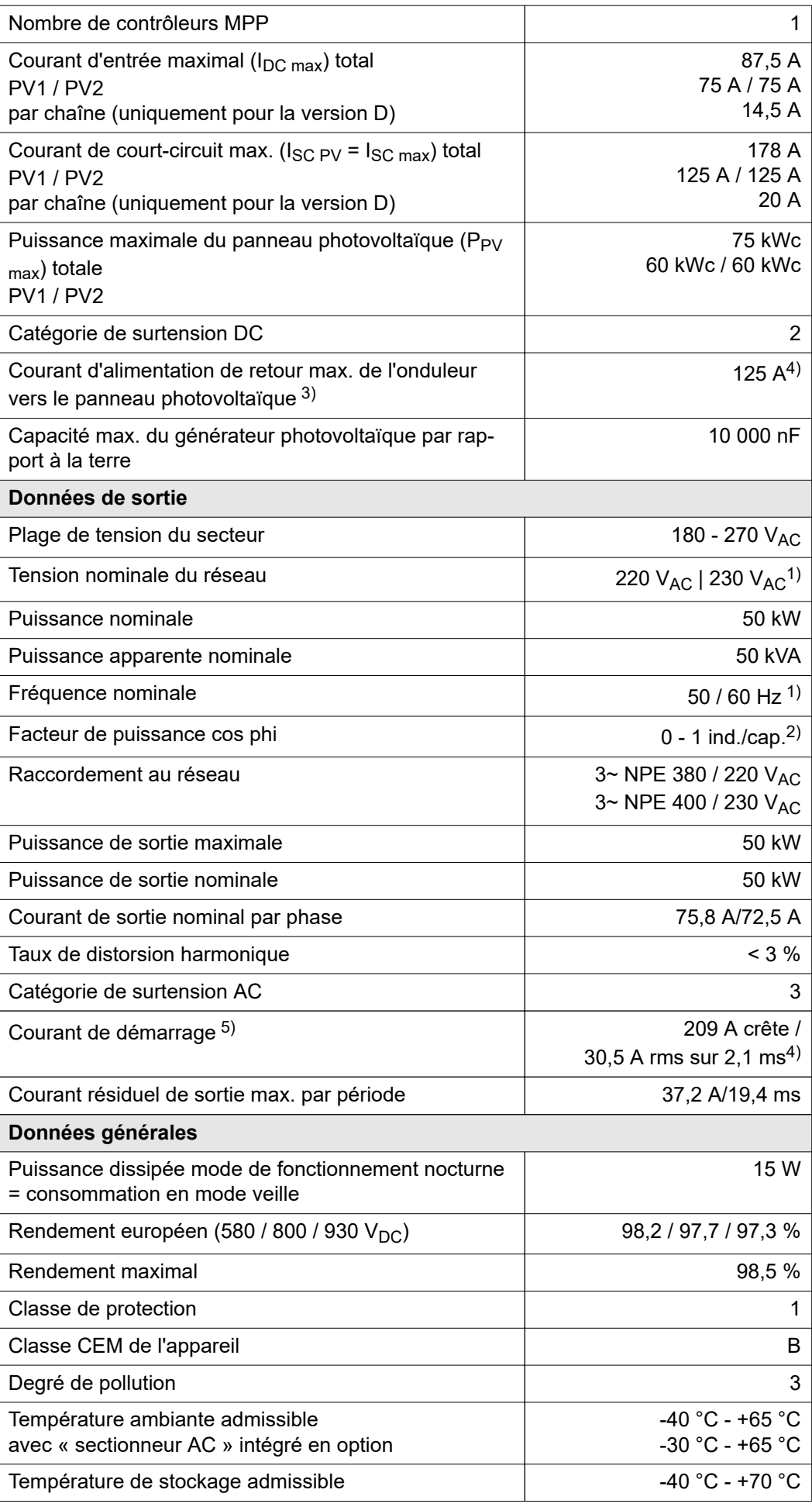

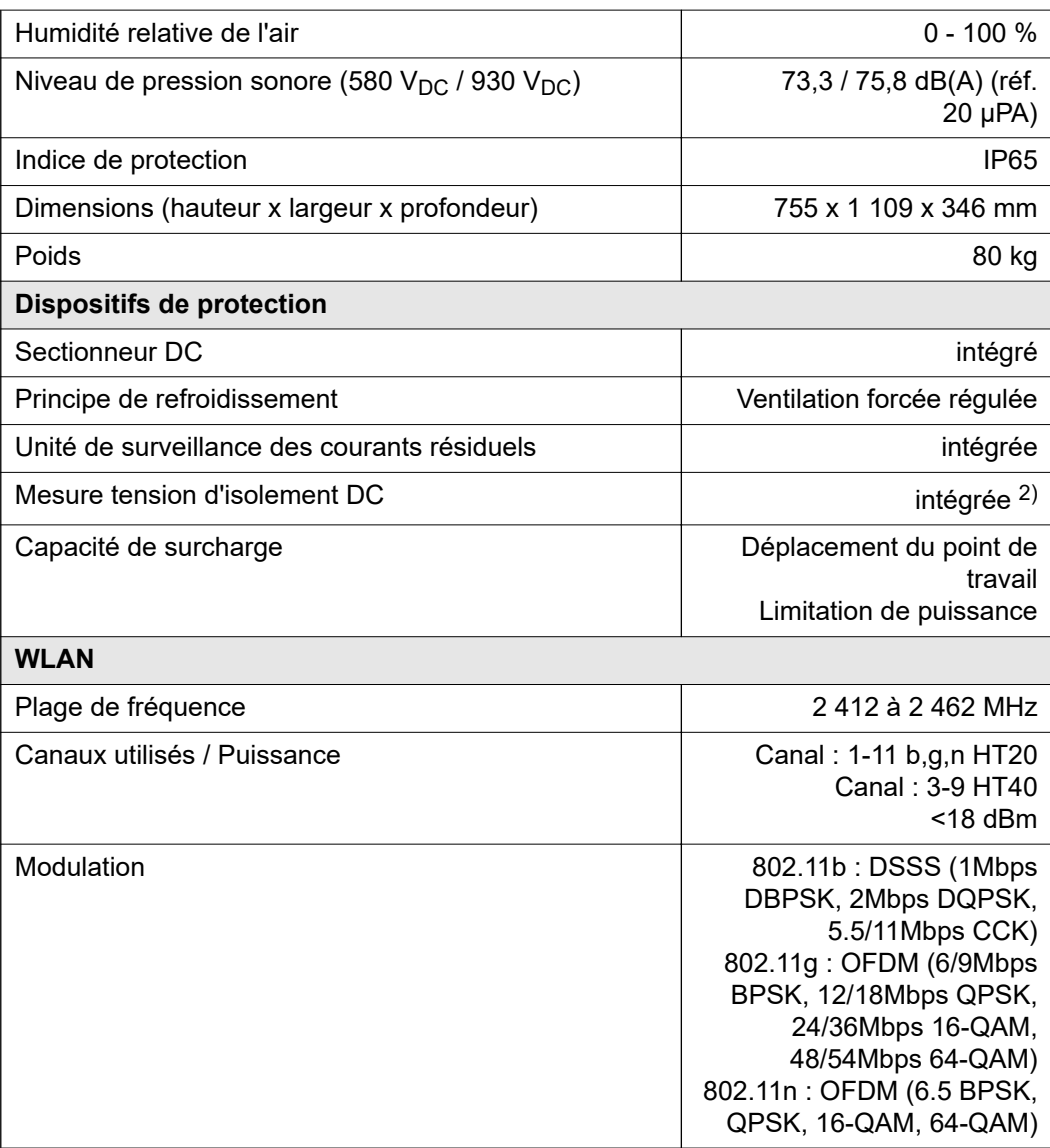

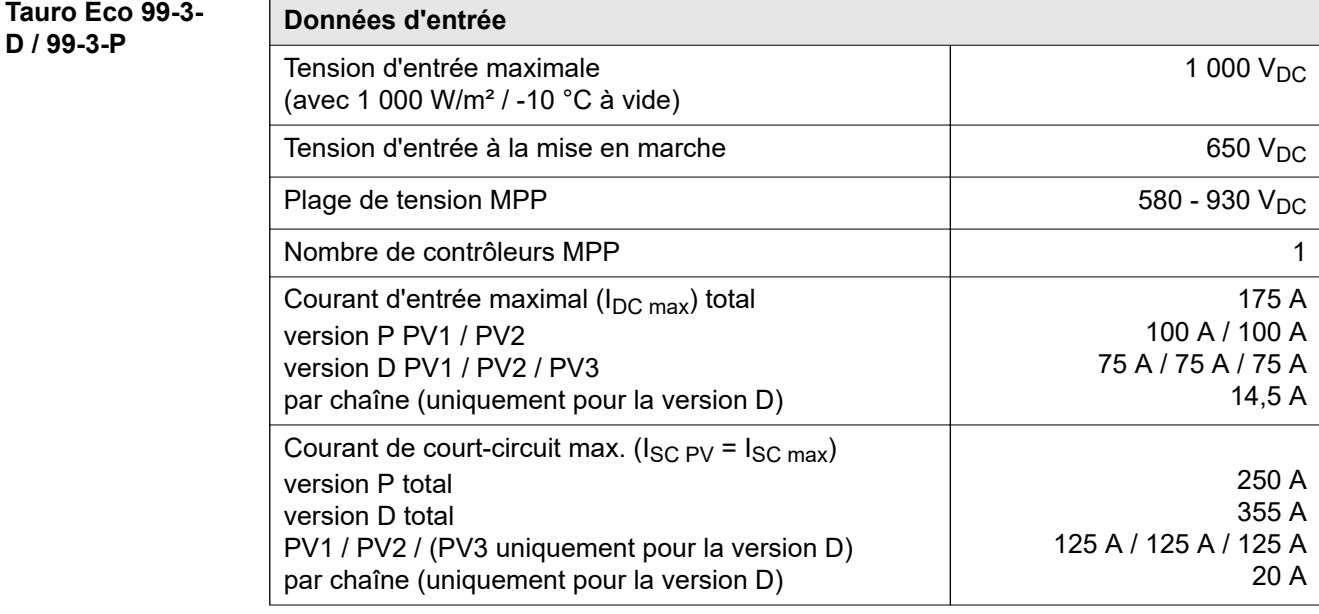

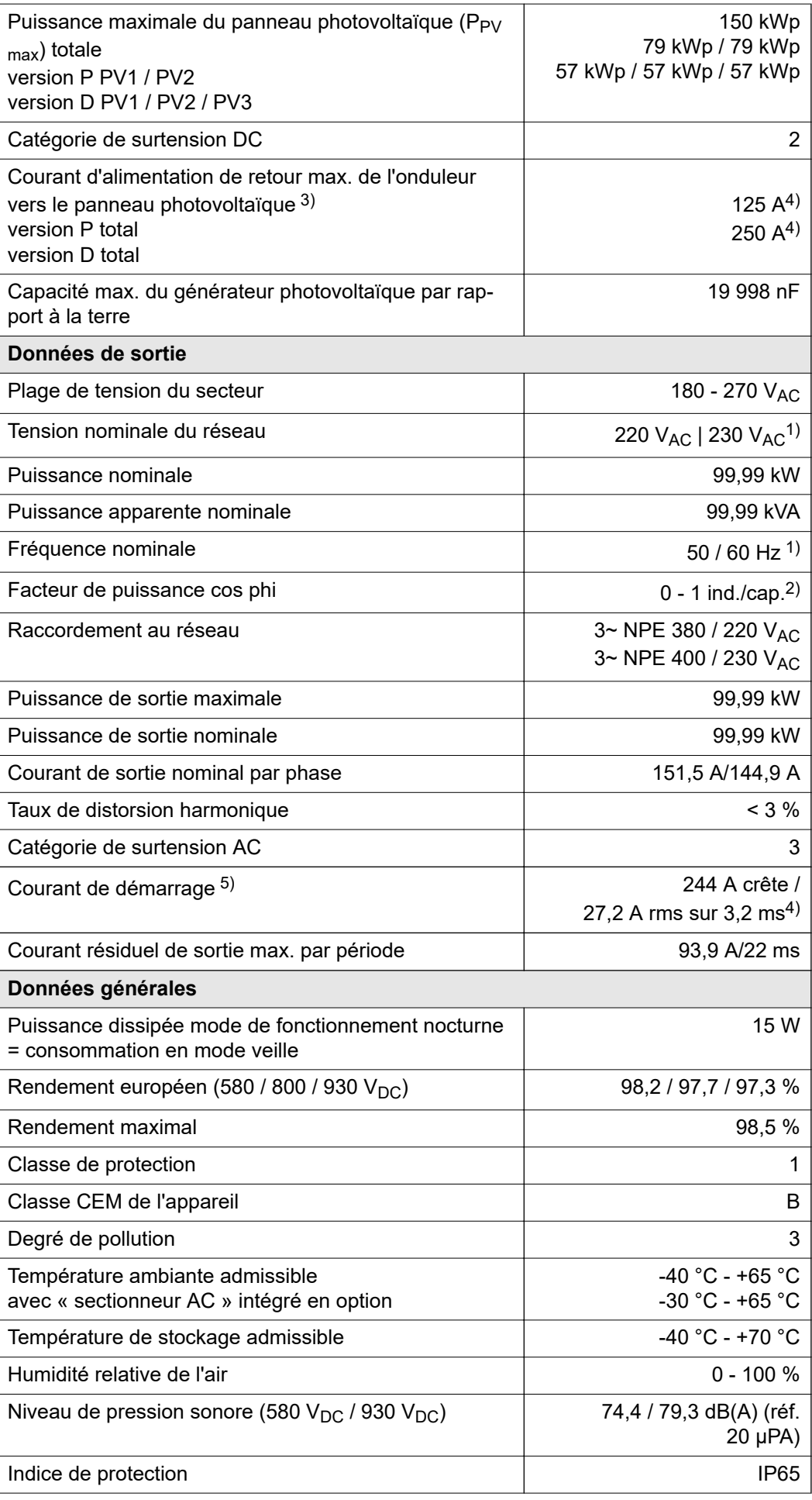

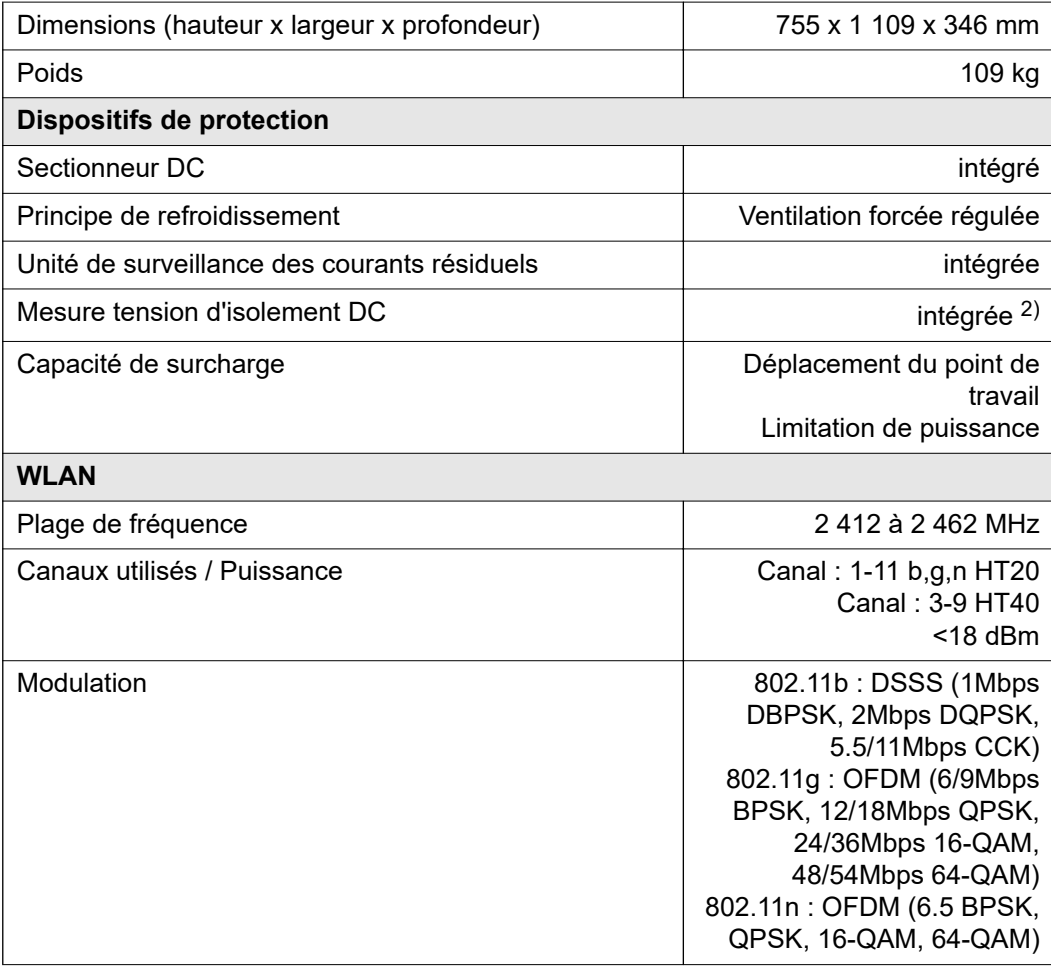

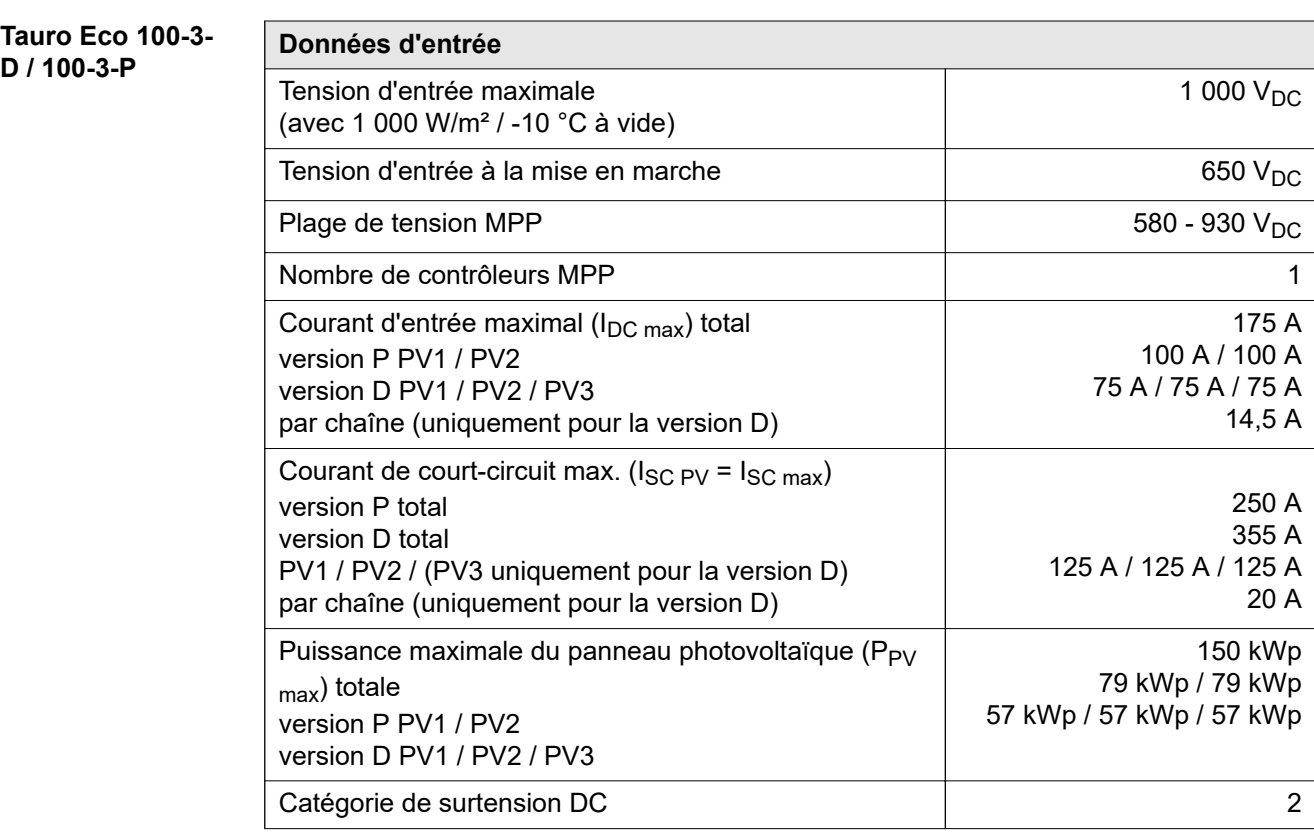

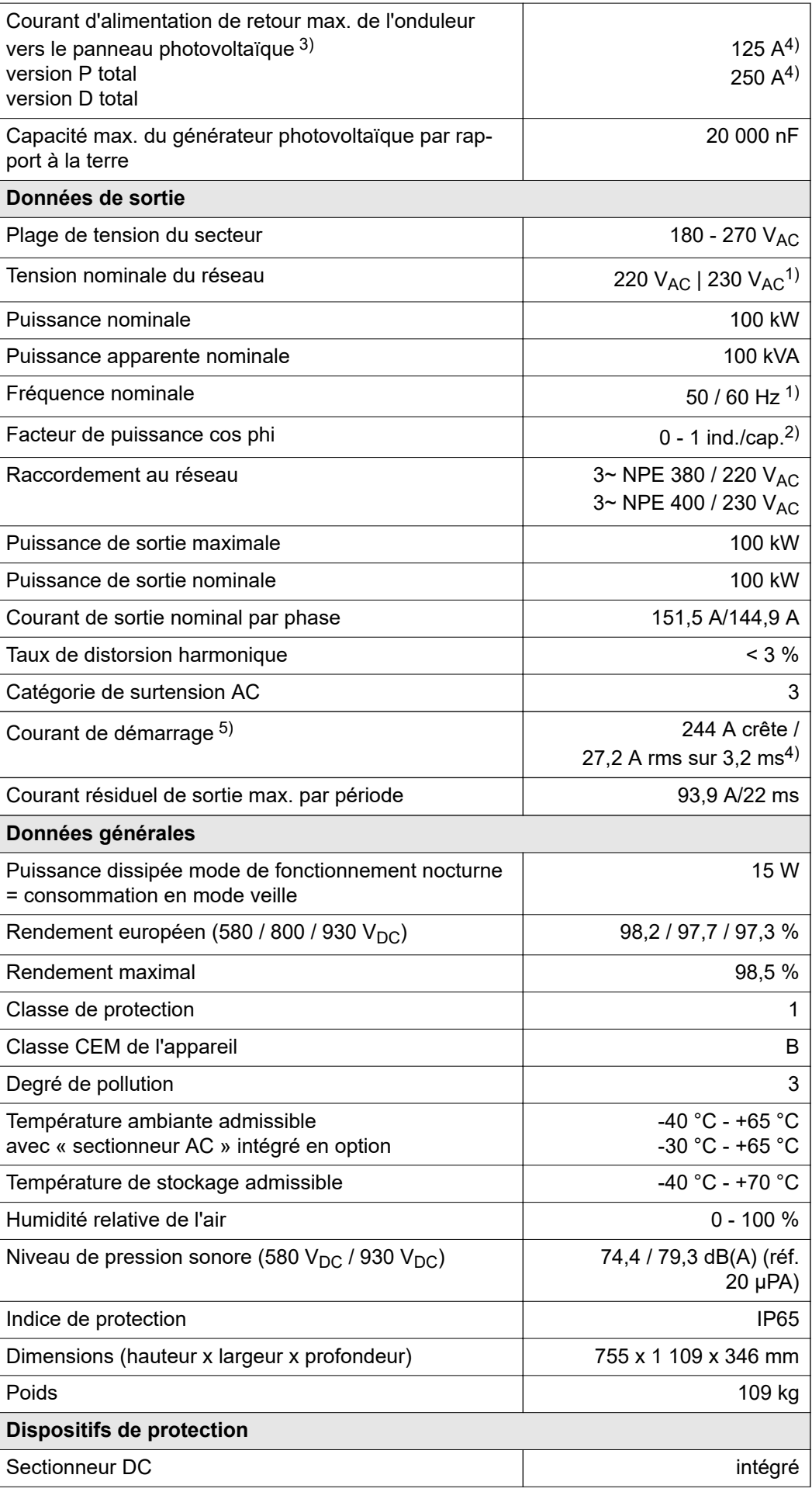

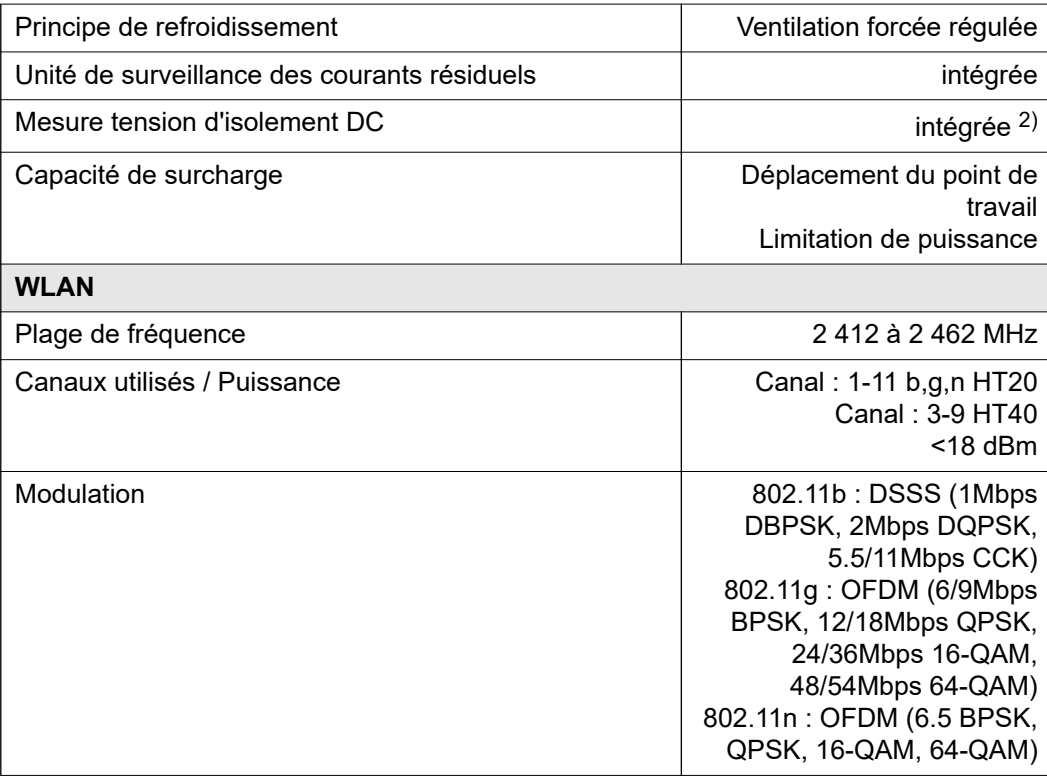

1) Les valeurs indiquées sont des valeurs de référence ; en fonction de la

**notes de bas de page**

**Explication des**

- demande, l'onduleur est spécifiquement paramétré en fonction de chaque pays.
- 2) En fonction du setup pays ou des paramétrages spécifiques de l'appareil  $(ind. = inductif ; cap. = capacity)$
- 3) Courant maximal d'un module solaire défectueux vers tous les autres modules solaires. De l'onduleur lui-même, il est égal à 0 A au niveau du côté PV.
- 4) Garanti par l'installation électrique de l'onduleur
- 5) Pointe de courant lors de la connexion de l'onduleur

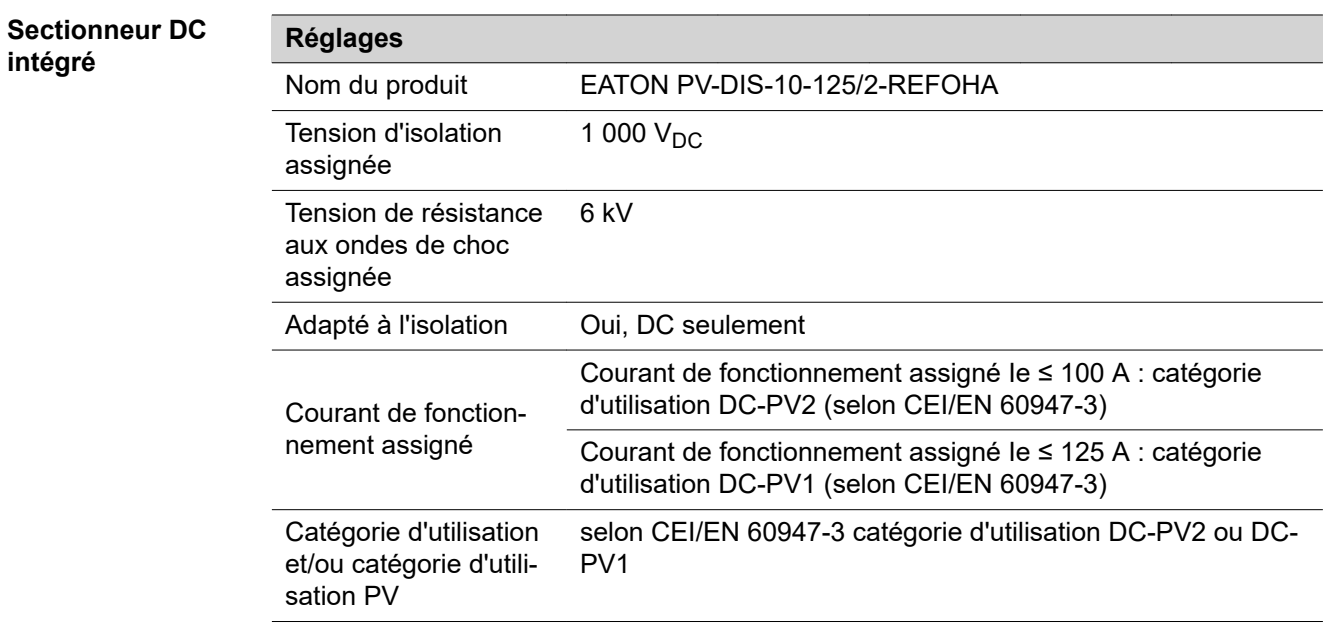

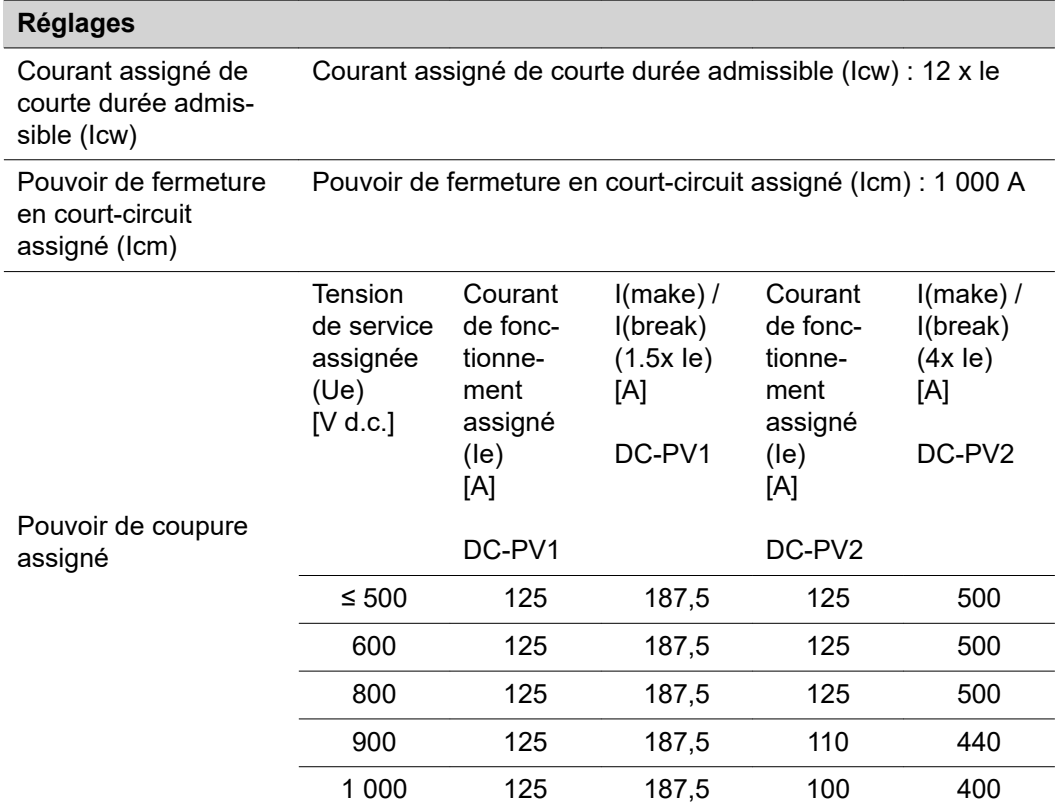

## **Normes et directives appliquées**

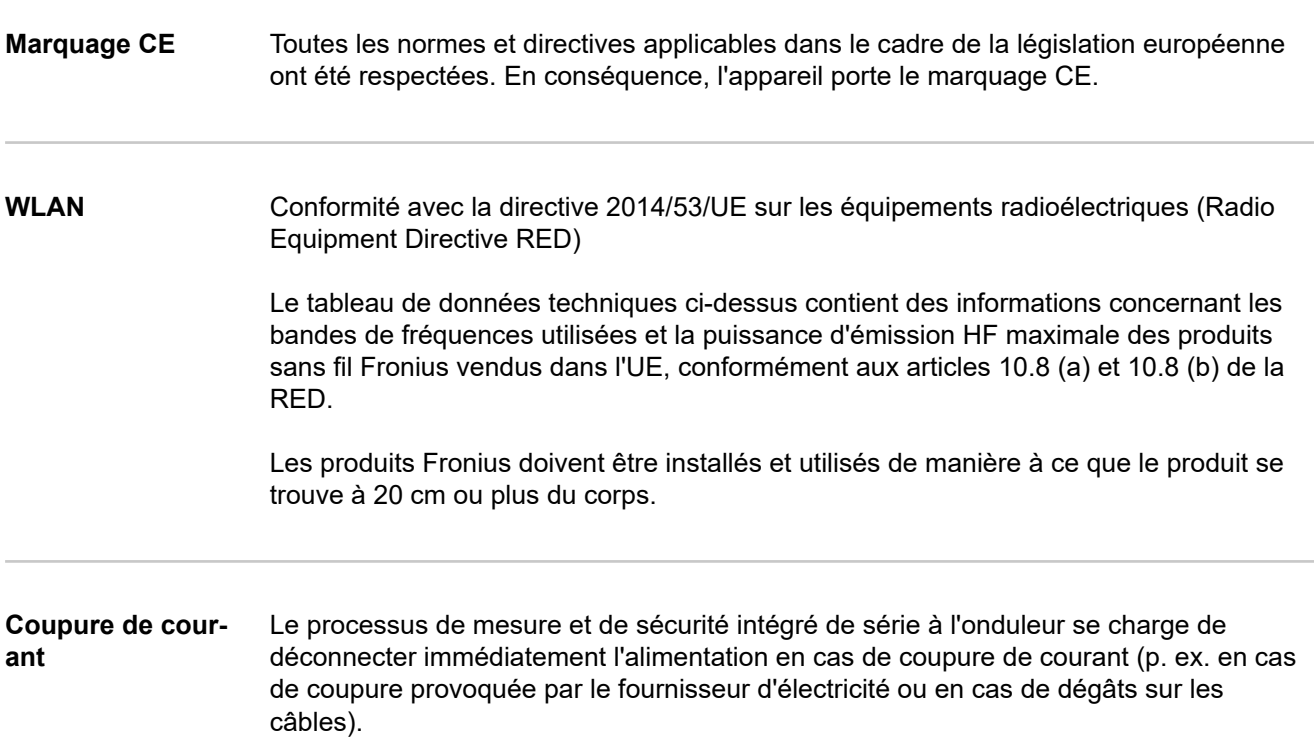

## **Conditions de garantie et élimination**

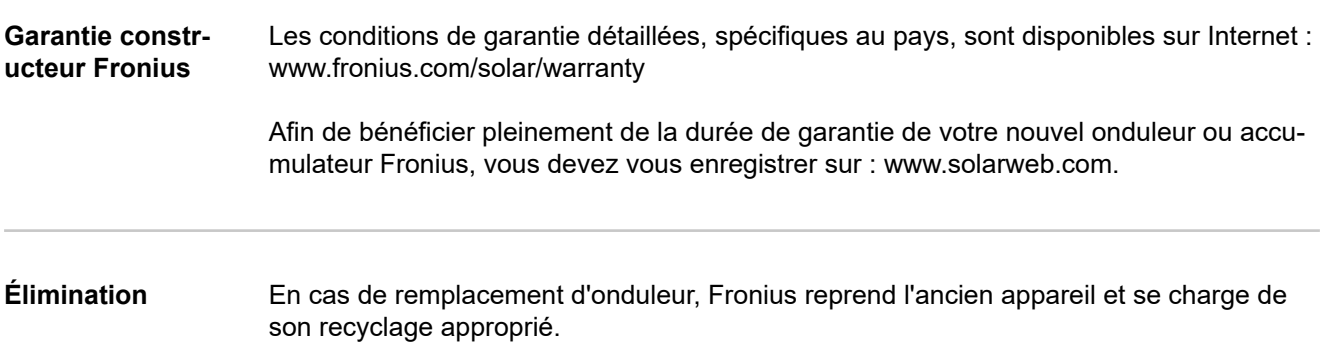

#### **FRONIUS INTERNATIONAL GMBH**

Froniusstraße 1 A-4643 Pettenbach AUSTRIA contact@fronius.com **www.fronius.com**

Under **www.fronius.com/contact** you will find the addresses of all Fronius Sales & Service Partners and locations

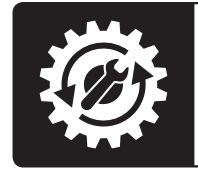

Find your<br>spareparts online

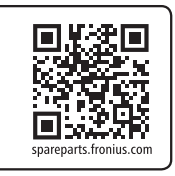